# MANUALE OPERATIVO<br>E<br>DIZIONARIO<br>BASIC

 $\begin{aligned} \widehat{\mathbb{F}}_{\mathbf{u}}^{(1)} \end{aligned}$ 

同

డ్

**BU** 

有 有 有 医

细

I

. . . . . . . .

h.  $\frac{1}{2}$ E

÷

ä 臘

H

雁 j.

e e e

# **Scheid<sup>se</sup>iger**

#### **MANUALE OPERATIVO E DIZIONARIO BASIC**

I .

I .

!

•

• •

m m π

Ξ

圃 貢

Questo volume contiene le informazioni di carattere generale relative alla installazione del computer, ed ad alcune convenzioni usate nel linguaggio di programmazione BASIC.

×

Nella seconda parte viene esposto in ordine alfabetico il linguaggio BASIC relativo ai COMPUTER LASER 110/210/310/500.

Poiché la maggior parte delle istruzioni si riferisce al BASIC standard questo manuale <sup>è</sup> di grande utilità a chiunque possieda un computer.

#### SOMMARIO

-·

-B

B. B 写 寭 塞 寙 写

B

瀧 巡 玉

¥ 写 Ł Ł Ł

• •

•

巫

• •

寭

 $\equiv$ 

X.

•

£.

毟

•

 $\mathbf{E}$ 

•

v.

#### ---------

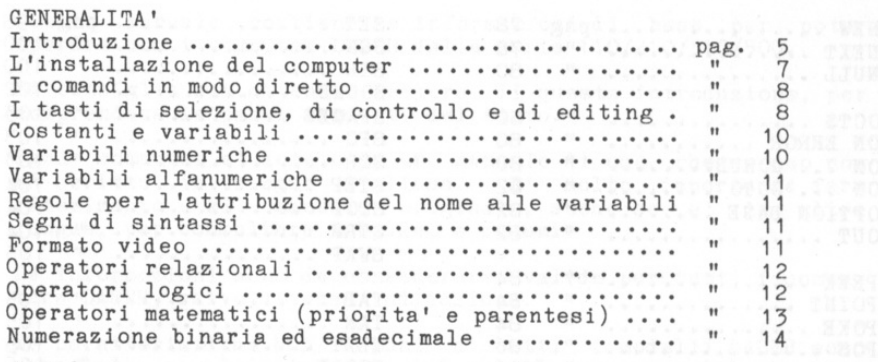

#### DIZIONARIO BASIC ----------------

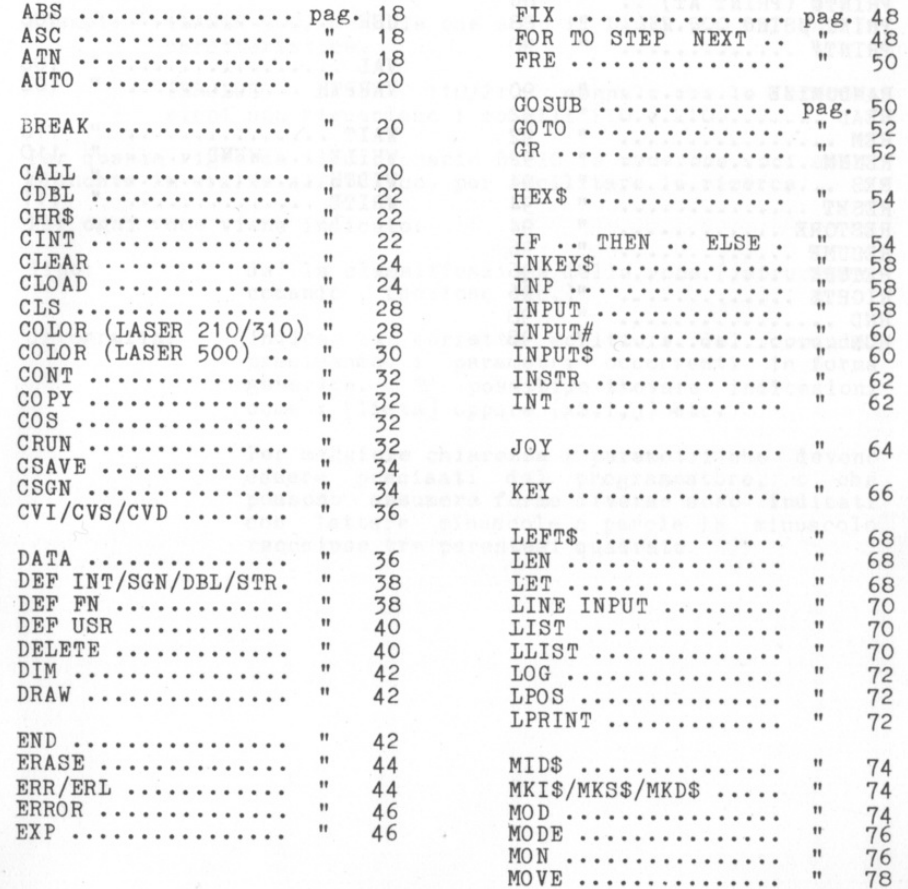

#### DIZIONARIO BASIC (segue)

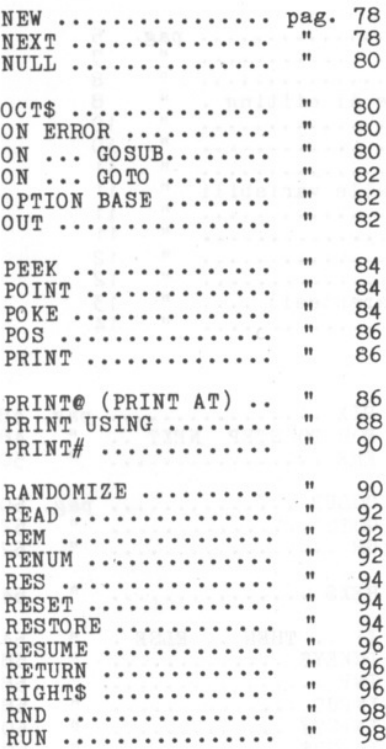

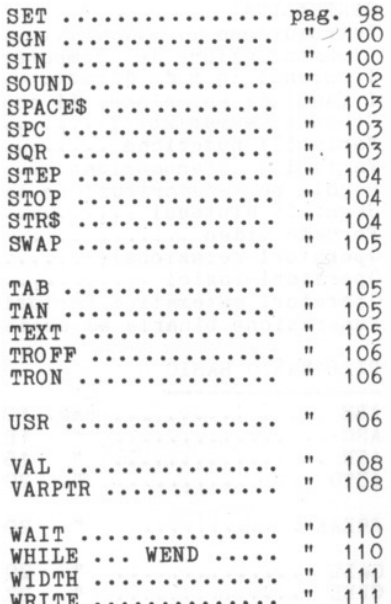

Ì

Ĭ

부부분 부 부 부 부 부 부 부 부 부 통 품 분 부 부 부

щł

J)

 $\sqrt{4}$ 

#### INTRODUZIONE

JJ 31 JI .Jl

J 围 J) J J J J  $\mathbf{1}$ 3 3

-31

J j

<sup>~</sup>

ŋ

J <sup>~</sup> u <sup>~</sup>

Q

*4*  <sup>~</sup>

3 ŋ

← 11

*4*  .,

3 3 Questo manuale contiene le informazioni di base per poter<br>operare con i computer LASER della serie 110/210/310/500.

Si consiglia una attenta lettura di questa introduzione, per comprendere le parti seguenti del testo.

Ogni computer e' dotato di un manuale di uso, che spesso non e' scritto in lingua italiana. E' molto importante fare riferimento al manuale originale, anche se e' in altra lingua, per consultare tabelle, e schemi .

Le informazioni sono da considerare valide per tutti i compu- ters LASER , salvo diversa indicazione.

Le caratteristiche NON comuni a tutti i modelli LASER sono segnalate con l'indicazione del modello che possiede, o non possiede tali caratteristiche.

Esempi: (LASER 500) segnala che solo il LASER 500 ha quella caratteristica.

(ESCLUSO LASER 110/210) segnala che le informa- zioni non riguardano i modelli 110 e <sup>210</sup>

Per quanto riguarda il dizionario BASIC le numerose voci sono elencate in ordine alfabetico, per facilitare la ricerca.

Per ogni voce viene indicato:

Tipo:

da' la classificazione della voce (istruzione, comando , funzione etc.)

Ortografia:

indica la corretta scrittura del comando,<br>precisando i parametri occorrenti in forma<br>generica. E' possibile trovare indicazioni come : [lista] oppure (x\$,i, j) etc.

Per maggiore chiarezza i parametri che devono essere precisati dal programmatore, o che possono assumere forme diverse sono indicati con lettere minuscole o parole in minuscolo racchiuse tra parentesi quadrate.

Le parentesi quadrate NON fanno parte del comando o istruzione, se invece ci sono parentesi rotonde queste devono essere trasc- ritte in quanto parte dell ' istruzione.

녺 륲

顶白 动主 ШË T. 3Ë 址 丰 車 乖 丰 土井 丰 **SE** m H m i D. l⊠ i ¤ö 車 di. 韭 走 丰 珪 로

Esempi:

[nome variabile] indica che si deve mettere il nome di una variabile. Le parentesi quadrate NON devono essere trascritte.

 $DIM \times \$(n), \ldots, \ldots$ DIM x\$(n),.. ,.. in questo caso x\$ ed n<br>sono parametri che devono essere precisati<br>dall'utente, ed i puntini indicano che e' dall'utente, ed i puntini indicano che e' possibile ripetere i parametri separandoli con una virgola .

Note: precisano i limiti e le caratteristiche dei parametri indicati in "Ortografia".

Uso: precisa le modalita' d'uso.

Esempio: per ogni voce viene indicato uno o piu' esempi<br>di facile comprensione.

Siamo sicuri che potrete trovare un valido aiuto in questo manuale; anche se in un primo tempo troverete qualche difficassette cercate di applicarvi con maggiore impegno, per superare i piccoli inconvenienti dovuti alla vostra inespe-<br>rienza. In breve tempo eliminerete ogni problema.

E' inteso che occorre applicarsi molto, con buona volonta' e comandi, ricordando che e molto piu probabile un vostro errore che un cattivo funzionamento del computer.

Se qualcosa non va nel modo previsto verificate il vostro operato, prendete nota di ogni particolare del vostro compor-<br>tamento, e verificate su questo manuale e sul manuale allegato<br>al computer se avete eseguito le giuste operazioni.

Solo dopo NUMEROSE e DOCUMENTATE prove di insuccesso <sup>e</sup> ' possibile attribuire la colpa alle apparecchiature, che nella maggior parte dei casi non hanno alcun inconveniente.

Vi segnaliamo questo perche' TUTTE le persone che hanno il colpe al computer, piuttosto che alla propria inesperienza.

<sup>A</sup>questo proposito vi saremo grati se vorrete segnalarci tempestivamente qualsiasi inesattezza o imprecisione che troverete in questo manuale , anche se da parte nostra abbiamo verificato e controllato molte volte il testo.

GENERALITA' ---------------

-31 围 引

珊

哪

 $\exists$ 

a)

 $\Box$ 

a)

 $\exists$ 

a)

田

珊

 $\rightarrow$ 

 $\mathbf{I}$ 

a)

 $\left| \cdot \right|$ 

图

 $\rightarrow$ 

 $\exists$ 

珊

司

 $\rightarrow$ 

 $\mathbf{1}$ 

 $\rightarrow$ 

÷. ា

 $\Box$ 

-11

- 11

d.

o.  $\rightarrow$ 

用

L'INSTALLAZIONE DEL COMPUTER ---------------------

Un HOME-COMPUTER e' costituito da un insieme di apparecchiature che devono essere collegate tra loro, e che ricevono alimentazione dalla rete elettrica a 220 Volt. Le principali componenti sono:

- tastiera/CPU

- video (MONITOR o TV)

- registratore a cassette o drive per floppy disk

- stampante o plotter

Le apparecchiature di base sono la tastiera/CPU, ed il video.

installare il Vostro computer seguite gli schemi di Per collegamento riportati nel manuale del computer, ricordando quanto segue:

la tastiera e' gia' collegata al computer, poiche' e' inserita nello stesso contenitore della scheda che contiene i microprocessori (CPU).

Per poter collegare la tensione di rete 220 V usare l'alimentatore apposito.

Il registratore deve essere collegato con un proprio alimentatore alla rete elettrica, e con uno speciale cavetto al computer. Le entrate ed uscite per il registratore sono solitamente contrassegnate con scritte come: TAPE oppure REC.

Il computer deve essere collegato con apposito cavetto coassiale alla presa di antenna di un televisore B/N o colore. In relazione al tipo di TV usato commutare il deviatore posto sotto alla tastiera con l'indicazione B/W (BIANCO e NERO). oppure su C (COLORE).

Il cavo che collega il computer al televisore deve essere collegato alla giusta uscita del computer, contraddistinta<br>dalla scritta TV. Se si usa un MONITOR usare invece l'uscita con la scritta MONITOR.

Il televisore deve essere collegato alla rete elettrica con il proprio cavo, inoltre e' necessario SINTONIZZARSI sul segnale emesso dal computer, ricercandolo come se fosse una stazione<br>televisiva, (QUANDO IL COMPUTER E' ACCESO E COLLEGATO ALLA TV)

Se avete difficolta' nel trovare il segnale o a memorizzarlo sul Vs. televisore rivolgetevi al Vs. tecnico TV.

Quando tutto e' correttamente collegato, sul televisore compare un riquadro, ed alcune scritte relative al computer usato, inoltre compare un quadratino lampeggiante (chiamato CURSORE) e la scritta READY. che indica che il computer e' pronto per ricevere comandi.

 $\overline{7}$ 

## S. ző. 7Ė 3Ė 3í. ЗĖ 軰 ÷. 랖 과 зŧ m. 灩 SH. 玉 뉣 과 ÷. 卦 ( I I r ( r ( I • =1!  $\rightarrow$  $\mathcal{I}$ I . I ' I I :t ! j\_ !

#### I COMANDI IN MODO DIRETTO ----------------------------

I computer LASER possono operare anche nel modo DIRETTO, per cui e' possibile dare la maggior parte dei comandi scrivendo il comando e premendo il TASTO IMMISSIONE (ENTER o RETURN). Il comando verra' immediatamente eseguito.

ESEMPIO: PRINT 10 (piu' tasto ENTER o RETURN) provochera' la scrittura sul video del numero 10.

Prima di poter operare occorre pero' conoscere i diversi comandi .

Se digitate qualcosa di errato e premete RETURN il computer segnala ? SYNTAX ERROR

Non preoccupatevi: non e' possibile danneggiare il computer premendo i tasti. Se inviate comandi errati il computer segnalera' di non comprenderli, ma non subira' alcun danno.

Controllate quali sono i comandi che il Vs. computer e' in g rado di riconoscere, e soprattutto state attenti a scriverli nel modo esatto.

I TASTI DI SELEZIONE DI CONTROLLO E DI EDITING.

La tastiera dei computer LASER e' provvista di numerosi tasti

che possono svolgere una o piu' funzioni .

Il tasto contrassegnato con la scritta SHIFT permette di SELEZIONARE il modo MAIUSCOLO, (LASER 500), oppure di sceglie-<br>re i simboli grafici (LASER 110/210/310).

Il tasto CTRL permette di SELEZIONARE i comandi pre-programma- ti, che semplificano l'uso del linguaggio BASIC.

Il tasto SHIFT ed il tasto CTRL devono essere premuti ASSIEME al tasto prescelto.

ESEMPIO: CTRL P (tasto CTRL con tasto P) provoca la scrittura. dell' istruzione PRINT sul video.

> CTRL C (tasto CTRL con tasto C) nel LASER 500 equivale ai tasti CTRL con BREAK dei computer LASER 110/210/310 e provoca l'interruzione di un programma.

<sup>I</sup>tasti per i movimenti del CURSORE sono contraddistinti da frecce (destra sinistra, alto, basso).

Il LASER 500 ha tasti appositi, posti in basso a destra della tastiere. Per gli altri computer LASER si ha invece:

CTRL. (tasto CTRL con tasto . ) muove in ALTO CTRL, (tasto CTRL con tasto , ) muove <sup>a</sup>DESTRA CTRL M (tasto CTRL con tasto M) muove a SINISTRA CTRL SPACE (tasto CTRL con barra SPAZIO) muove in BASSO

Il LASER 500 ha anche altri tasti speciali:<br>INS permette di inserire un carattere in una parola DEL permette di cancellare un carattere DEL LINE cancella dalla posizione del cursore a fine riga CLS HOME cancella lo schermo (se premuto con tasto SHIFT), oppure posiziona in alto a sinistra (HOME) il CURSORE (se premuto da solo).

Nei computer LASER 110/210/310 si hanno queste possibilita': CTRL L (tasto CTRL con tasto L) permette di inserire un carattere in una parola.

CTRL ; (tasto CTRL con tasto ;) cancella un carattere CTRL : (tasto CTRL con tasto :) abilita scritte REVERSE, oppure disabilita (se precedentemente inserito) CTRL H (tasto CTRL con tasto H) cancella il vide<sup>o</sup>

Altri tasti speciali del LASER 500 sono: BS (BACK SPACE) fa tornare indietro il cursore di un posto.

GRAPH (GRAPHIC) abilita i caratteri grafici predefiniti , vedere tabella dei caratteri grafici sul manuale.

CAP LOCK (CAPITALS LOCK) abilita e mantiene bloccato il MODO MAIUSCOLE (per disabilitare premere di nuovo).

RESET ripristina il sistema se premuto con SHIFT.

il

-7

з ₹ ą 긐 寻 긐 킈 道 긐 逮 道 谨 a 译 a 運 湿 谱 澤 a, E. 课 a.

il

п - 1 -78  $\mathbf{u}$  $\mathbf{u}$  $\blacksquare$ т  $\rightarrow$  F1 F2 ... F10 tasti di FUNZIONE che possono essere usati anche con il tasto SHIFT ed il tasto CTRL (Vedere la funzione KEY <sup>n</sup>el dizionario BASIC).

ESC (tasto di ESCAPE) permette di definire le "sequenze di ESCAPE" per ottenere particolari funzioni, ad esempio premendo il tasto ESC con il tasto B si abilita il MODO REVERSE di scrittura sul video (caratteri chiari su fondo scuro). Vedere il manuale del computer per le sequenze ammesse .

TAB (tabulazione) sposta il cursore al prossimo punto di tabulazione. Le colonne 9, 17, 25, 33 (nel modo 40 colonne) e le colonne 9, 17, 25, 33, 41, 49, 57, 65, 73 (nel modo 80 colonne) sono i punti di tabulazione predefiniti.

Per impratichirsi nell'uso della tastiera seguire le esercitazioni e gli schemi riportati nel manuale del Vs. computer.

COSTANTI E VARIABILI

I computer LASER sono in grado di operare con il linguaggio BASIC, ed adottano le regole di tale linguaggio per il riconoscimento dei valori.

~ ~

**:ir** 

**:i!**  a. **ti!**  a: **.1.** !

! **j!** 

*=ti*  **:i!** 

 $\mathbf l$ 

ist. ' I l I l I I I I **r**  I

**:1** [  $\frac{1}{2}$ • [  $\mathbb{R}$ I I

**:1.** [ **:1.** ! **:ir**  니

**W H H W** 

S.

In particolare e' possibile operare con COSTAN?I e VARIABILI di tipo diverso come segue:

COSTANTI NUMERICHE sono numeri e possono essere rappresentati nel modo voluto dall'utente. Le cifre decimali di un numero devono essere separate dalla parte intera con un puntino e non con la virgola.

Esempio di COSTANTI NUMERICHE: 10 12.55 3.141592654

COSTANTI ALFANUMERICHE (STRINGHE) sono l'insieme di uno o piu' caratteri o simboli o cifre, e devono essere SEMPRE racchiuse tra virgolette.

Esempio di COSTANTI ALPANUMERICHE: "BRAVO" "TEL. 031/27.55.88"

COSTANTI ESADECIMALI (LASER 500) contraddistinte dai simboli &H posti davanti ad un numero esadecimale

-----------------------------------------------------

VARIABILI NUMERICHE --------------------

Le variabili ammesse dai computer LASER possono essere di tipo diverso, e sono segnalate da un NOME e da un SIMBOLO di riconoscimento del tipo.

NUMERICHE INTERE contraddistinte dal segno % (percento)<br>esempio: A% B1% COD%

NUMERICHE REALI in semplice precisione non hanno alcun sibmolo di riconoscimento esempio: A ZZ Z1 C1P

NUMERICHE REALI in DOPPIA PRECISIONE (LASER 500) contraddistinte dal segno # (numero) esempio: A# B1# C#

La differenza tra i diversi tipi e' la seguente:<br>le variabili INTERE non hanno alcuna cifra decimale, e sono rappresentate da un solo BYTE, per valori compresi tra - 32768 e + 32767

le variabili REALI in SINGOLA PRECISIONE possono avere una parte intera ed una parte decimale e sono rappresentate da un solo BYTE.

le variabili REALI in DOPPIA PRECISIONE possono avere una<br>parte intera ed una decimale, e sono rappresentate in<br>memoria da 2 BYTES. le variabili REALI in DOPPIA PRECISIONE possono avere una

#### VARIABILI ALFANUMERICHE

a а a a a а а a а ä 谭 a a. ÷, ä 78 3 à п a ä X 1 ı ı л  $\mathbf{I}$ л  $\mathbf{I}$ ä,  $\mathbf{I}$ a. ÷, 增

Sono identificate dal simbolo \$ (DOLLARO) che segue il nome. Esempio: A\$ PI\$ AB\$

### REGOLE PER L' ATTRIBUZIONE DEL NOME ALLE VARIABILI

Il NOME di una va<sup>r</sup> iabile di qualsiasi tipo DEVE iniziare con una lettera dell'alfabeto.

I computer LASER 110/210/310 possono identificare nomi che<br>abbiano al massimo 2 caratteri. appiano ai massimo 2 caraccorri.<br>Se il nome e' piu' lungo di 2 caratteri, il nome che il computer ritiene valido e' costituito solo dai primi due caratteri; esempio: PROVA\$ e PRO\$ equivalgono ad un unico nome PR\$ che e' l'unico riconosciuto.

Il LASER 500 e' in grado di riconoscere qualsiasi nome, per qualunque lunghezza; esempio: IMPORTO# ed IMPORTI# sono due nomi diversi e riconosciuti .

Il NOME puo' contenere delle cifre, ma il primo carattere e' sempre una lettera dell'alfabeto; es: A1\$ A2%

Il nome che NON e' seguito da alcun simbolo identifica VARIA-BILI NUMERICHE IN SEMPLICE PRECISIONE. Se dopo il nome si mette un simbolo e' necessario che sia uno dei simboli accettati dal computer.

Il NOME di una VARIABILE DEVE SEMPRE CONCORDARE con il CONTE- NUTO della VARIABILE STESSA, altrimenti si verifica un errore.

Il computer LASER 500 ammette la pre-definizione del TIPO di variabili (vedere istruzione DEF INT/SGN/DBL/STR).

#### SEGNI DI SIN?ASSI

<sup>I</sup>computer LASER accettano il <sup>s</sup> <sup>e</sup>gno : (DUE PUNTI) come separa tore delle istruzioni, per cui e' possibile dare piu' di una istruzione per ogni riga, separandole con due punti.

Il segno virgola (comma) ed il punto e virgola (semi-colon) sono interpretati come segni di interpunzione e devono essere usati nel modo richiesto dall' ORTOGRAFIA delle diverse istruzioni. Con l'istruzione PRINT e derivate il punto e virgola annulla il ritorno a capo, mentre la virgola provoca la tabulazione.

#### FORMATO VIDEO

Icomputer LASER 110/210/310 determinano una configurazione video di 32 colonne x 16 righe in modo testo, oppure una configurazione 128 x 64 pixels in modo grafico.

Il LASER 500 ha la possibilita' di operare con diverse configurazioni di video: vedere funzioni GR e TEXT.

#### OPERATORI RELAZIONALI -----------------------

Gli operatori relazionali riconosciuti dal BASIC dei computer<br>LASER sono rappresentati con i seguenti simboli:

÷

羊 ai n. æ 3Ě d. 士 嗤 31  $\exists$ m. 證言 图片 n. 图片

s. з÷ 3Ė T. эË  $\mathbb{R}^n$ e. d. æ q.

> ł. ÷. z.

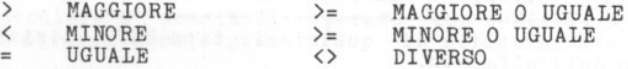

Per valori numerici il confronto e' fatto in relazione al valore algebrico dei numeri, per cui il numero -1 e' MINORE del numero 1 etc.

Per valori alfanumerici (stringhe) viene confrontato un<br>carattere per volta, fino alla determinazione del risultato, in relazione al valore del CODICE ASCII dei caratteri, e non sulla LUNGHEZZA della parola.

#### Esempi :

"ALBO" e' MAGGIORE di "ALBERO" poiche' la lettera O di ALBO ha cod. ASCII piu' alto della lettere E di ALBERO.

"S . FRANCESCO" e' MINORE di "SAN FRANCESCO" poiche ' il punto ha cod. ASCII 46 mentre la lettera A di SAN ha cod. ASCII 65.

OPERATORI LOGICI 

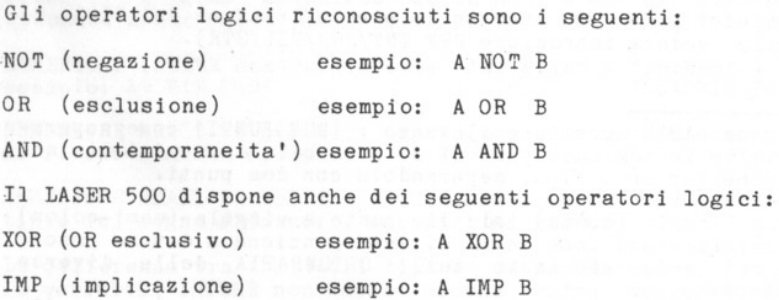

EQV (equivalenza) esempio: A EQV <sup>B</sup>

Per verificare i risultati dei diversi operatori consultare le TAVOLE DI VERITA' (TRUTH TABLES) sul manuale del computer. Esempio dell'uso degli operatori logici e relazionali: 10 INPUT "INSERIRE TRE NUMERI"; A, B, C 20 IF A=B AND B=C THEN PRINT "A=B=C" 30 IF (NOT A=B) OR (NOT B=C) THEN PRINT "A=B=C E' FALSO" 40 END **RUN** INSERIRE TRE NUMERI 10,5,7  $A = B = C$   $E'$  FALSO Solitamente gli operatori logici e gli operatori relazionali vengono usati con i test condizionali IP ... THEN ... ELSE oppure con il ciclo WHILE ... WEND . Vedere queste voci nel dizionario BASIC. a) OPERATORI MATEMATICI E PARENTESI ---------------------I simboli usati per identificare le operazioni matematiche sono i seguenti: a) SOMMA + (piu')  $-$  (meno) SOTTRAZIONE MOLTIPLICAZIONE \* (asterisco)  $/$  (barra diag.) DIVISIONE (freccia in alto) ELEVAMENTO A POTENZA Il simbolo = (uguale) e' usato come segno di ASSEGNAZIONE, e sottointende l'istruzione LET (vedere questa istruzione). 哪 La priorita' delle operazioni e' quella usuale del linguaggio 罪 BASIC : 相 1- ATTRIBUZIONE DEL SEGNO 阻 2- ELEVAMENTO A POTENZA 3- MOLTIPLICAZIONE E DIVISIONE  $\blacksquare$ 4- SOMMA E SOTTRAZIONE A parita' di priorita' viene eseguita per prima l'operazione che si trova piu' a sinistra, in quanto le operazioni sono eseguite da sinistra verso destra. Le PARENTESI ROTONDE () modificano la priorita' delle opera--31 zioni, per cui viene attribuita maggiore precedenza alle operazioni dentro le parentesi piu' interne. -11 -11 Nel caso di piu' livelli di parentesi, vengono eseguite prima le operazioni dentro le parentesi piu' interne. -31 Esempio: PRINT  $100/((5*4)/(2+3))$ -30/2 il risultato e' 10. - 11  $-1$ 

а 礡

-11

珊

珊

珊

珊

珊

a.

署

 $\mathbf{R}$ 

 $\blacksquare$ 

珊

a)

-31

-31

 $\rightarrow$ 

-31 -11 - 10

 $\rightarrow$ 

# NUMERAZIONE BINARIA ED ESADECIMALE

1- Premessa: il sistema decimale :r -------------------------------- <sup>~</sup>

Il metodo comunemente usato per contare adotta il sistema decimale. Questo sistema si serve di simboli particolari, detti cifre, per rappresentare dei valori numerici.

Le cifre adottate dal sistema decimale sono le sèguenti:

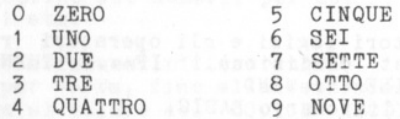

si tratta, come tutti sappiamo di dieci simboli, uno dei quali e' il simbolo O (ZERO) che identifica il nulla. Il sistema si chiama DECIMALE (con base dieci), proprio perche' ~detta dieci simboli per rappresentare i numeri. I simboli usati sono anche chiamati UNITA'.

"

 $\mathbb{R}$  .

÷

非

33 宝 T.  $\mathcal{T}$ 産 T. ö.

i<br>I

 $\overline{u}$  r [  $\mathbb{R}$  :  $\overline{1}$ 

 $\frac{1}{2}$ 

 $\overline{u}$ 

~1

~

n an 主 귗 全 玉 主 3Ť 36

m.

Iniziando a contare dal primo simbolo (ZERO), e aggiungendo ogni volta un valore intero simboli per contare fino a tutte le UNITA ' . (UNO), si possono usare i dieci 9 (NOVE), usando una dopo l'altra

Quando non si dispone di ulteriori unita', occorre applicare un<br>semplice accorgimento, chiamato RIPORTO, che consiste nel riportare a ZERO le unita', affiancando alla cifra delle UNITA' una nuova cifra che indica il RIPORTO. Dopo il numero 9 potremo continuare a contare, mettendo a O le UNITA', e portando il RIPORTO a sinistra delle unita'.

Otteniamo in questo modo il numero 10 (DIECI). Trattandosi di sistema DECIMALE il posto occupato dal segno 1 viene detto casella delle DECINE, ed indica il numero di volte che si e' gia' contato da O a 9 (in questo caso una sola volta).

Proseguendo a contare avremo, come risaputo:

11 UNDICI **12 DODICI** because the state of **12 DODICI** because **Sila Rensberge 13 TREDICI** 14 QUATTORDICI 15 QUINDICI salng of tusses on16 SEDICI 17 DICIASSETTE 18 DICIOTTO **19 DICIANNOVE** 

dopo il 19 (DICIANNOVE) e' necessario eseguire ancora il RIPOR-<br>TO, per cui la cifra delle UNITA' viene riportata a ZERO, ed una<br>unita' viene aggiunta alla casella delle DECINE per indicare che<br>si e' contato un' altra volt Per rappresentare il nuovo numero metteremo quindi la cifra 2

(DUE) nella casella delle DECINE e la cifra O nella casella delle UNITA' ottenendo il numero 20 (VENTI).

Come tutti sanno e' possibile continuare all'infinito, semplicemente riportando ogni volta i valori in caselle adiacenti che per il sistema decimale prendono il nome di CENTINAIA, MIGLIAIA, DECINE DI MIGLIAIA, CENTINAIA DI MIGLIAIA, MILIONI, etc.

Il numero 567 indica 5 CENTINAIA piu' 6 DECINE piu' 7 UNITA'

In matematica le diverse caselle sono identificate dagli esponenti di 10, nel seguente modo:

 $1$  (per convenzione) = UNITA' 10 elevato a  $0 =$  $10 = DECINE$ 10 elevato a  $1 =$ 10 elevato a 2  $100 = \text{CENTINALA}$  $=$ 

 $10$  elevato a  $6 = 1000000 = \text{MILIONI}$ 

e cosi' di seguito; si puo' cosi' notare che ogni posizione (casella) occupata dalle cifre e' in relazione ad un esponente di tO. Il valore 10 da cui deriva il nome del sistema e' detto anche BASE della NUMERAZIONE, ed indica semplicemente il NUMERO di SIMBOLI che si usano per rappresentare i valori, come gia' visto sopra.

2- Sistema binario

11

- 11  $\rightarrow$ 

堰

а ą q a q

计可用语可用语可用语

B W)

O  $\blacksquare$ - 11 - 10 - 11 - 11 - 10 -31 - 11 Il sistema binario adotta BASE 2 per rappresentare i numeri,<br>e da quanto visto precedentemente e' intuibile che il sistema binario dispone di solo DUE simboli per rappresentare i numeri.

I simboli usati sono O (ZERO) e <sup>1</sup>(UNO) .

Le cifre di un numero binario identificano quindi le potenze di due , nel seguente modo:

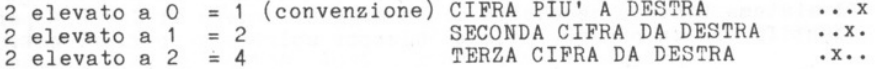

e cosi' di seguito; il valore di un numero binario e' dato dalla somma delle potenze di due .

Volendo conoscere il valore decimale del numero BINARIO 1011 si dovra' operare da destra verso sinistra, come segue:

1 volta 2 elevato a  $0 = 1$  x 1 = 1 piu' 1 volta 2 elevato a  $1 = 1$  x 2 = 2 piu' O volte 2 elevato a  $2 = 0$  x  $4 = 0$  piu' 1 volta 2 elevato a  $3 = 1 \times 8 = 8$ 

totale  $1 + 2 + 0 + 8 = 11$  (valore decimale di 1011 binario)

Applicando lo eteeeo meccanismo usato per la numerazione decima- le avremo la seguente numerazione binaria:

÷ 5G 35  $\mathbb{R}^+$ st i 31 3. œ. đ. 3. œ 25 SG. 35 n. - 1 œ  $\mathbf{x}$ **SE 1** s. œ œ S. CO. 20 主  $\frac{1}{2}$ 一  $\pm$ 136 卡 垣 丰 コー

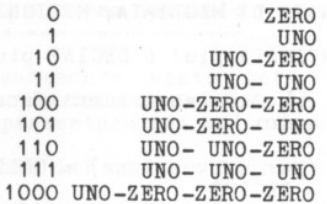

in questo caso e' evidente che 11 RIPORTO delle cifre avviene piu' frequentemente, poiche' si dispone di soli due simboli per rappresentare i numeri (O e 1).

Confrontando 11 sistema decimale con 11 sistema binario avremo:

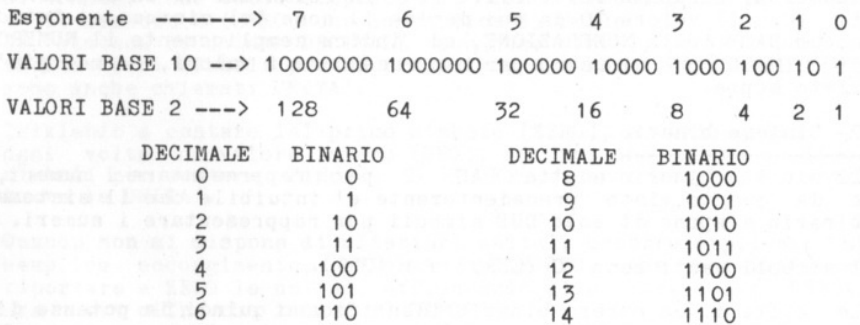

Il sistema binario necessita di un maggior numero di CASELLE per identificare un numero, poiche' dispone solo delle cifre O e 1.

 $7 \t111$  111 115 1111

ᆌ 3- Sistema esadecimale -----------------------灛 Il termine ESA-DECIMALE sta ad indicare la BASE 16, per cui questo sistema di numerazione adotta 16 simboli per rappresentaш re i numeri. I simboli usati sono: 哪 0 1 2 3 4 5 6 7 8 9 A B C D E F E. per la rappresentazione dei valori valgono le regole gia' viste sopra, per cui avremo questa numerazione: 霍 O ZERO 8 OTTO q, 9 NOVE 1 UNO 2 DUE A A 運 **B** BI 3 TRE C CI 4 QUATTRO а D DI 5 CINQUE 6 SEI E E 運 F EFFE 7 SETTE 澗 dopo EFFE si prosegue come gia' visto con il RIPORTO: 衢 10 UNO ZERO 11 UNO UNO 運 12 UNO DUE  $\blacksquare$  $\mathbf{a}$ 1A UNO A 1B UNO BI  $\bullet$ 1F UNO EFFE 围 Ogni cifra identifica gli esponenti di 16 nel seguente modo: 灌  $\overline{c}$ esponente ----> 3 1  $\Omega$ 4 valore BASE 16 65536 4096 256 16 1 ¥ per cui il numero esadecimale 10AF (UNO ZERO A EFFE) rappresenta il seguente valore decimale:  $F$  (cioe' 15) volte 16 elevato a 0 = 15 x  $1 = 15 \text{ piu}$ A (cioe' 10) volte 16 elevato a  $1 = 10x$  16 = 160 piu'  $O(ZERO)$ volte 16 elevato a 2 =  $0 \times 256 = 0 \text{ piu}$ volta 16 elevato a  $3 = 1$  x 4096 = 4096  $1$ TO TALE: 4271 per cui 10AF equivale al valore 4271 decimale. ा। Nota: per identificare senza possibilita' di errore i numeri esadecimali si e' soliti scrivere tali numeri con una H (ACCA) maiuscola che segue il numero (es: 3256H COOOH etc.). - 11 -1 In altri casi tali numeri sono identificati dal segno \$ (DOLLAa. RO) che precede il numero (es: \$C1FA \$000F etc.). a

- 71

- 78

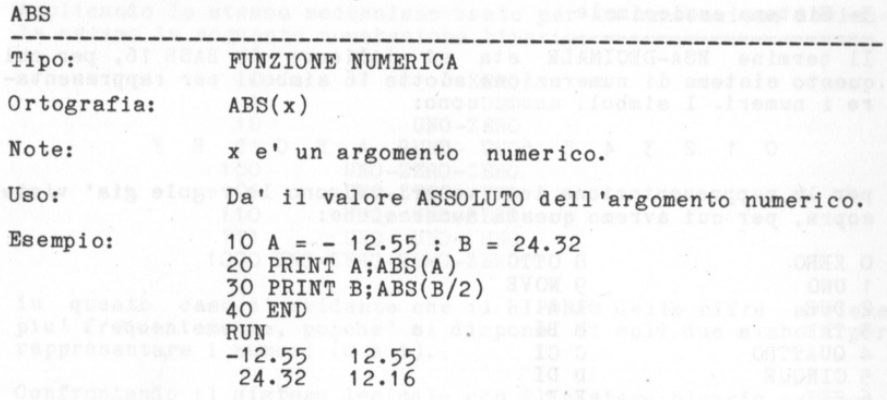

• • ..

 $\quad \ \ \, \equiv$ "

画 画 運 画 国 国  $\frac{1}{2}$ 圖  $\begin{picture}(20,20) \put(0,0){\line(1,0){0.5}} \put(15,0){\line(1,0){0.5}} \put(15,0){\line(1,0){0.5}} \put(15,0){\line(1,0){0.5}} \put(15,0){\line(1,0){0.5}} \put(15,0){\line(1,0){0.5}} \put(15,0){\line(1,0){0.5}} \put(15,0){\line(1,0){0.5}} \put(15,0){\line(1,0){0.5}} \put(15,0){\line(1,0){0.5}} \put(15,0){\line(1,0){0.5}} \$ 重 運  $\frac{1}{2}$  $\Xi$  $\mathbb{R}$ U, X  $\mathbb{R}$ 面  $\square$ 1

とととことところ

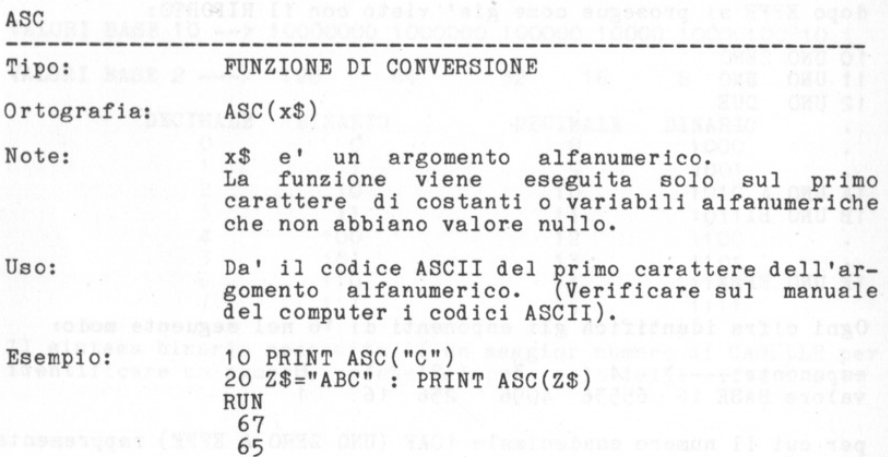

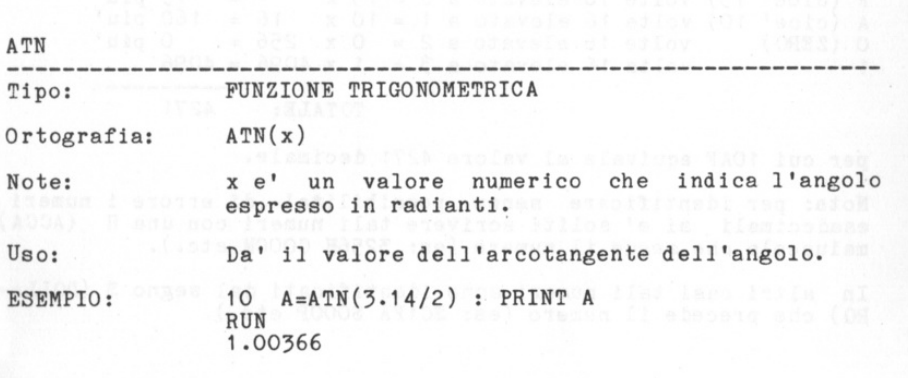

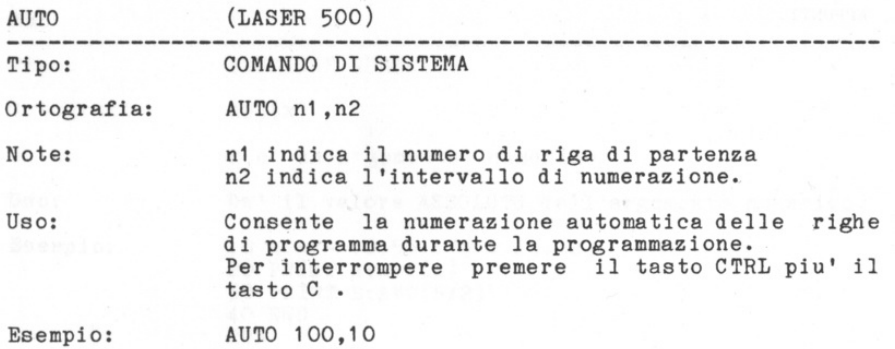

S.  $\overline{\alpha}$  $\overline{\mathcal{A}}$  $\overline{\omega}$ đĖ  $\mathcal{X}$  $\alpha$ g. a. a. g. E. æ. g. E. E. E. Б. E. E. 歐 雇  $\mathbb{R}$  $\mathbb{R}$ œ,  $\mathbb{R}$ 

医亚

×, ×

主义

実 写

 $\sigma_{\!\chi_0}^2$ 

BREAK

| Tipo: | COMANDO DIRETTO (usare gli appositi tasti)                                     |  |
|-------|--------------------------------------------------------------------------------|--|
| Uso:  | LASER 110/210/310 : TASTO CTRL+TASTO BREAK<br>LASER 500 : TASTO CTRL + TASTO C |  |

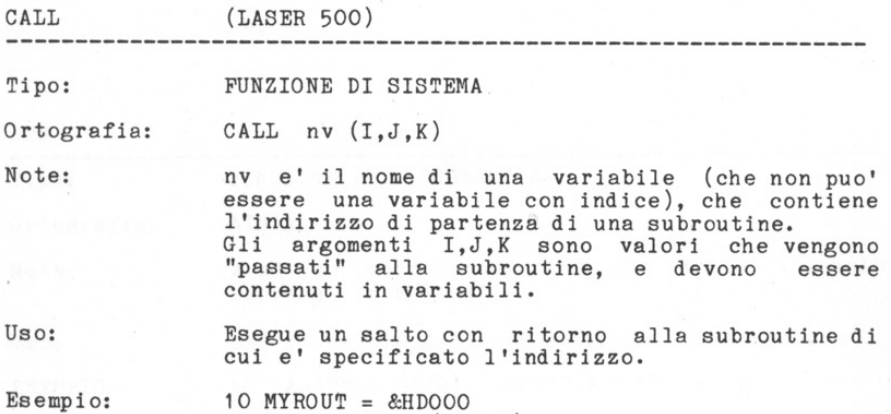

20 CALL MYROUT (I,J,K)

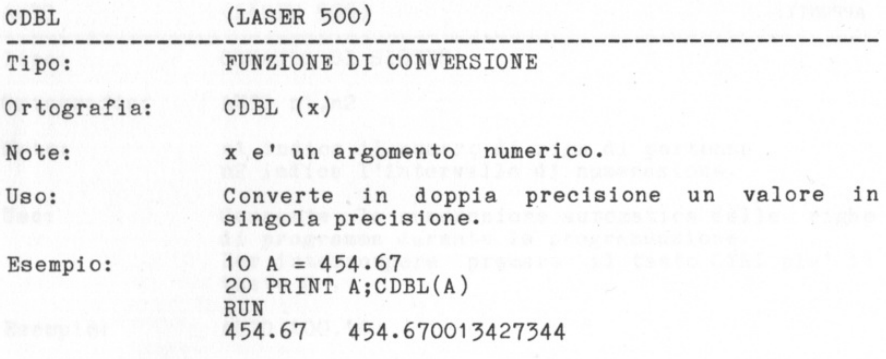

s,  $\overline{a}$ Ŧ.  $\mathbb{R}$  $\mathbb{R}^d$  $\mathbb{R}$  $\mathbb{R}^2$  $\mathbb{R}$ 毛  $\mathbb{R}^2$  $\mathcal{R}_n$ 2, 定  $\mathcal{R}_n$ 35 生  $\mathbb{R}$  $\frac{1}{2}$  $\equiv$  $\mathbb{R}$  $\mathbb{R}$ 叫  $\infty$  $\mathcal{R}$ X,  $\mathcal{R}_n$  $\mathcal{R}$  $\overline{\mathbb{R}}$  $\frac{1}{2}$  $\mathcal{I}$  $\pm$  $\frac{1}{\sqrt{2}}$  $\mathbb{R}$ 

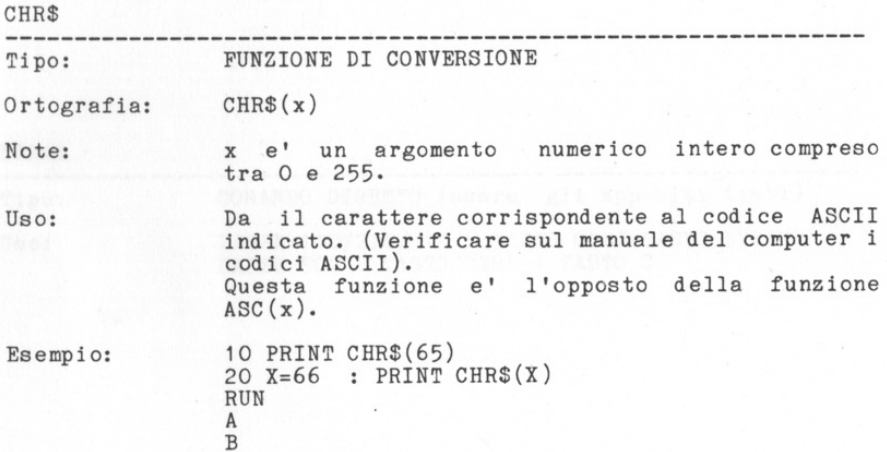

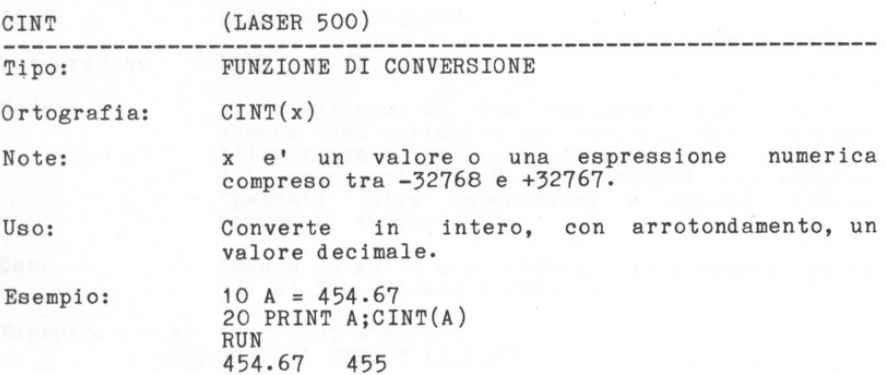

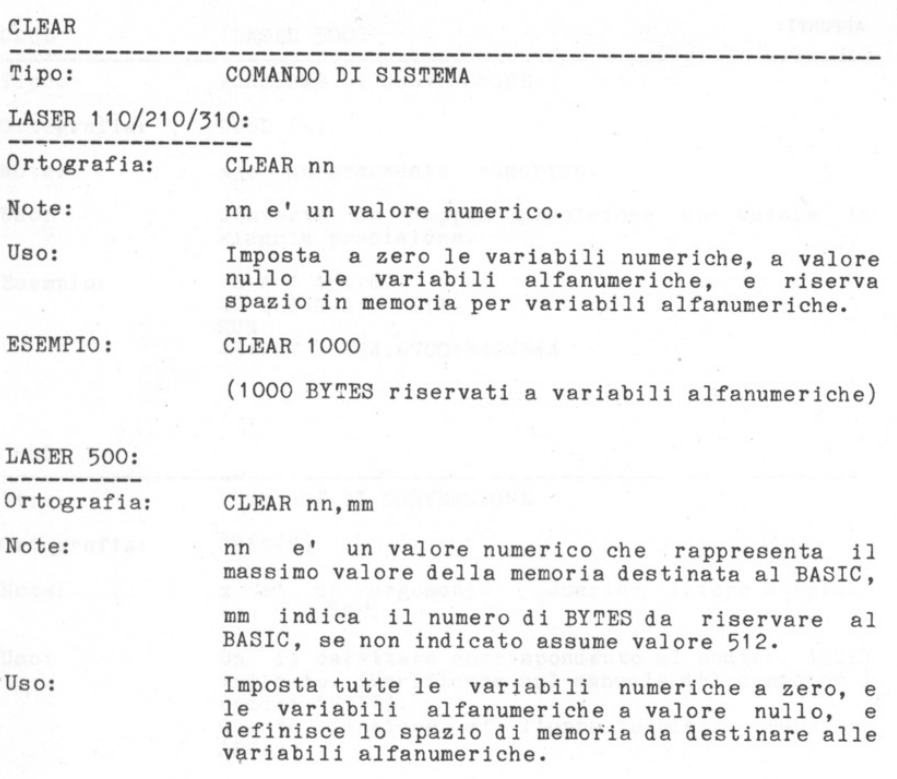

定 高  $\mathbb{R}^n$ 重 重  $\mathbb{R}$ 重 重 电 重 重 国 実 重 重 重 国  $\mathbb{R}^2$  $\mathbb{R}^2$ x,  $\mathbb{R}^2_2$  $\mathbb{R}^2$ 됙 됙

x.

重新新期期

쇸 s.

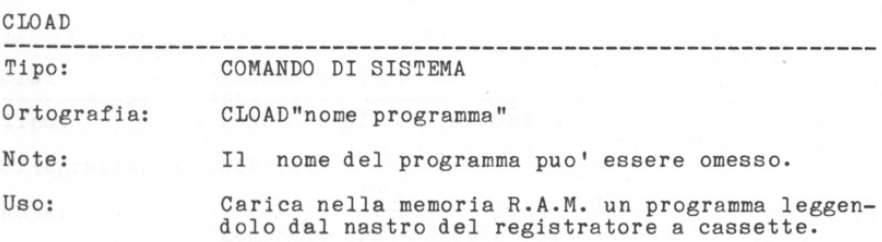

 $\overline{\mathbf{x}}$ 堂  $\mathbb{R}$ T. S. 堂 宝 宝  $\mathbb{R}$  $\mathcal{L}$ s. œ. 3. 56 S. mi. œ. œ. T. S. or i ぼう s. m. œ. œ 72 35 35 :li -j\_. • E ;a

第一

Operazioni da eseguire per caricare un programma da nastro magnetico:

1 )- Inserire nel registratore la cassetta che contiene il programma.

2)- Posizionare il nastro nel punto di inizio del programma.

3 )- Digitare il comando CLOAD"nome programma",

4)- Premere il tasto PLAY del registratore.

5)- Quando appare la scritta READY sul video il programma <sup>e</sup>' stato caricato in memoria, ed occorre premere il tasto STOP del registratore.

6)- Se sul video compare la segnalazione LOADING ERROR modificare un poco la regolazione del<br>volume del registratore, ripetendo le operazioni dall'inizio, fino a quando il programma viene caricato correttamente.

Esempio:

Supponiamo di avere un nastro che contiene tre programmi che si chiamano PROG.1 PROG.2 PROG.3

Per caricare in memoria PROG.3 dopo aver posizionato il nastro all'inizio, seguire la procedura indicata sopra.

Sul video compariranno i seguenti messaggi:

CLOAD"PROG. 3" WAITING FOUND T: PROG. 1 FOUND T: PROG.2 LOADING T: PROG.3 READY

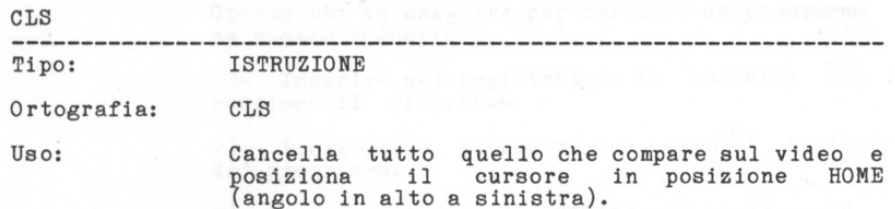

31  $\mathbb{R}$  $\mathbb{R}$  $\mathbb{R}^+$  $\mathbb{R}$ 3. (1) 3  $\mathbb{R}^n$ s.  $\mathbb{R}$ 3.  $\mathbb{R}$  $\mathbb{R}$  $\mathbb{R}$  $\mathbb{R}$  $\mathbb{R}$  $\mathbb{R}$ S. 生 s.  $\mathbb{R}$  $\mathbb{R}$  $\mathbb{R}$ œ. œ  $\rightarrow$ 定 生 35 35 36 字 Œ

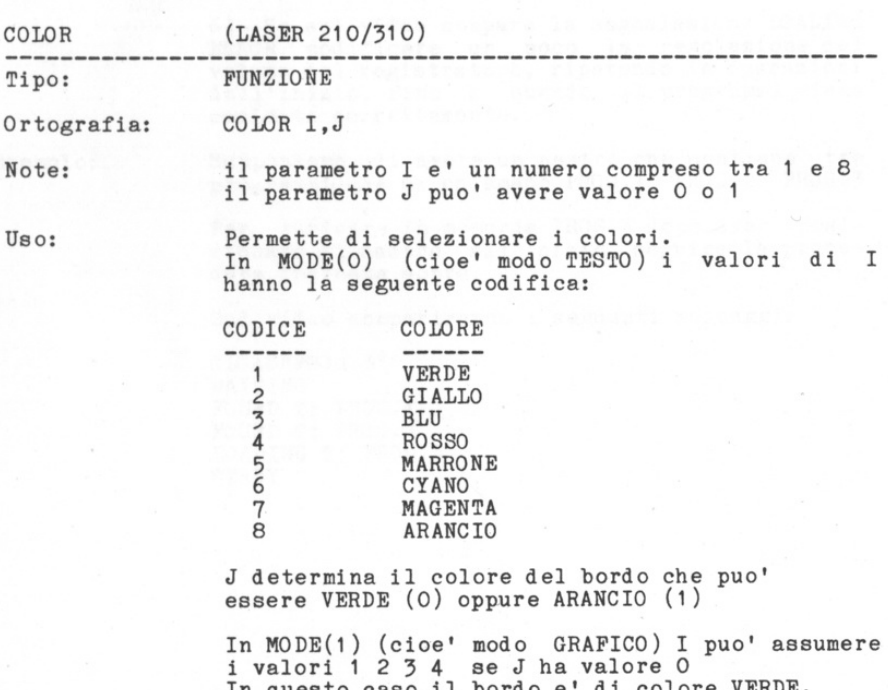

In questo caso il bordo e' di colore VERDE. Con i valori 5,6,7,8 J ha il valore 1 ed il<br>bordo e' di colore marrone.

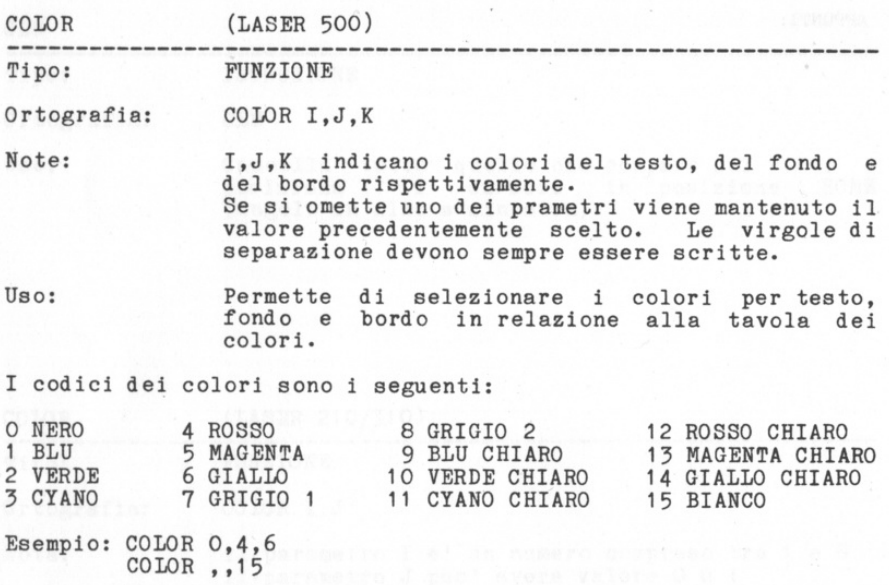

• • • • • • •

 $\mathbf{r}$ 

•

定  $\mathbb{R}$  $\mathbb{R}$ 宝 x.  $=$ 重 第三 (1) œ.  $\mathbb{R}$  $\mathbb{R}$ œ.  $\equiv$ 丰  $\mathcal{F}$ 35  $3 -$ 走

道。  $\mathbb{R}$ 

:1 :I

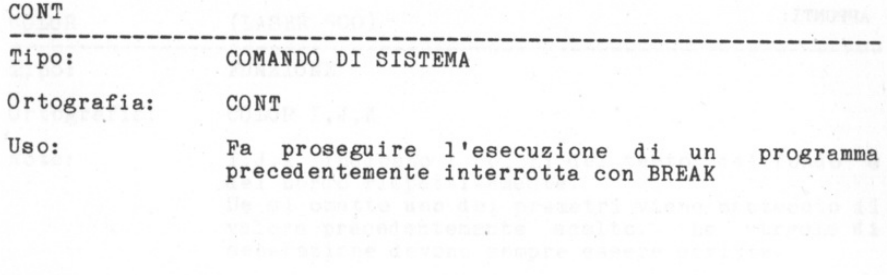

 $\mathcal{L}_{\mathcal{A}}$ 重 重 重  $\mathcal{D}$  $\mathbb{R}$ 定  $\frac{1}{2} \left( \frac{1}{2} \right) \left( \frac{1}{2} \right)$  $\frac{1}{\sqrt{2}}$  $\mathbb{R}^+$  $\frac{1}{2}$  $\mathcal{R}_n$ 生  $\frac{1}{2} \left( \frac{1}{2} \right) \left( \frac{1}{2} \right) \left( \frac{1}{2} \right)$ 3 X.  $\frac{1}{2}$ 国 実 36 Œ.  $\mathcal{I}_\mathcal{I}$  $\infty$  $\infty$ 国  $\mathcal{R}$ 瑞  $\leq$ 土 E. 3Ė  $\rightarrow$  $\Rightarrow$ 

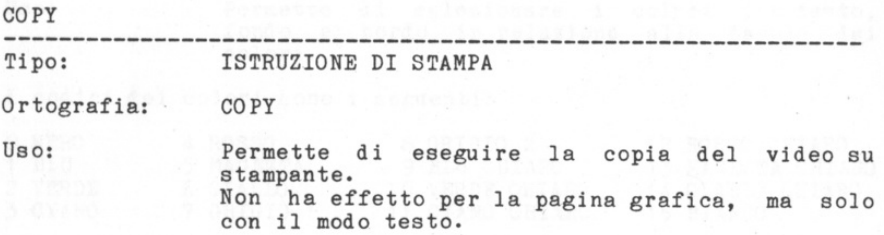

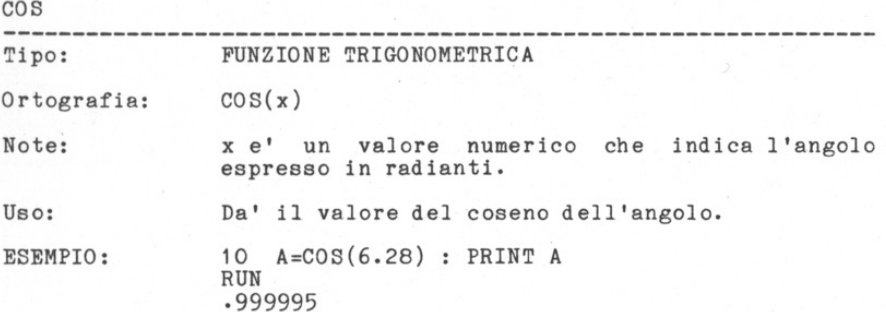

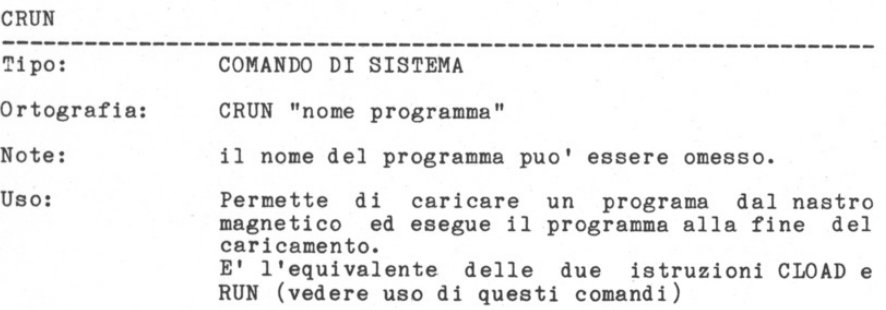

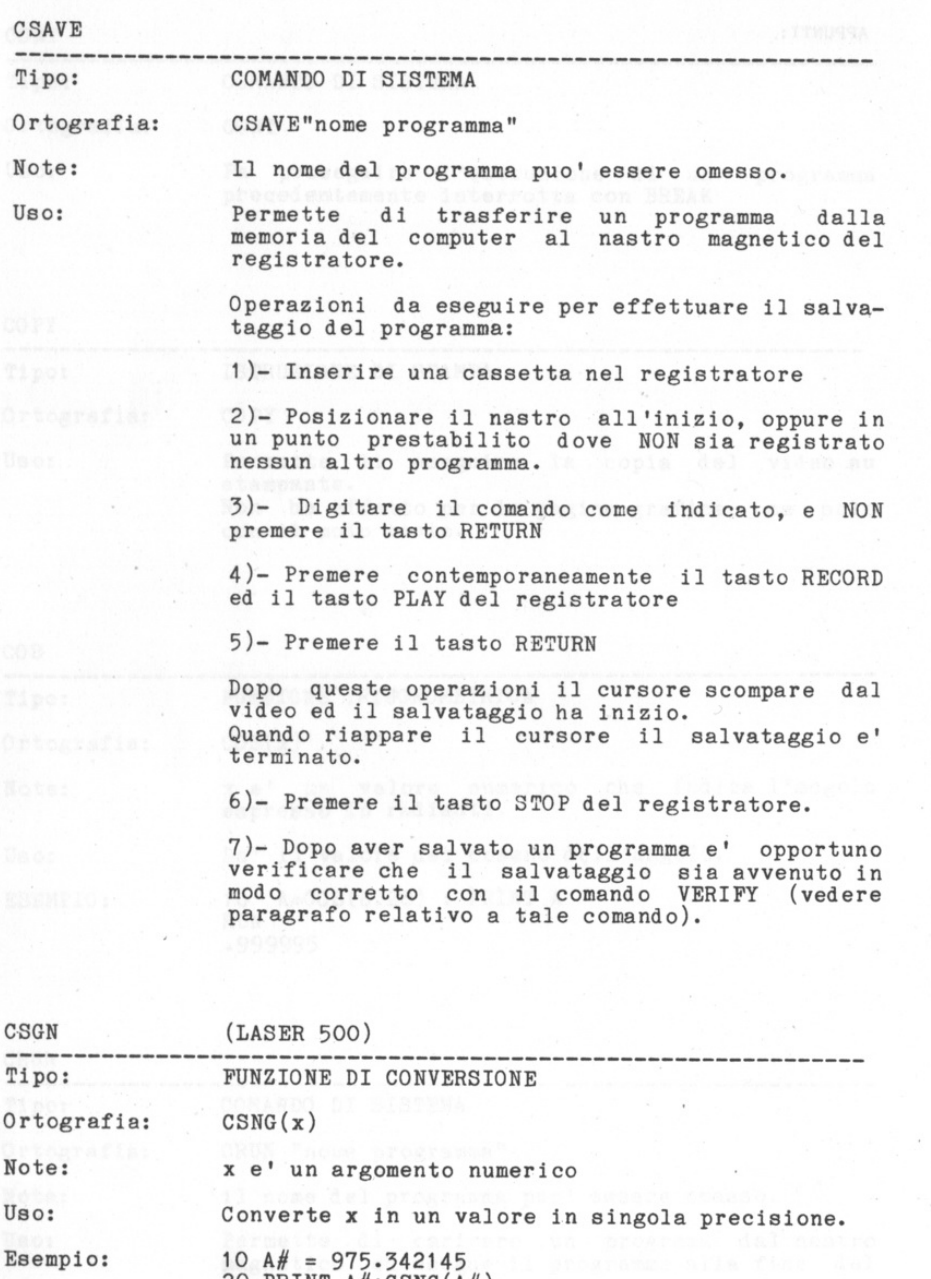

20 PRINT  $A#$ ; CSNG( $A#$ )<br>RUN 975 , 342145 975.342

.i :l :l  $\pm$ 

 $\frac{m(n)}{m(n)}$  $\overline{\mathbb{G}}$  $\overline{\mathbb{E}}^n$  $\overline{\mathbb{E}}$ 監 E. 新 E. 重.  $\Xi$ 監  $\Xi$  $\mathbb{R}$  $\blacksquare$  $\Xi$  $\Xi$  $\Xi$ 重.  $\mathbb{R}$  $\mathbb{R}$ 生 重  $\mathcal{R}$  $\mathcal{R}$  $\frac{1}{2}$  $30$ 走  $\mathbb{R}$  $\infty$  $\mathcal{X}$ 

34

 $\label{eq:1}$ 

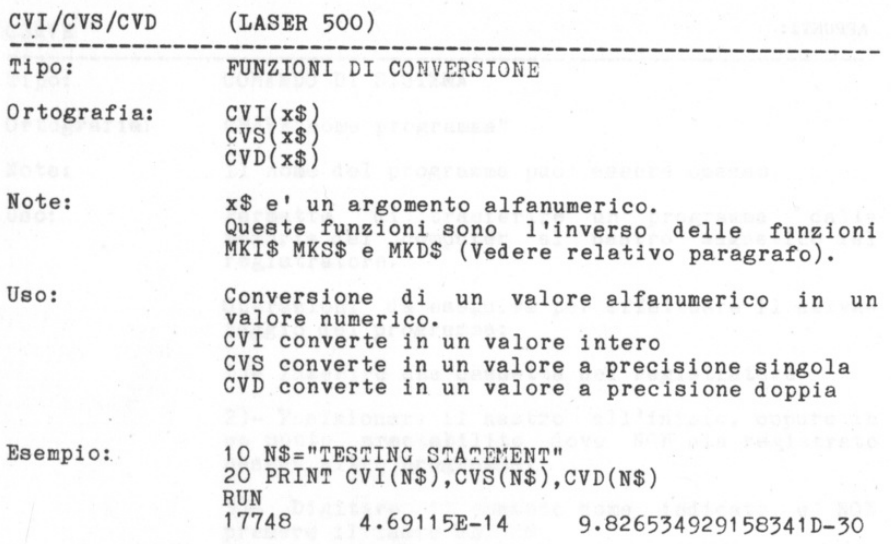

 $\epsilon$ 

g: Œ. E 鰚 Œ. R) 斷 斷 ă. œ. 重 圖 œ. S. 量 崖 生 (6) 美 震 重 実  $\mathcal{R}$ œ œ.  $\mathcal{R}$ 面  $\rightarrow$  $\frac{1}{2}$  $\rightarrow$  $\frac{1}{2}$  $\pm$  $\pm$ 

 $\frac{1}{2}$ 

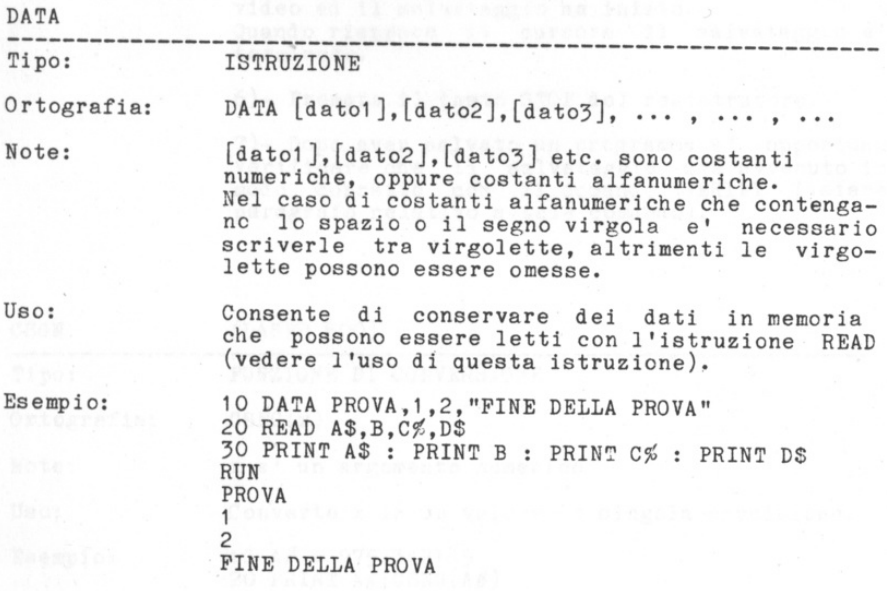

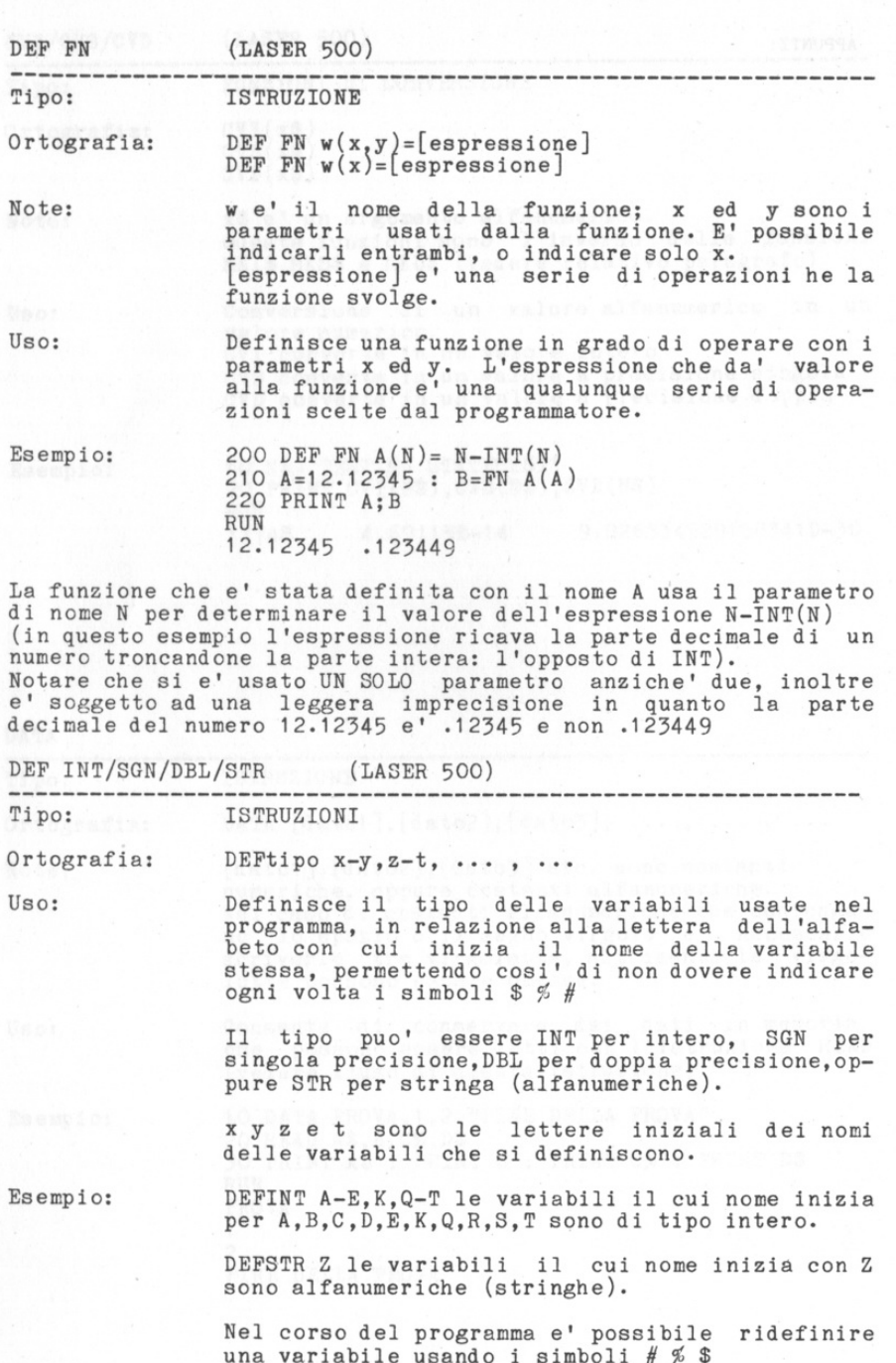

•

量  $\mathbb{R}_+$ 18 圖 ä.

震. 冨.  $\equiv$ 

•

a.  $\equiv$ 喊  $\mathbb{R}$ 震 œ. a.  $\equiv$ 端 œ. œ, зś œ. s. зś œ, 독 曯  $\mathcal{R}^{\perp}_{\mathcal{R}}$ ᆋ 园 a, 面  $\mathbb{R}^2$ 

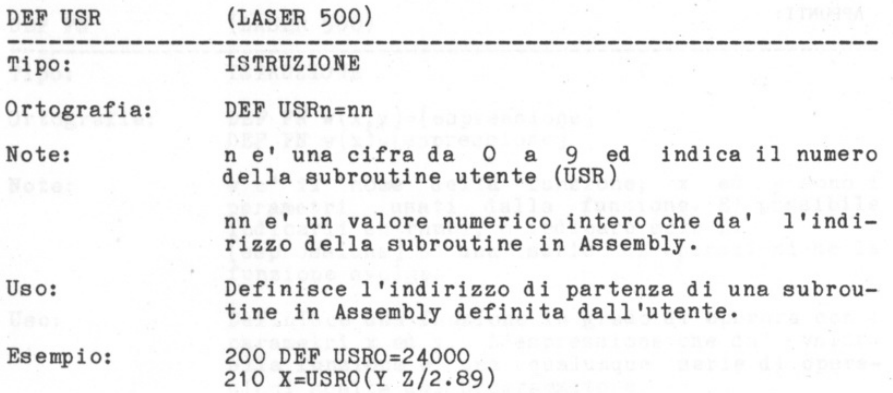

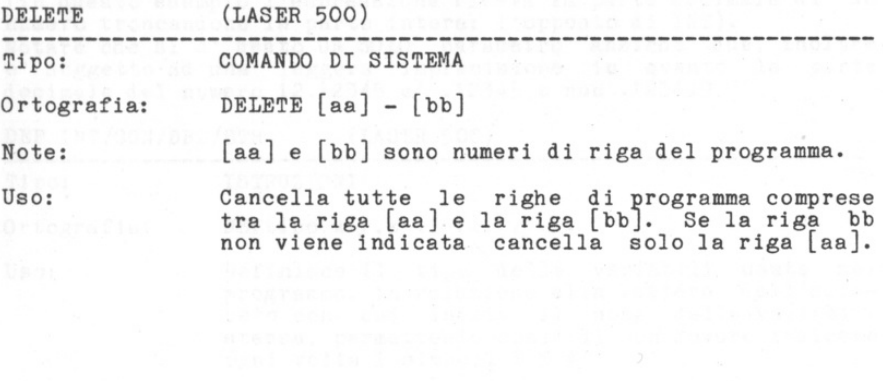

• I • I "T I r I r r T r • r **11** r ( r r I . l

35 -25 a a GR.  $\mathbb{R}$ 

× 富士 演出 **SEP** 宣言 富汗 **SEE** 36 з÷ 3H œ зi 當 (第) **SH** 

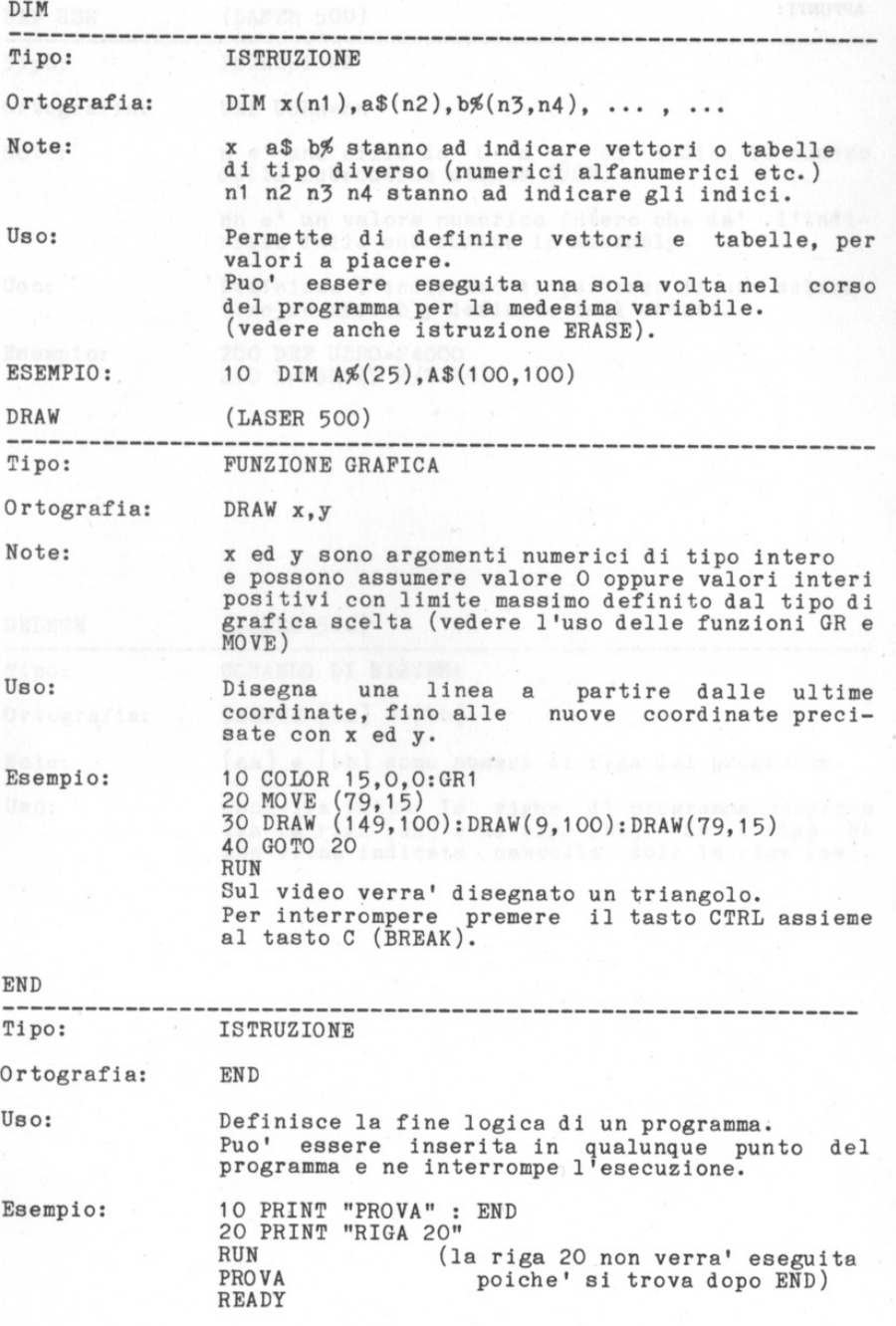

•

 $\begin{picture}(20,20) \put(0,0){\line(1,0){10}} \put(15,0){\line(1,0){10}} \put(15,0){\line(1,0){10}} \put(15,0){\line(1,0){10}} \put(15,0){\line(1,0){10}} \put(15,0){\line(1,0){10}} \put(15,0){\line(1,0){10}} \put(15,0){\line(1,0){10}} \put(15,0){\line(1,0){10}} \put(15,0){\line(1,0){10}} \put(15,0){\line(1,0){10}} \put(15,0){\line(1$  $\equiv$  $\equiv$  $\Xi$  $\mathbb{R}.$  $\mathbb{R}.$  $\equiv$  $\frac{1}{2}$  $\equiv$  $\equiv$  $\Box \hspace{-.05cm} \Box$  $\alpha$  $\mathbb{R}^n$  $\alpha$  $\alpha$  $\mathfrak{m}$  $\equiv$  $\approx$ œ

新  $\left\vert \Xi\right\rangle .$  $\begin{array}{c} \Xi \end{array}$  $\begin{array}{c} 0.111 \\ 0.111 \\ 0.1111 \\ 0.1111 \\ 0.1111 \\ 0.1111 \\ 0.1111 \\ 0.1111 \\ 0.1111 \\ 0.1111 \\ 0.1111 \\ 0.1111 \\ 0.1111 \\ 0.1111 \\ 0.1111 \\ 0.1111 \\ 0.1111 \\ 0.1111 \\ 0.1111 \\ 0.1111 \\ 0.1111 \\ 0.1111 \\ 0.1111 \\ 0.1111 \\ 0.1111 \\ 0.1111 \\ 0.1111$  $\equiv$  $\Xi$ a.  $\Xi^ \equiv$  $\Xi.$  $\frac{d\mathbf{r}}{d\mathbf{r}}$  $\Xi$ 国.

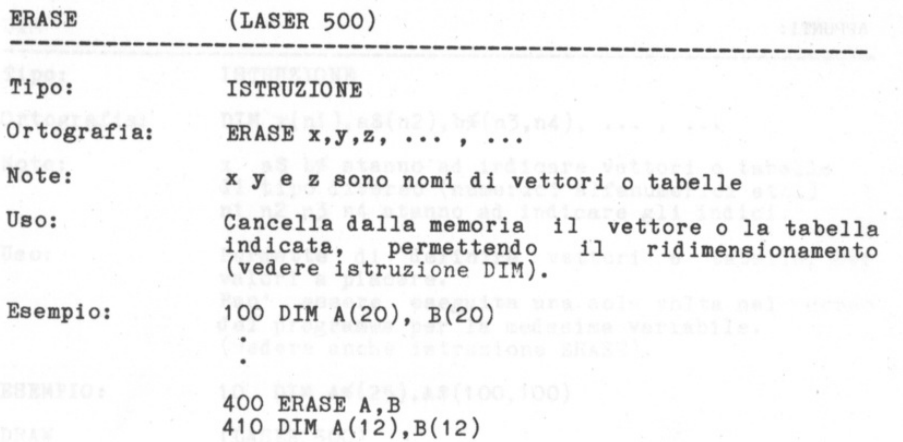

 $700010\pm8$  $\bullet$ 

•

iii.

g.

• •

m. 區 g.

•

g. g. G. 新

•

寐 宣  $\overline{1}$ 當 35 道 置 (後)

當 量。 置

•

(三) (全) œ (1) 编 進 OB-

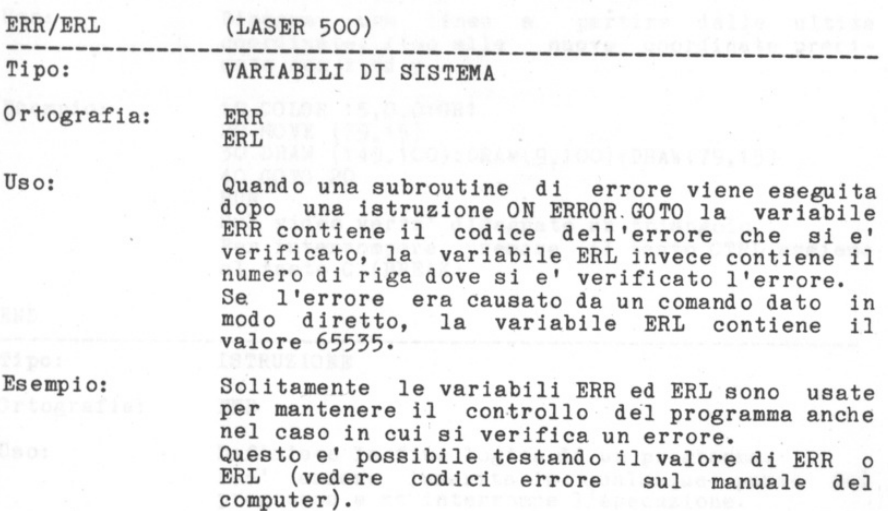

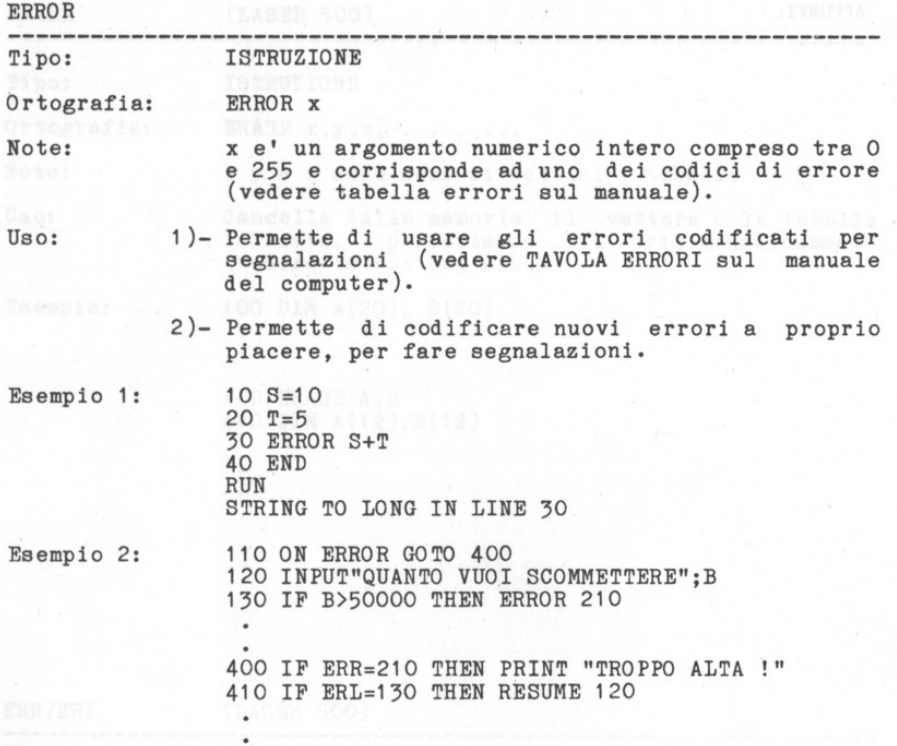

 $\equiv$ 1 圖:  $\Xi$  $\equiv$  $\overline{m}$  $\overline{m}$ E.  $\overline{a}$ G. E.  $\overline{\mathfrak{m}}$  .  $\overline{\mathbb{R}}$  .  $\overline{\mathfrak{m}}$  $\overline{\mathbf{m}}$ 新 富. m. 三 m.  $\Xi$ 重 E. 巨. 置. 篇 重 霊 新 雛 監 監 當 三

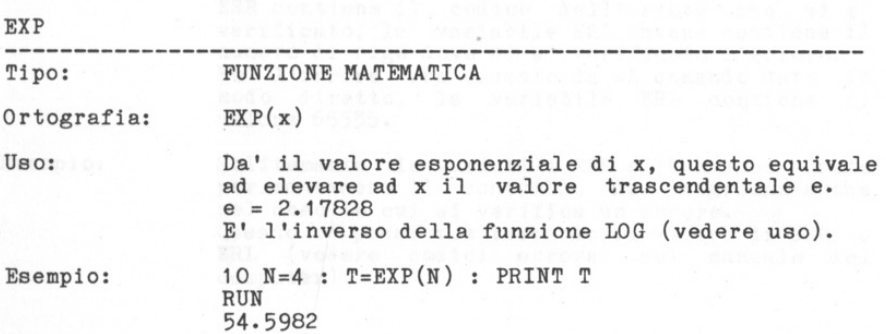

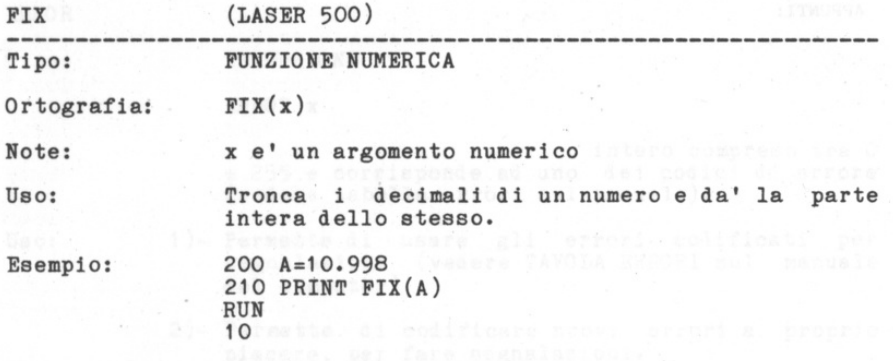

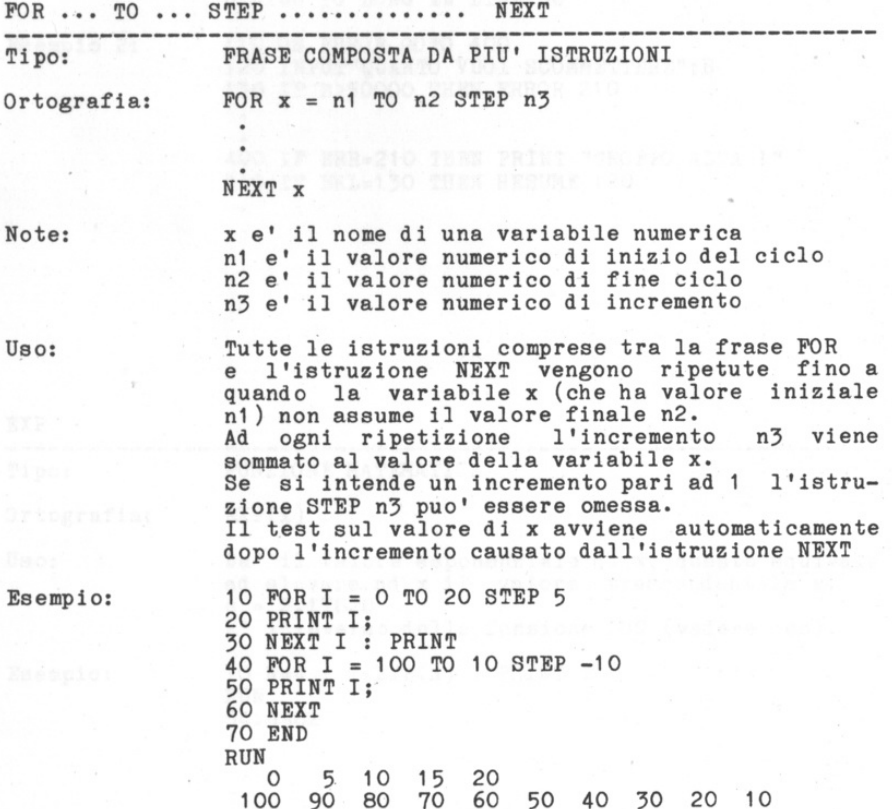

 $\mathbb{R}$ 

震 斷 當 篇

温泉 жĘ жĘ æŝ a. × s: ×. × 写 ×, ×, æ. 喊 s. ×, 복 s. 厩 æ. ×. 医 ×. 属 œ.  $\mathbb{R}$  $\overline{\mathbf{m}}_{\alpha}$ 世 置

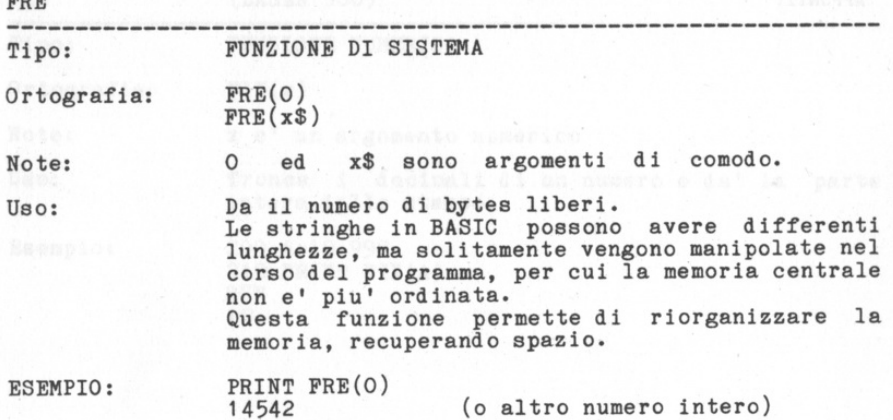

靈. 三 E. E. E. E.  $\equiv$ g. E. E.  $\equiv$  $\equiv$ 

**第1 意** s. 眦 æ.  $\equiv$ 區  $\equiv$ 185 国 183 三 赋  $\equiv$  $\equiv$  $\equiv$ 定 定 面 编 當

뻑

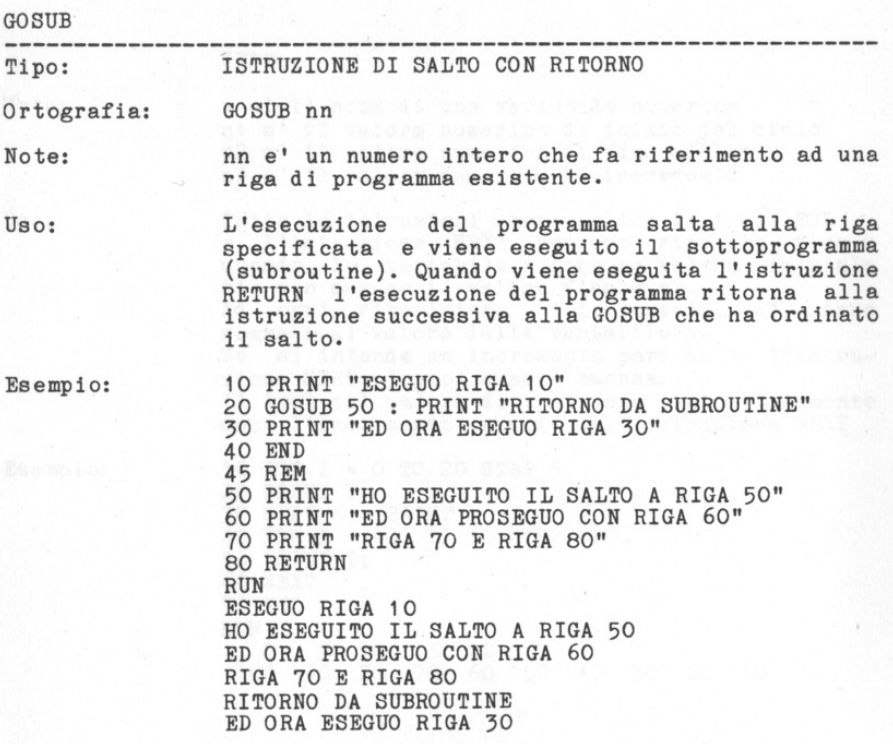
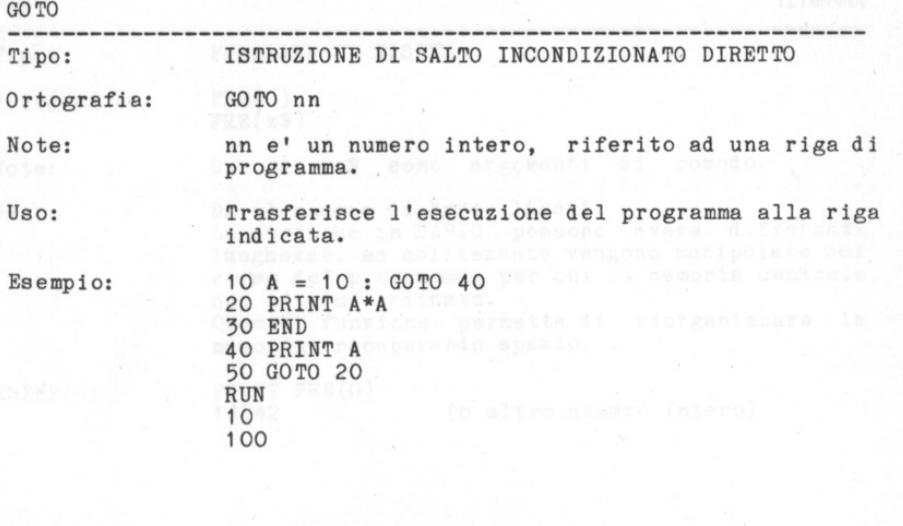

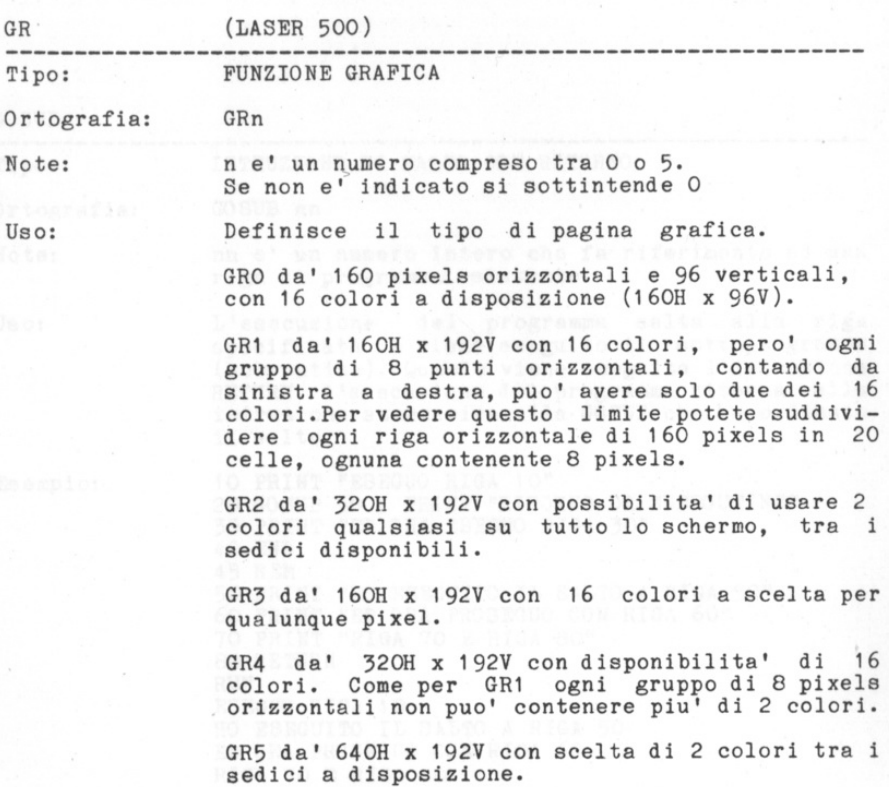

 $\frac{1}{\sqrt{2}}$ 

œ. **BR** ε. E. E.  $\mathbb{R}$  $\equiv$ E. 医. E. 宣.  $\Xi$ . 3.  $\equiv$  $\Xi$ . ×.,  $\equiv$  $\mathbb{R}$ . x, œ.  $\equiv$ x, 医 톽  $\mathbb{R}^1_+$ œ. œ. 编 s, s, s. 雛

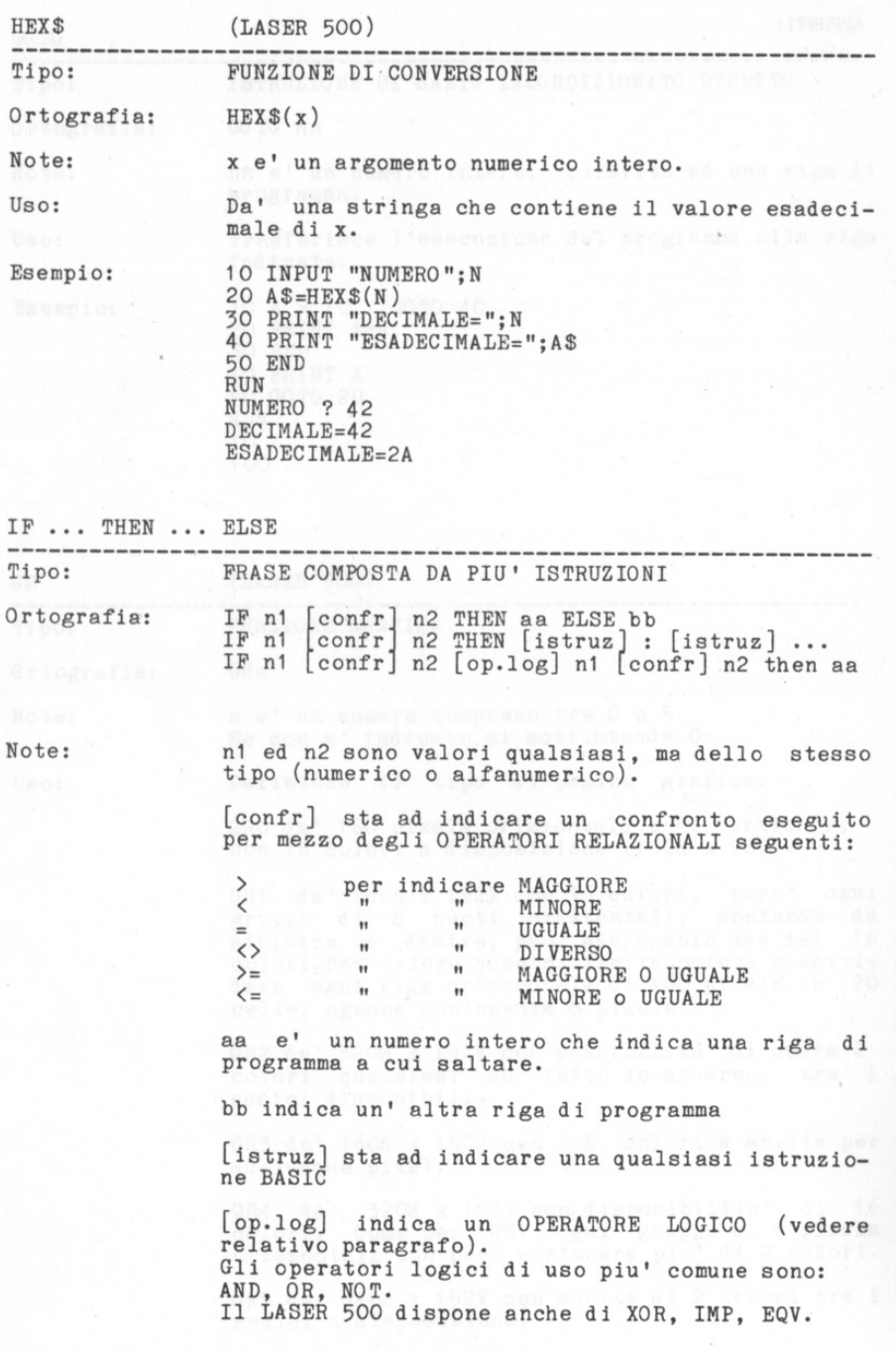

医: 医: E. 医. E. E. **第一** æ. E. E. œ. œ. 第3 第1 職 E.  $=$ a. 職 18  $\mathbb{R}$ s.  $\mathbb{R}^2_+$ 

E.

 $\mathbb{R}$  $\mathbb{R}$  $\mathbb{R}^+$  $\frac{1}{\sqrt{2}}$  $\mathbb{R}$ s. a.  $\mathbb{R}$  .

 $\mathbb{R}^n$ 

La frase IF ... THEN ... ELSE permette la realizzazione di complessi confronti attraverso <sup>g</sup>li operatori RELAZIONALI, e numerose implica- zioni attraverso gli operatori LOGICI.

m. 扉 m. m. m. m.  $\equiv$ s. m. s. m. m. 雷: m. m. 監 œ.  $\mathbb{R}$  .  $\mathbb{R}$  : 篇: 篇: 齏 篇: 雷 篇 篇: 殿 m. 當  $\mathbb{R}$  $\mathbb{R}$ 監 m. illir -

In relazione a tali confronti ed a tali implica- zioni si ha la possibilita' di eseguire un SALTO ad una riga di programma, per mezzo dell' istruzione THEN. Questo salto viene chiamato SALTO CONDIZIONATO DIRETTO.

E' possibile contrapporre altri confronti <sup>o</sup> implicazioni per mezzo del postulato ELSE, determinando un salto ad un'altra riga.

Non e' obbligatorio eseguire il salto ad una riga di programma. E' possibile inserire dopo l'istruzione THEN e/o dopo l'istruzione ELSE qualsiasi istruzione BASIC, determinando FRASI molto complesse, limitate solo dalle conoscenze individuali.

Esempio 1:

1 O INPUT "NUMERO"; N 20 IP N=10 THEN PRINT "FINE": END ELSE PRINT N 30 GOTO 10 RUN NUMERO ? 3 3 NUMERO ? 5 5 NUMERO ? 1 O FINE READY.

Esempio 2:

1 O INPUT "PRIMO NUMERO"; N1 20 INPUT "SECONDO NUMERO"; N2 30 IF N1=1 AND N2=1 THEN PRINT "FINE":END ELSE 500<br>500 IF N1>N2 THEN PRINT N1; "MAGGIORE DI"; N2 510 IF N1<N2 THEN PRINT N1; "MINORE DI";N2<br>520 PRINT N1 "UGUALE A":N2 530 GOTO 10 RUN PRIMO NUMERO ? 2 SECONDO NUMERO ? 8 2 MINORE DI 8 PRIMO NUMERO ? 10 SECONDO NUMERO ? 10 FINE READY.

Uso:

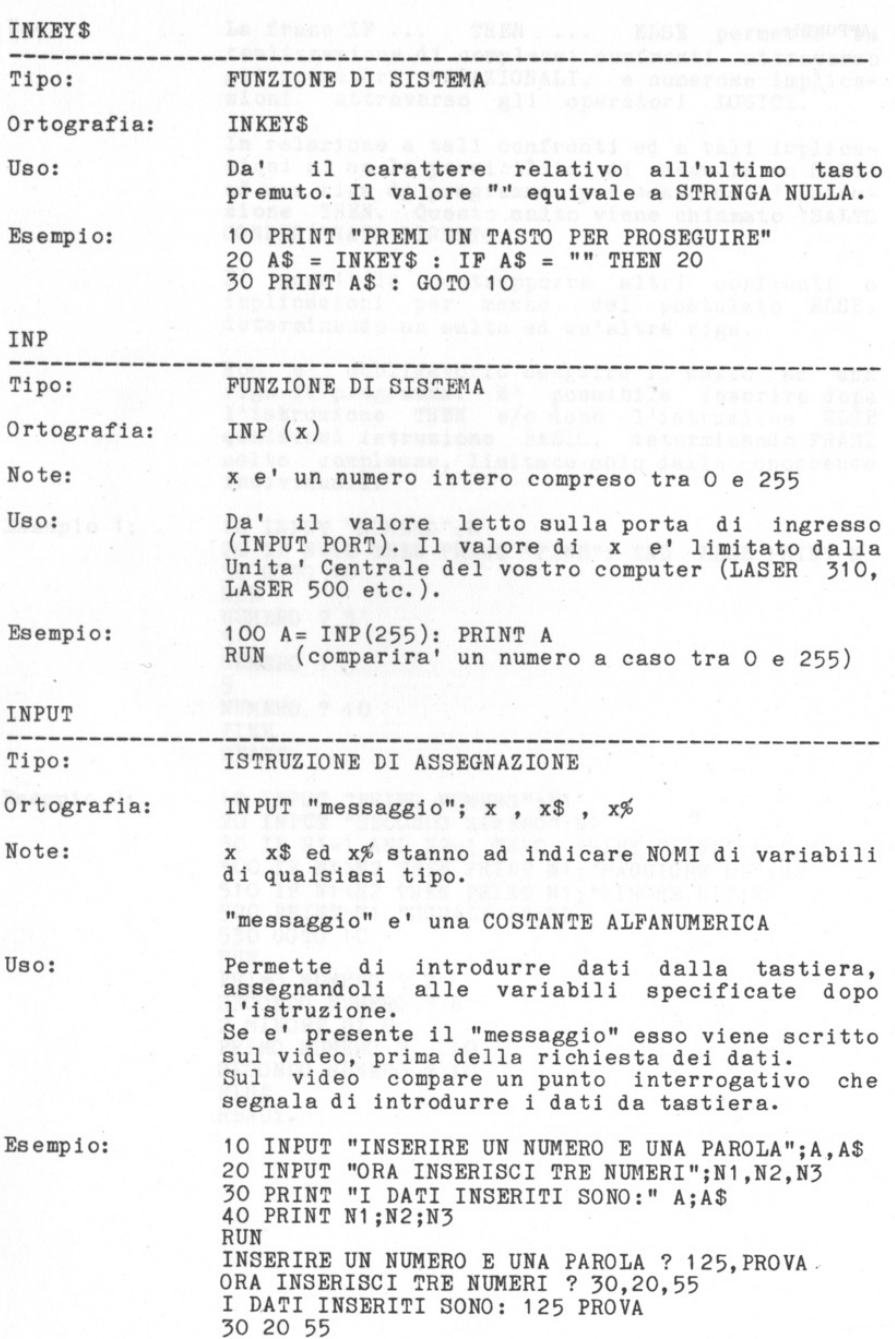

· ' I! ; .,

뻑 톡 톡 타  $\blacksquare$  $\equiv$  $\mathbb{R}$ 

 $\mathbb{R}$ s, s, æ.

X, × ä, × E.

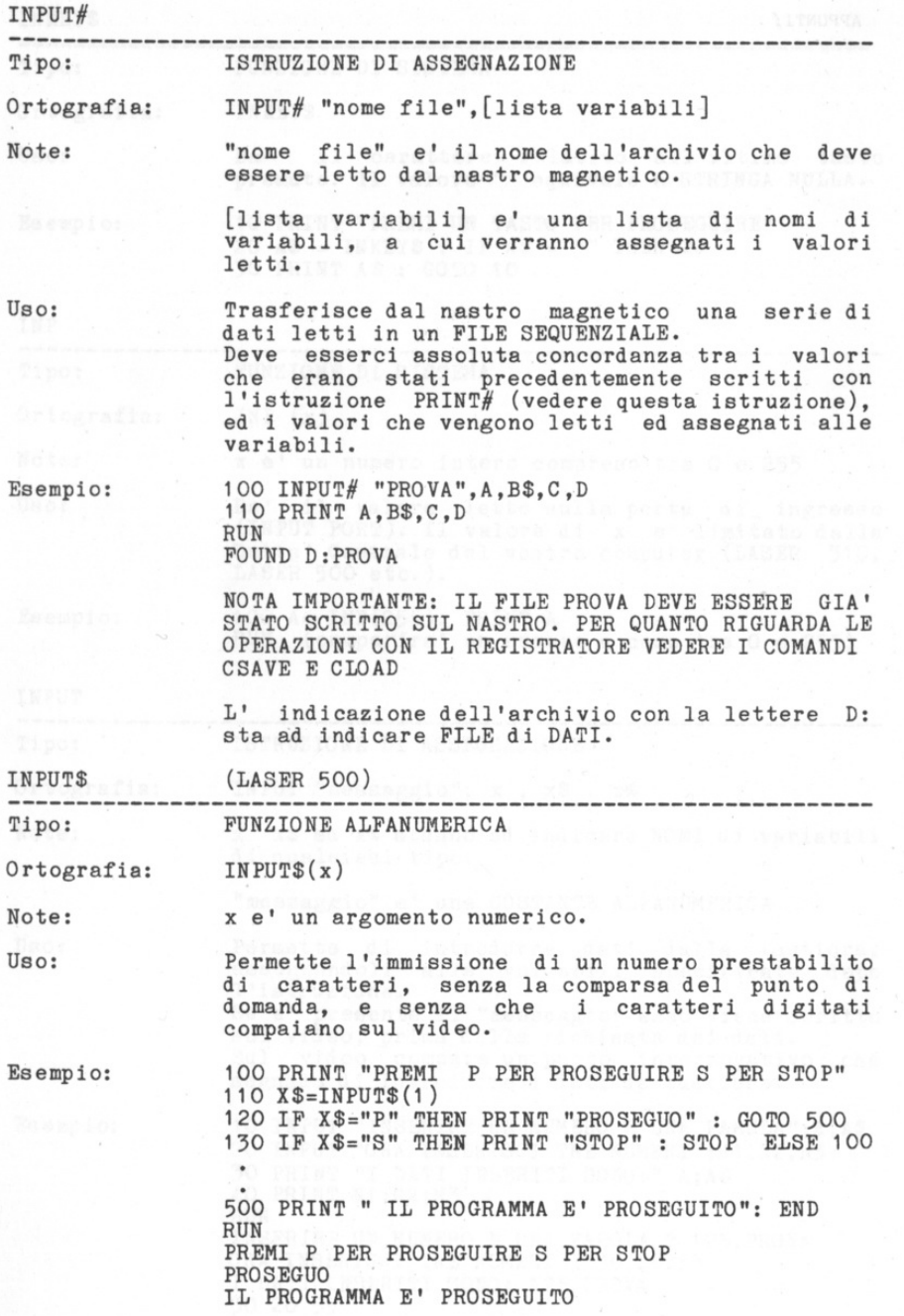

E e E E E, E. E. E. E. E. œ,

E, E, E. E, E, E, œ. œ. 画. 區. œ. œ. E, œ, 暚 s, ×, s. 독 s,

삑

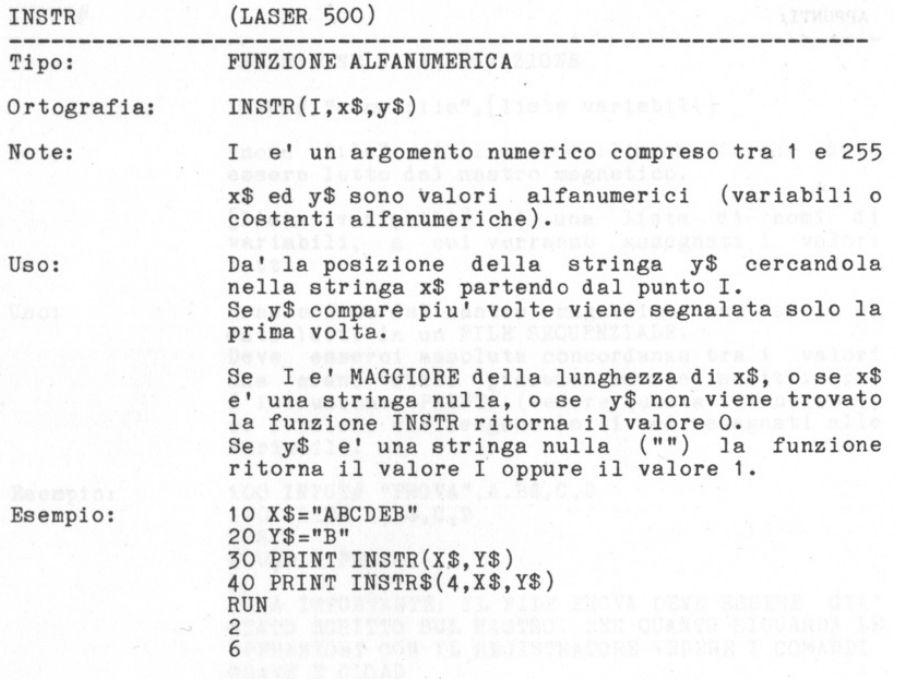

e e

 $\equiv$ a. m. 画: 画. æ. 富. 8. s. a.  $\equiv$ s. æ. a. s: S. æ. S.

匾: m.

•

3Ė 崮 軰

s: s. s. s, 震 鬘

I l

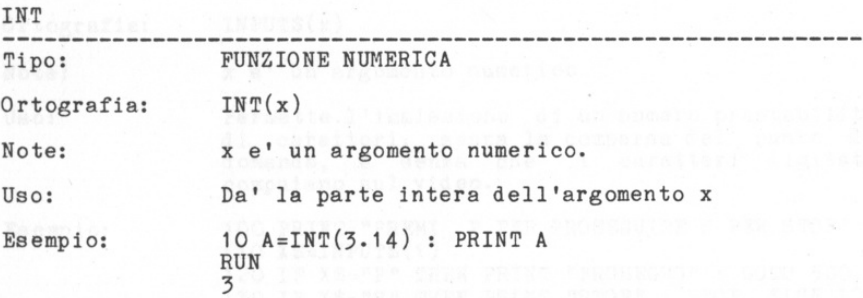

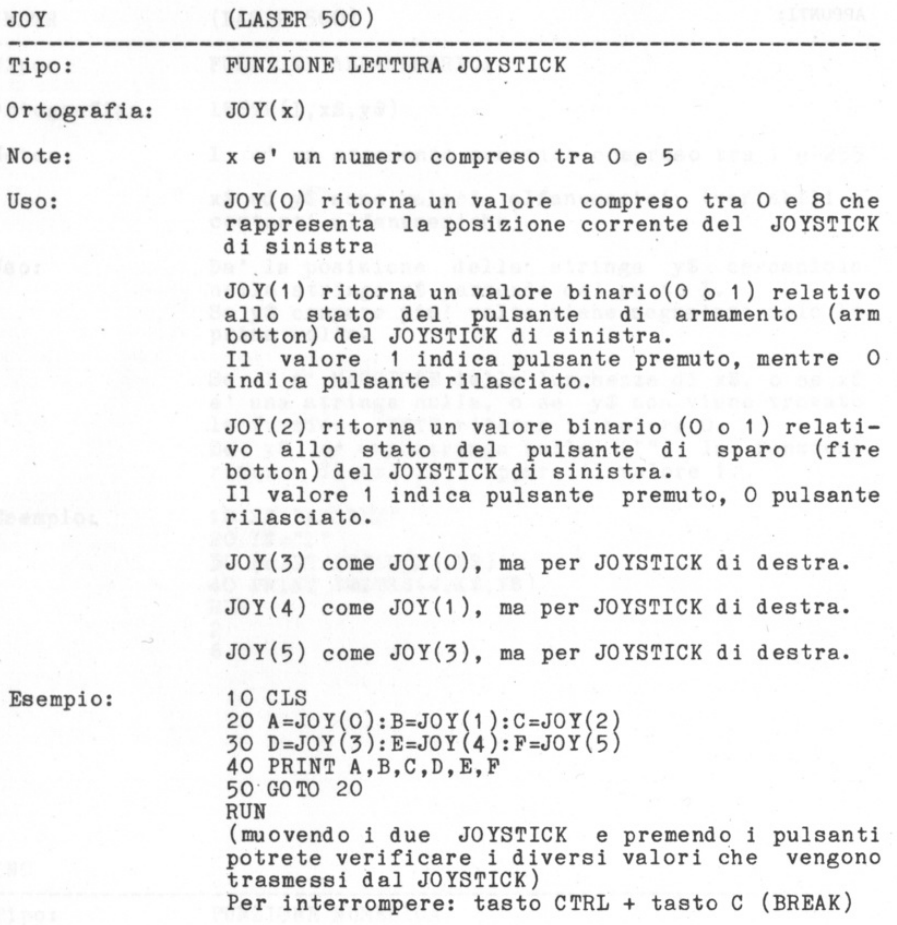

e. 四 医 麻 타 B. 画 œ. 區. E.  $\overline{\mathbf{m}}$  : E. 震 8. æ. s. æ. Ξ. æ.  $\mathbb{R}$ œ. œ. Œ. œ. si, œ 写 鶯 3ĕ œ 36 35 œ 哪

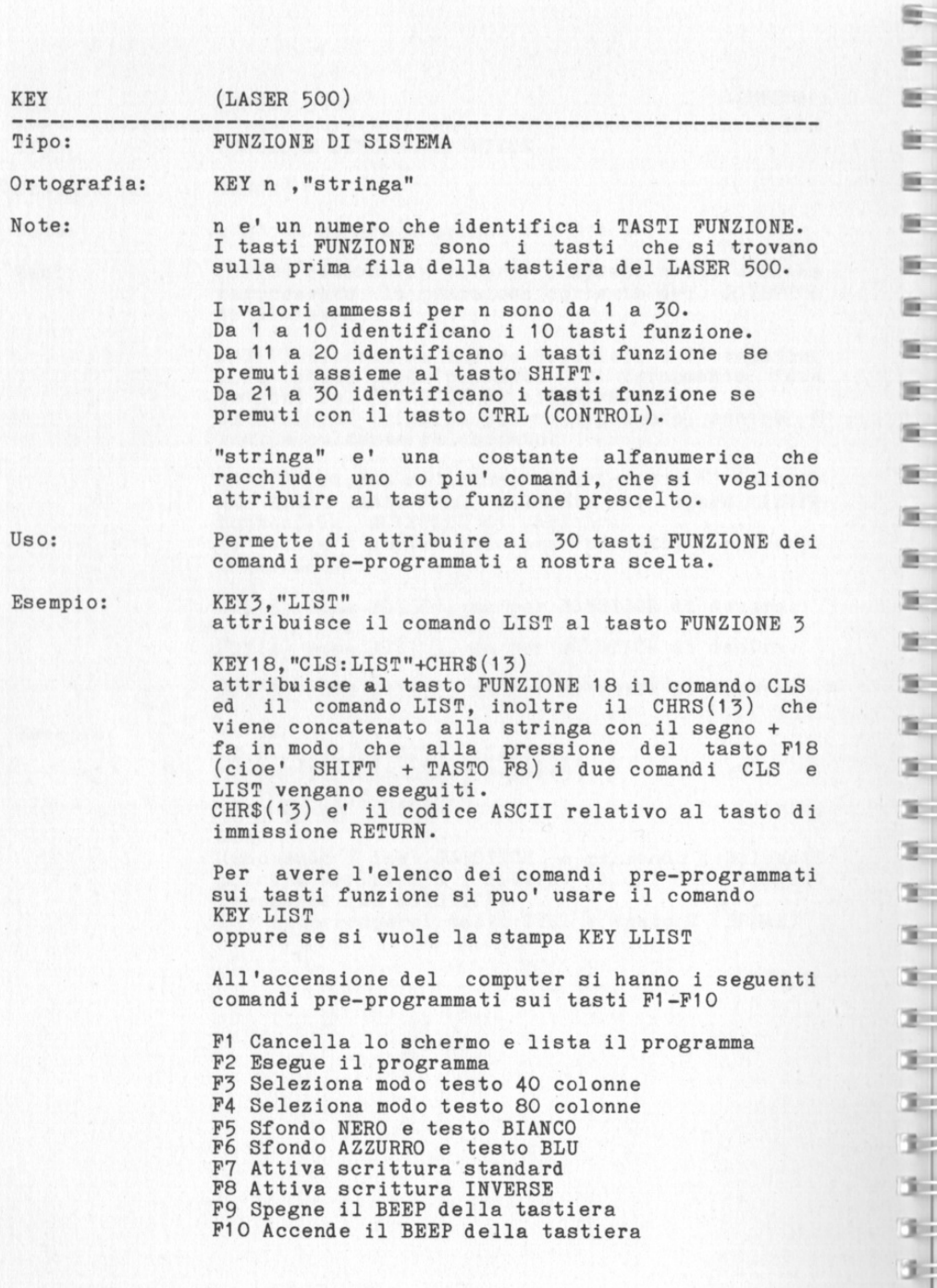

 $\begin{array}{c} 3 \\ 3 \\ 4 \\ 7 \\ \end{array}$ 

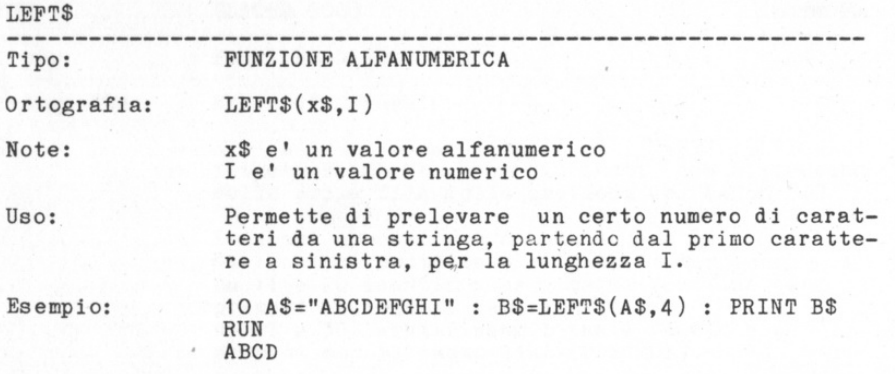

LEN

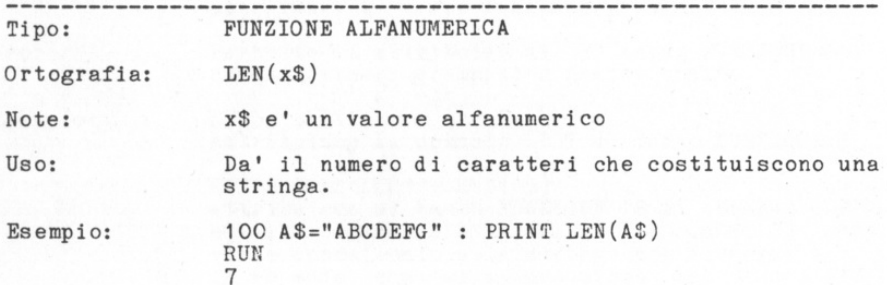

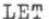

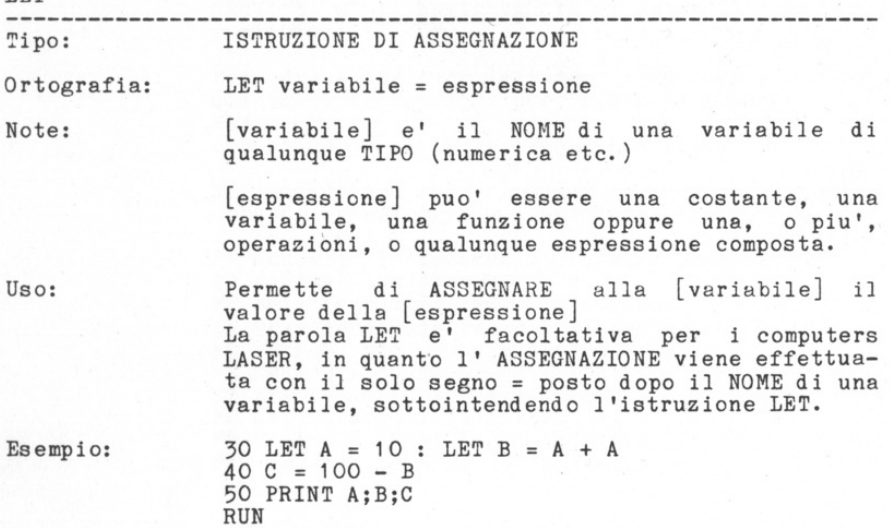

 $\overline{\mathbb{D}}$  $\overline{\mathbf{m}}$  $\overline{\mathbf{m}}$  $\overline{\mathbb{B}}$  $^{\circ}$ 

 $\overline{\mathbb{R}}$  $\overline{\text{m}}$ G.  $\overline{\mathbb{R}}$  $\overline{\mathbb{R}}$  $\overline{\mathbb{B}}$  . E,

Œ Œ Œ. Ŵ. Œ. Œ E. Œ. E. Œ. G. Œ. m. n. D. œ. Œ. È. E. m.  $\overline{\mathfrak{m}}$ iii.

10 20 80

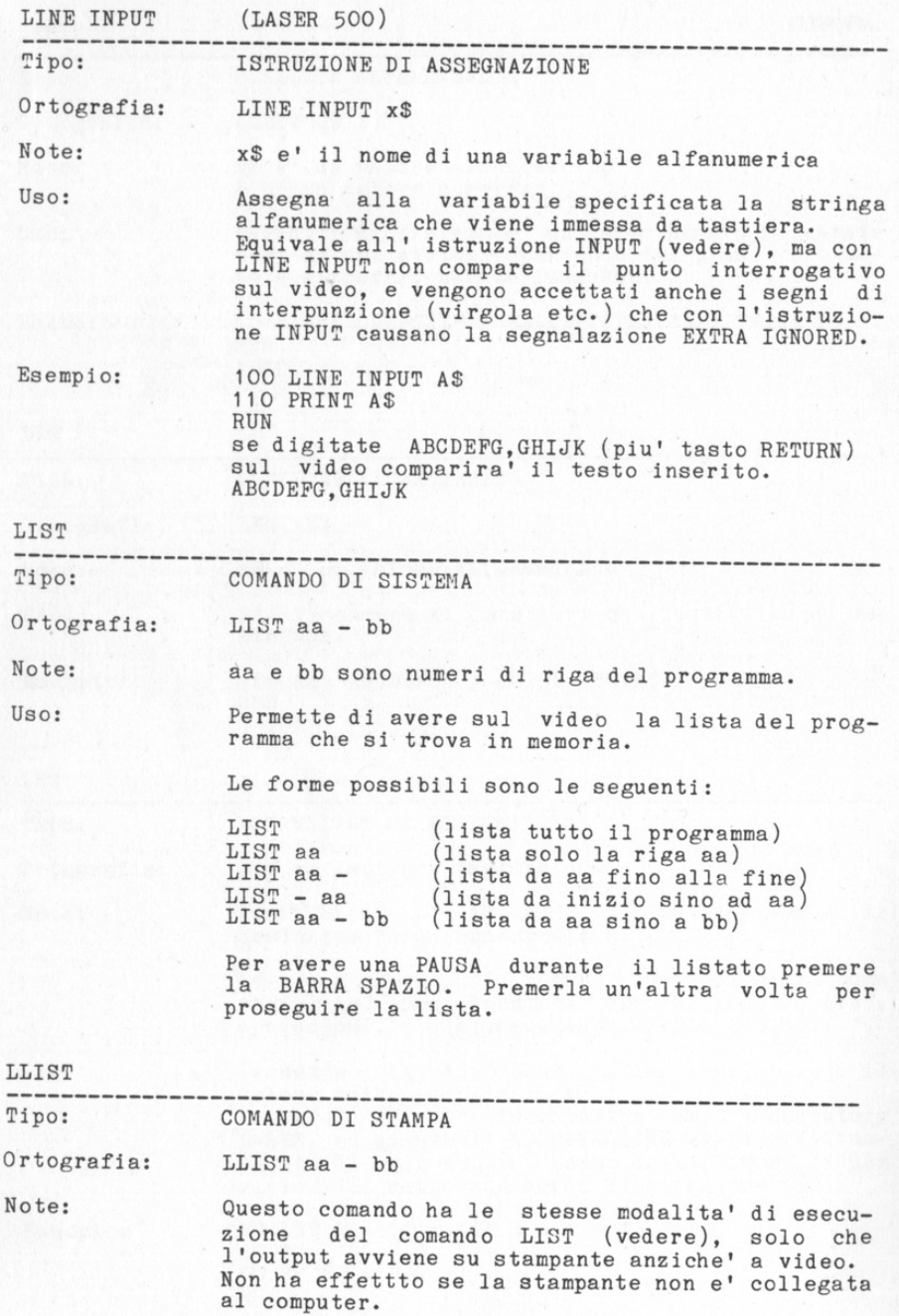

医医窦质质反射 医阴茎发育发育

s. s.

医巨

第 第 第

70

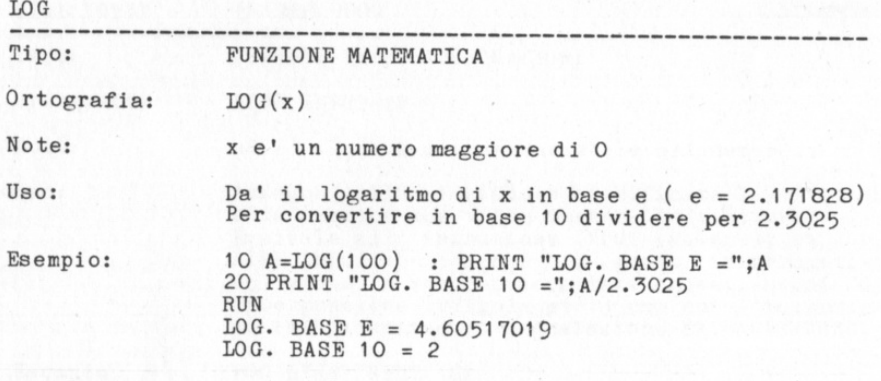

E. æ. g. œ. m. E. m. œ. g.

Ε. 属 œ. œ. g. s × 置: 重 18: œ. s. ti. s. 重 s. 1961

 $\epsilon$ 

×j

 $\mathbb{R}$ 图 图  $\mathbb{R}$ 

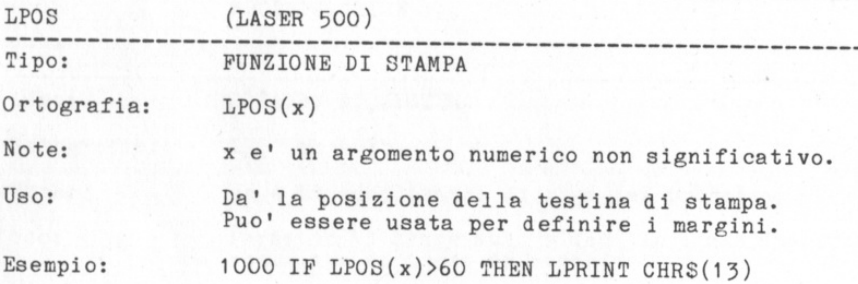

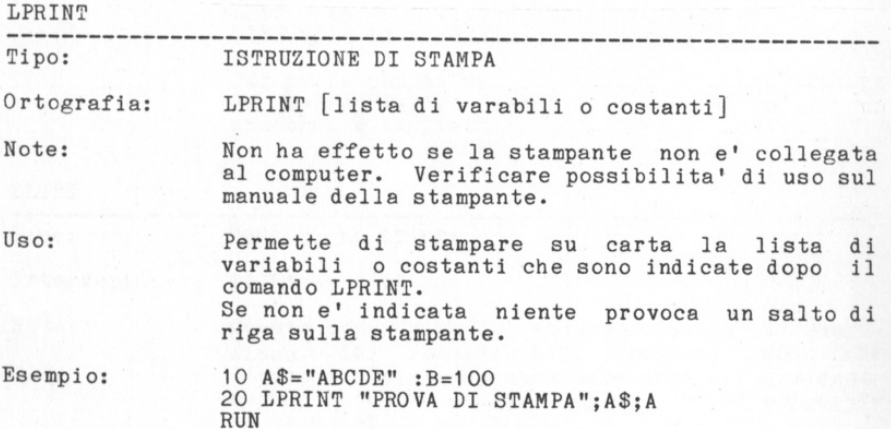

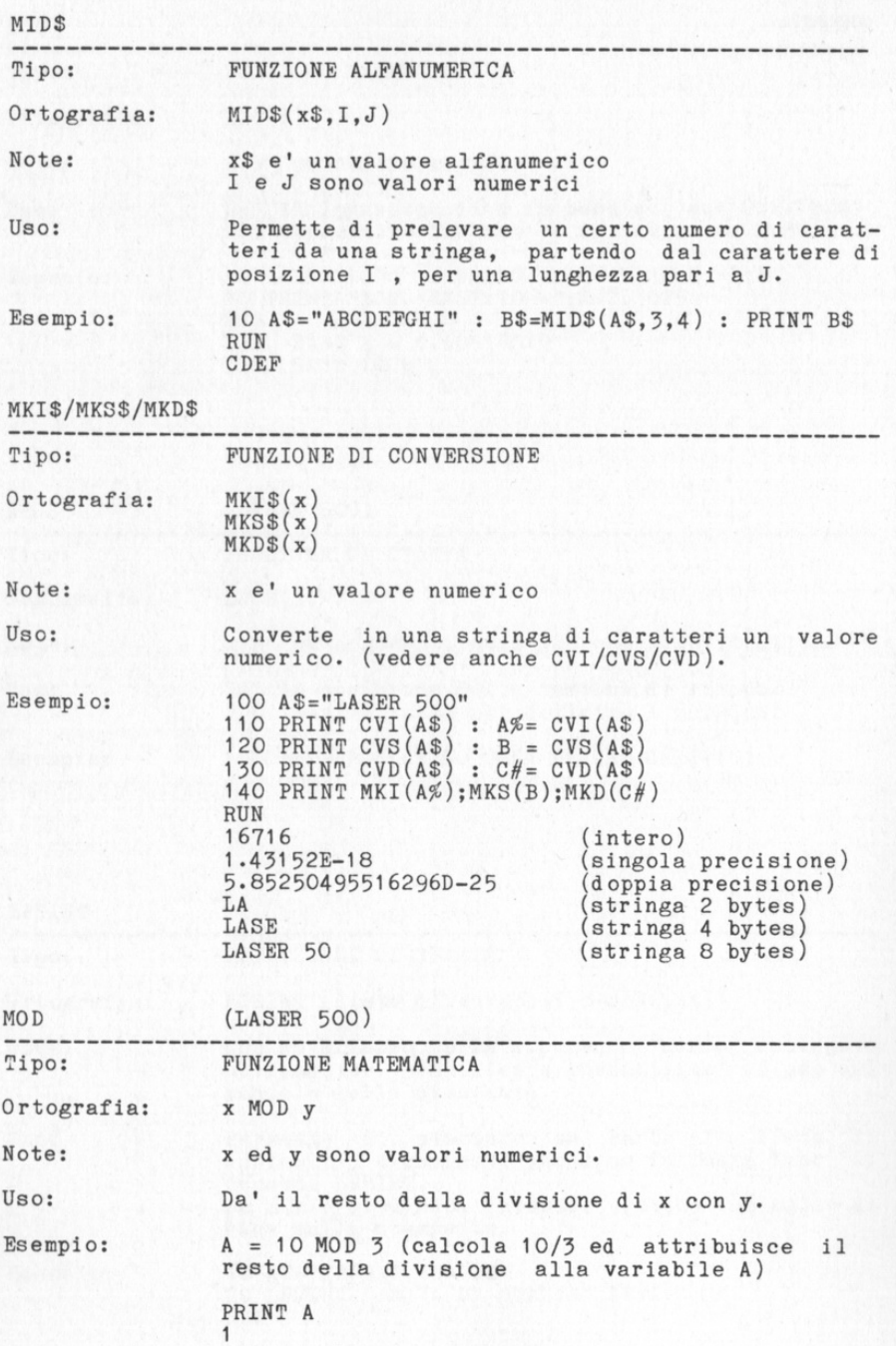

-

庭. s. 節目  $\mathbf{R}$ 

医: æ. 置く

-S.  $\mathbb{R}^-$ 

震击 s: si. 點 s: 뺙 톡

i.

医医生医医牙关反正反正反正

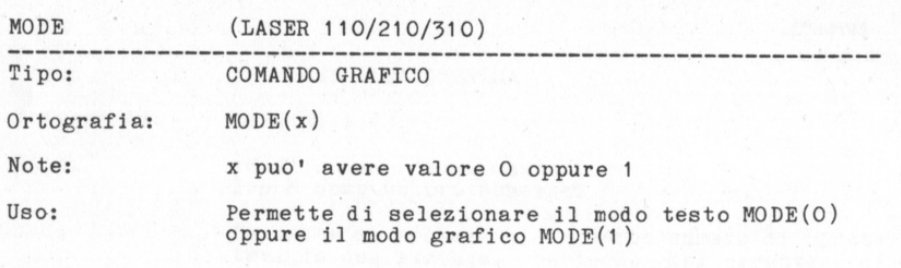

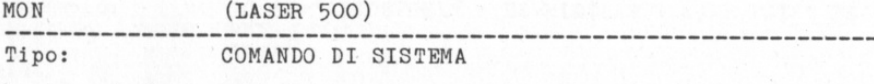

Ortografia: **MON** 

Uso:

Attiva il MONITOR della memoria. cioe' il programma che permette di ispezionare, modificare, trasferire etc. i contenuti della memoria. Il MONITOR SYSTEM del LASER 500 permette inoltre la programmazione in linguaggio Assembly del microprocessore Z80.

監 SK. g. m. 麻 麻 m. 區 1 S.

医医屈屈屈

×,

×,

 $\mathbb{R}$ 

œ

 $\mathbb{R}$ 

tici

 $\mathbb{R}^n$ 

œ

œ

筆

**Time** 

ng l

- 1

86 œ

œ.

E' necessario conoscere la notazione ESADECIMALE ed il linguaggio Assembly per poter usare con profitto questo importante programma.

manuale del computer ed altri testi  $I1$  $specia$ lizzati trattano esaurientemente il linguaggio Assembly dello Z80.

I nuovi comandi attivati con il MONITOR sono:

: riempie o cambia il contenuto della memoria M visualizza il contenuto di memoria T trasferisce locazioni di memoria I visualizza i valori di una porta di INPUT O invia un valore ad una porta di OUTPUT W salva il contenuto di memoria su nastro R legge da nastro e carica in memoria L disassembla e lista il contenuto di memoria Z assembla i codici mnemonici in memoria G esegue un programma in Codice Macchina X visualizza i registri della CPU P abilita/disabilita la stampante + esegue somme esadecimali - esegue sottrazioni esadecimali Q ritorna al BASIC

Esempio:

**MON**  $<$ MON $>$  $0008,0003+$  (somma esadecimale) OOOC  $<$ MON $>$ 

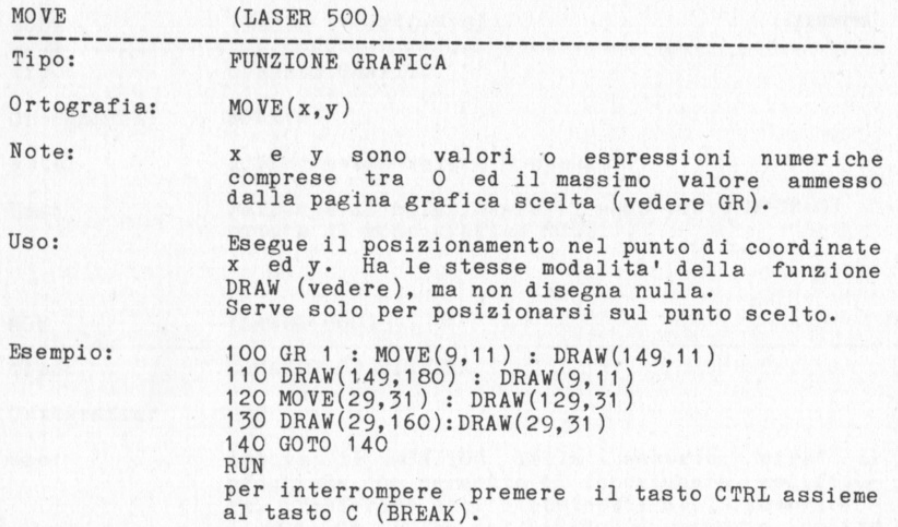

E. ×. s., s. s. s.

医医肠切开

зį œ.

三年

x.

독

医发生生产生生生生生生生生生生

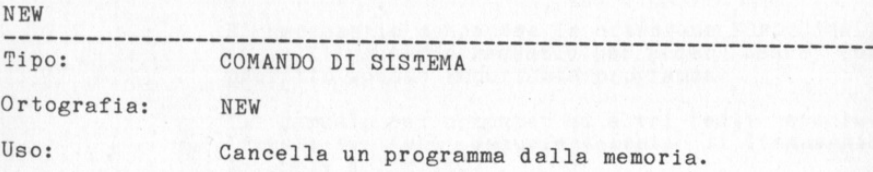

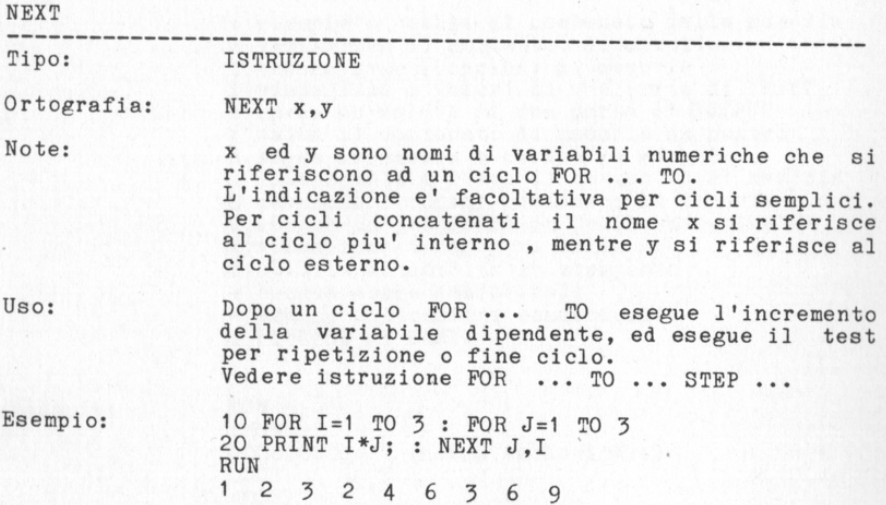

4 6 3 6 9

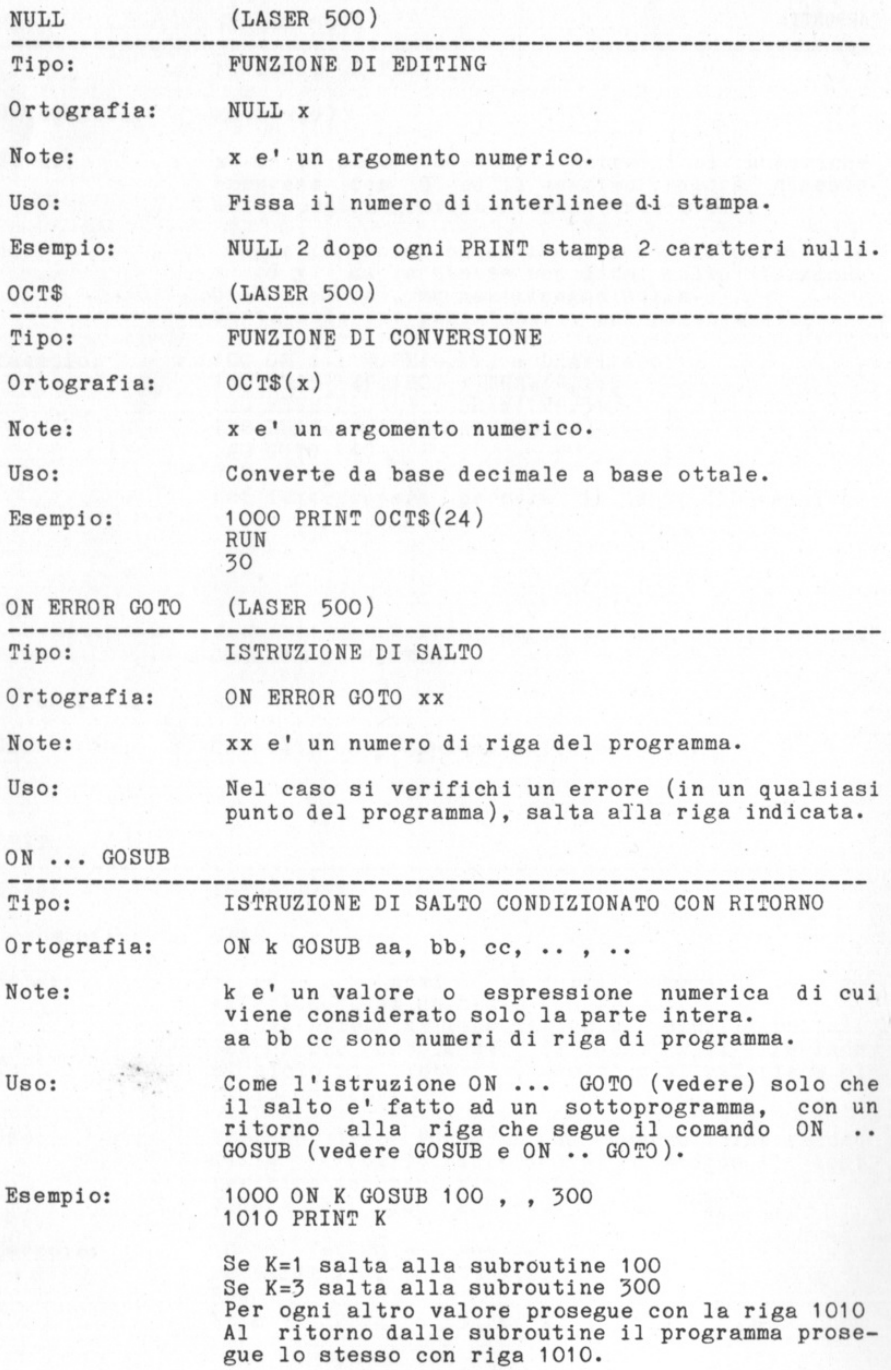

£. E. Ξ. E.  $\equiv$ E., 巨. E. E. E.  $\equiv$ ×. ä. 塞.

第三章

x. œ. 독 ж, 독

医生活性发育的过去式和过去分词

 $\boldsymbol{\theta}$ 

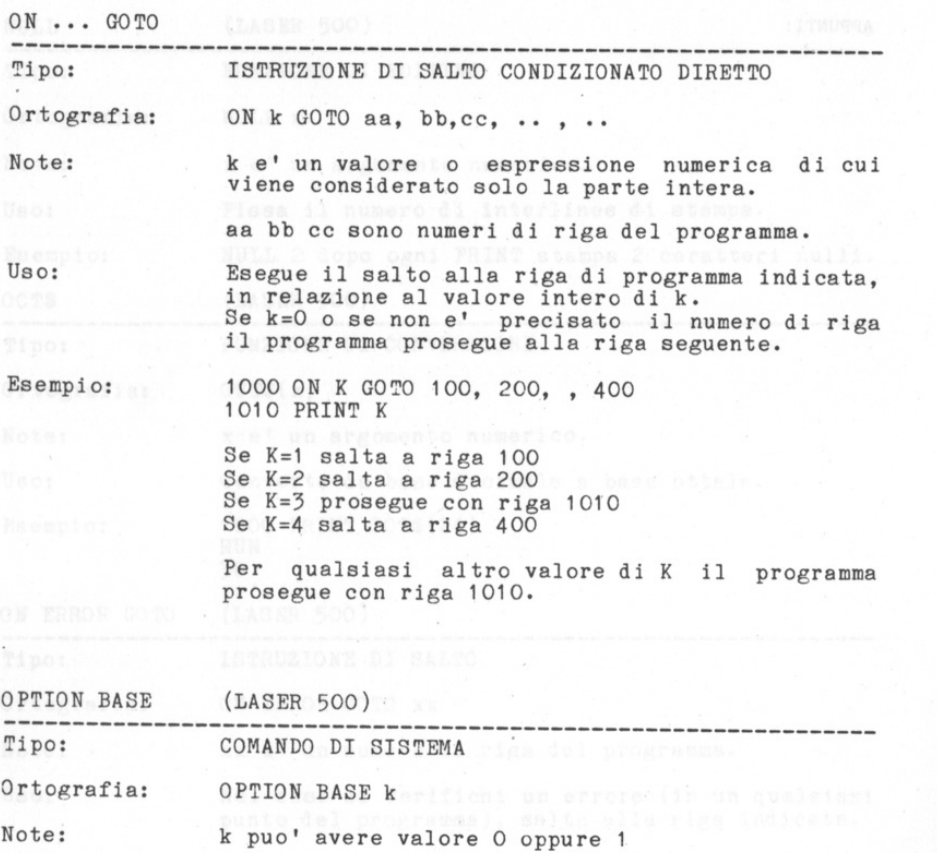

蹈 m. 節 節 節 節 斷 節 節 斷 篇  $\blacksquare$ 圖 圖 SE. 圖 圖 鉴: s.  $\frac{1}{2}$ 定  $\infty$ œ. œ. 端  $\mathbf{R}$  $\mathbb{R}$  $\mathcal{F}$ s.  $\mathbf{X}$ 

ī.

s.  $\mathbb{R}^2$ 选  $\mathbb{Z}$ 

Uso: 00808 Stabilisce il valore minimo di INDICE per vettori e matrici.

Esempio: OPTION BASE O definisce O come valore minimo OPTION BASE 1 definisce 1 come valore minimo.

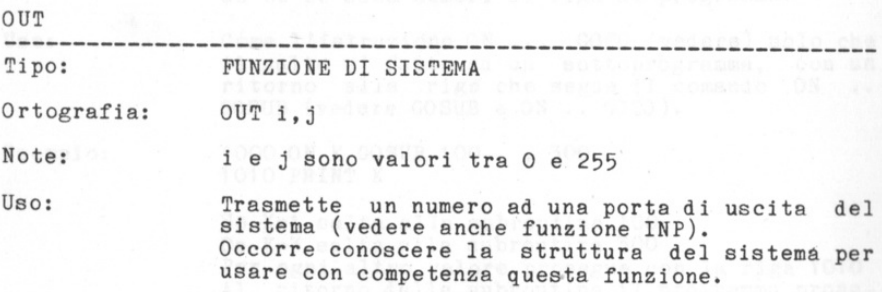

82

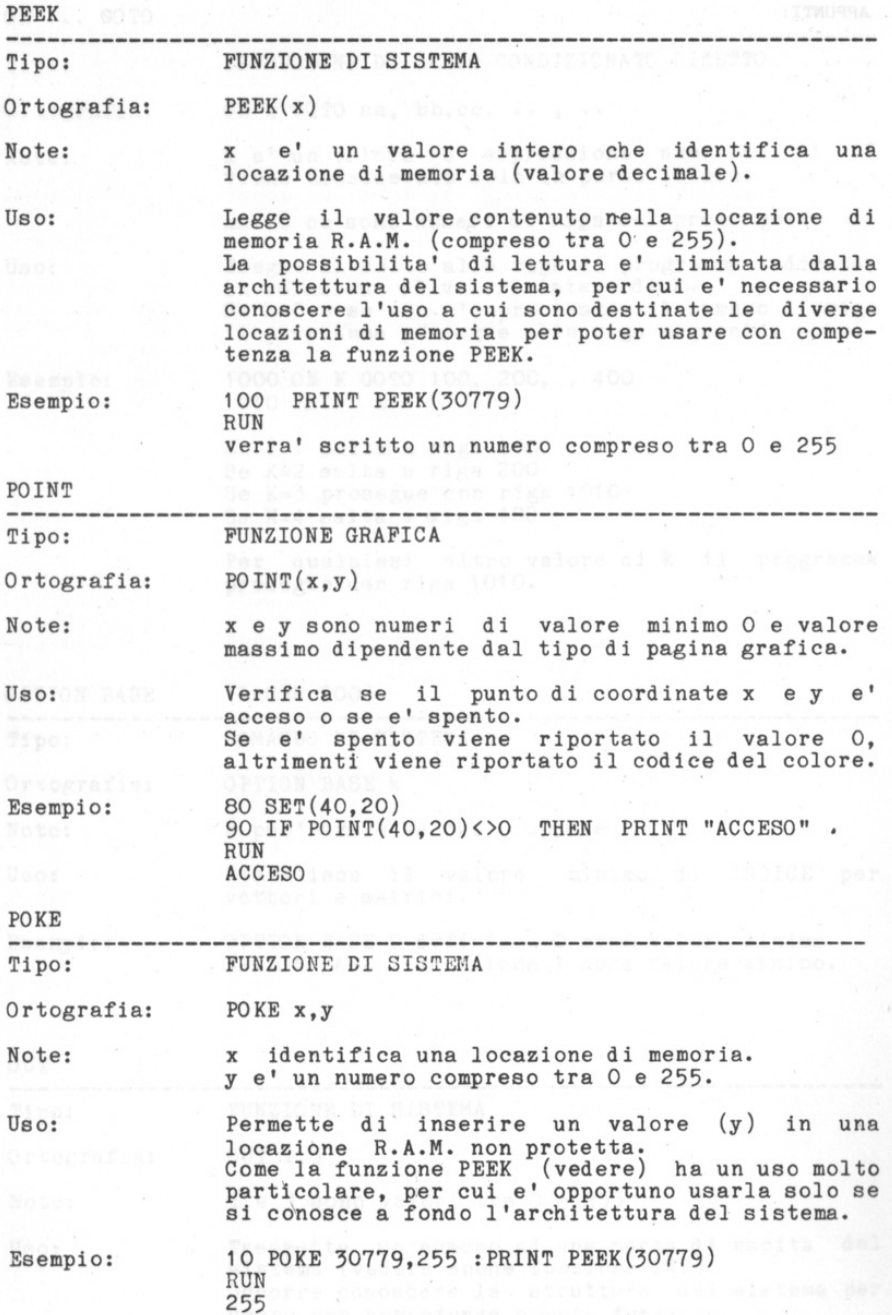

遥 × œ S. S. 定 s. œ. 実 œ. œ. 定 S. si. x, x, x, x, œ.  $\mathcal{R}_\mathrm{c}$ S. S. x, x, x, x. s. 2.

医生生生

 $\mathbf{1}$ a.

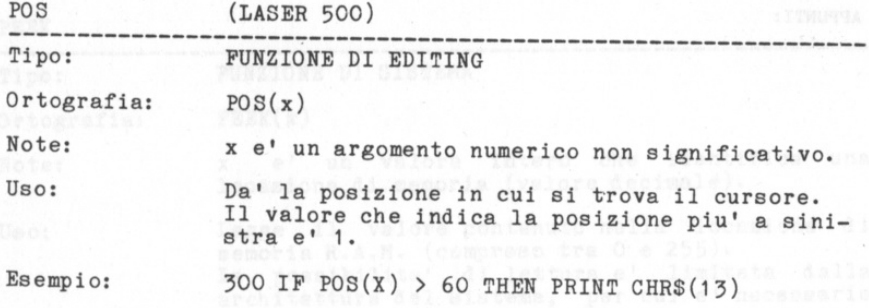

g. E. 監 m. E. 厳 g. 61 圖 圖 重  $\equiv$ 震日 當  $^{*}$ 當  $\equiv$ 當 進 s: s. x.  $3 -$ 岩 z.  $\mathbb{R}$  $\mathbb{R}$ 3.  $3 3 3 \mathbf{X}$  $\mathbb{R}$  . r.

PRINT

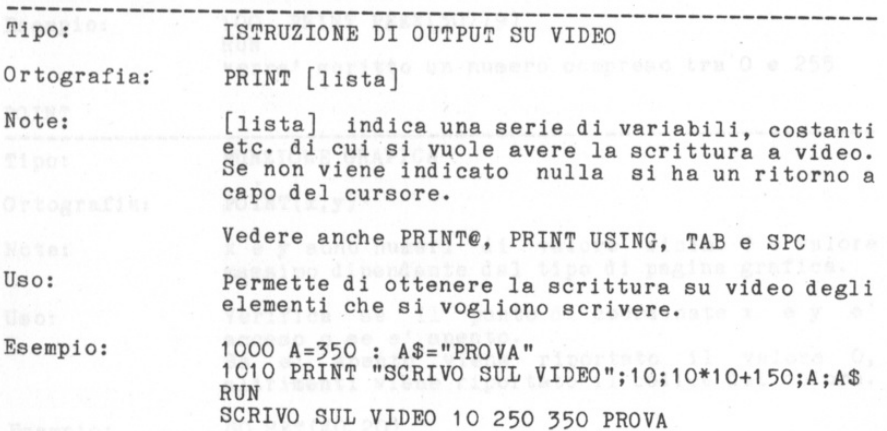

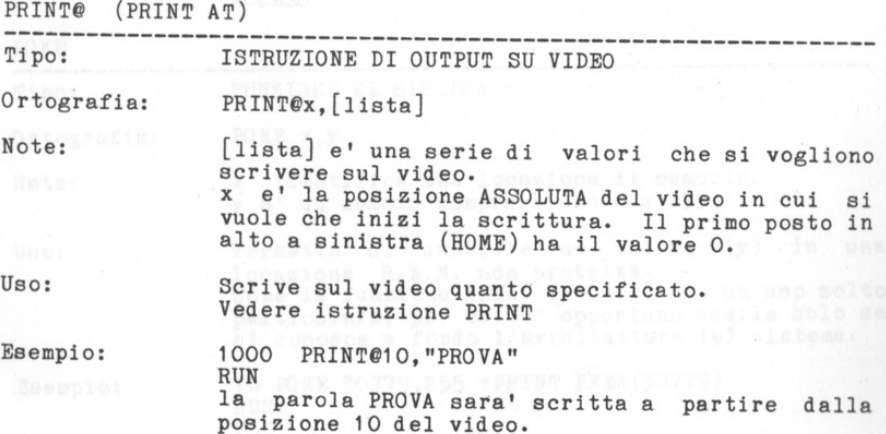

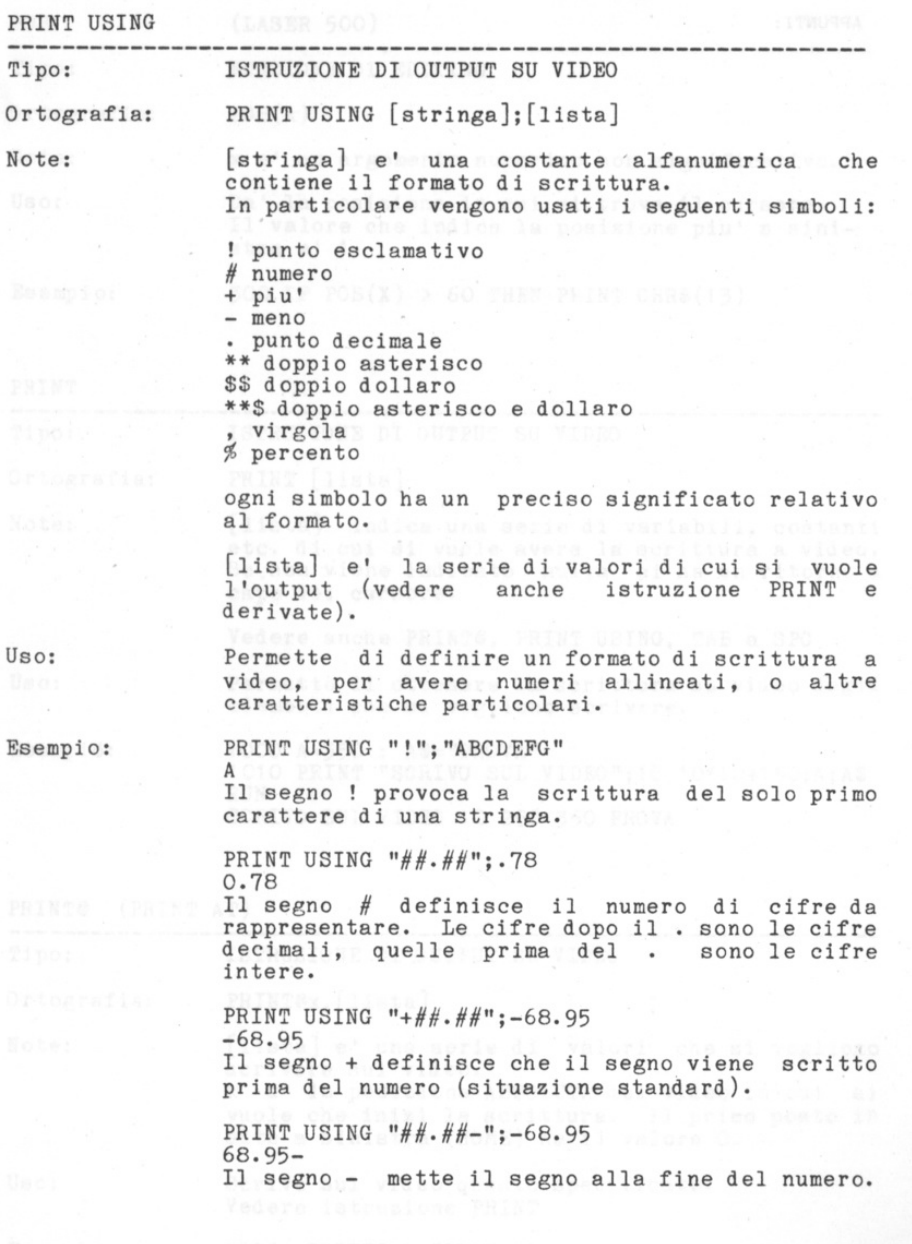

靈 靈 靈

尝 霊

霊 业 堂 生 霊

s 宝 Ï 霊 ä, S. 筺 宣 宝 筺

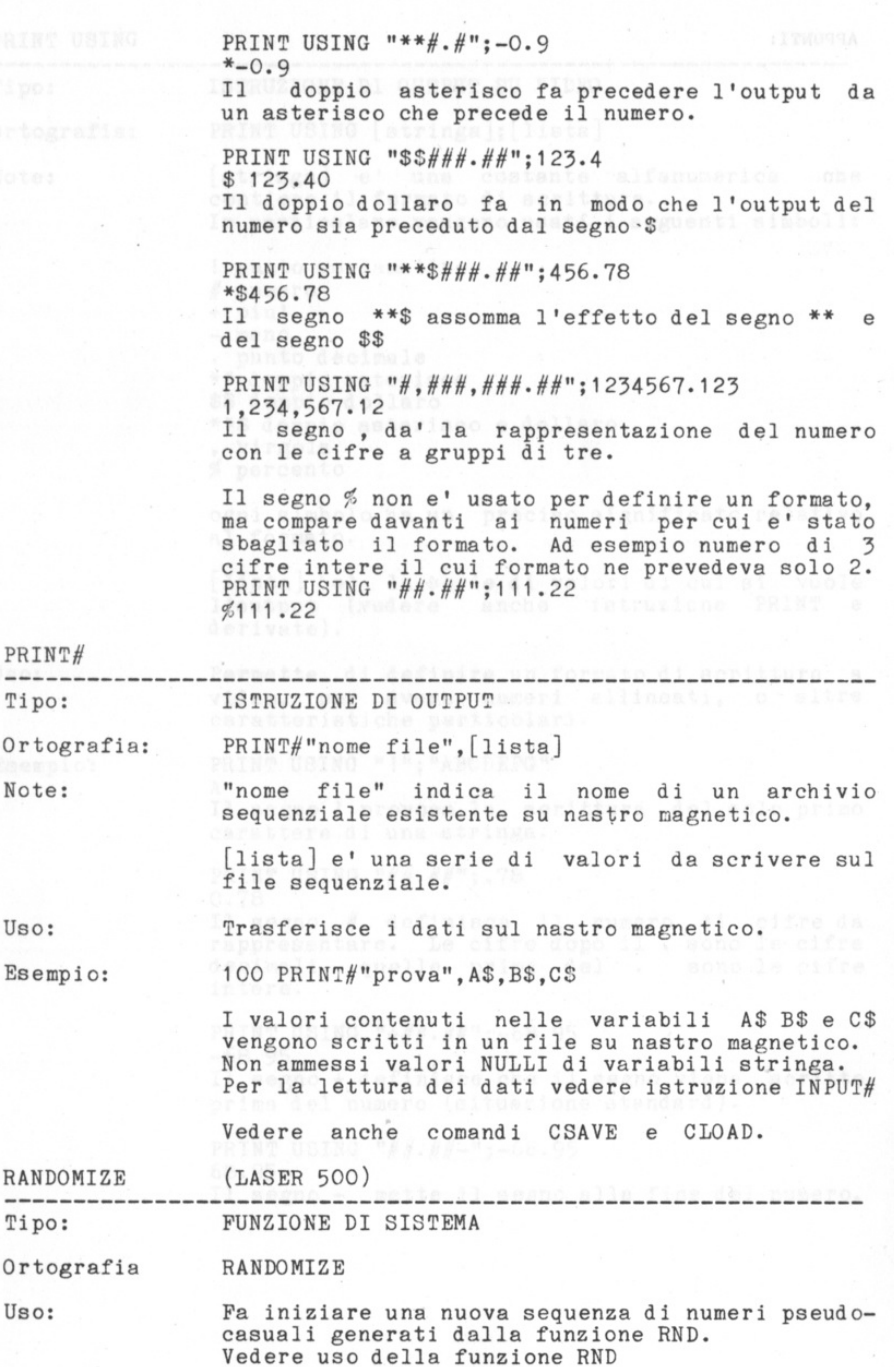

s. ā. s. ε. s. s. s. 盒:  $\mathbf{a}$ s. s. ä. 點 요. 生 s. 忘 生. 2. x. ä. x. 2. 生 3. 重 生 生 s. 生 生 生 生 s.

90

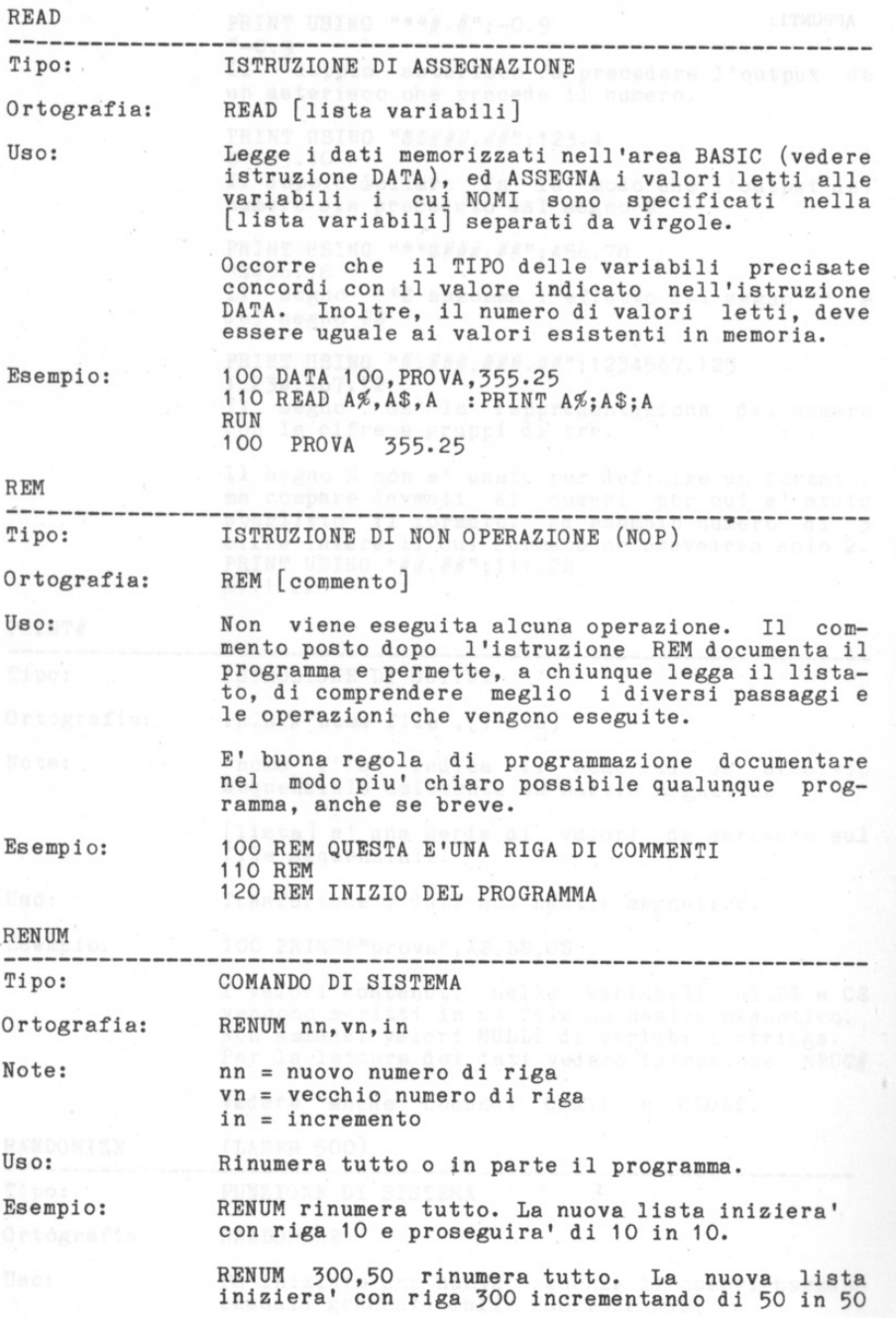

œ 匾 s

E. 震 震 庭 生 扉 定  $\mathbb{R}$ 端 震 œ. œ. œ.  $\alpha$ œ.  $\alpha$  $\Box$  $\Box$  $\alpha$ œ, a,  $\approx$  $\Rightarrow$  $\Box$  $\mathbb{R}$  $\Rightarrow$ a, e. E.  $\equiv$ 

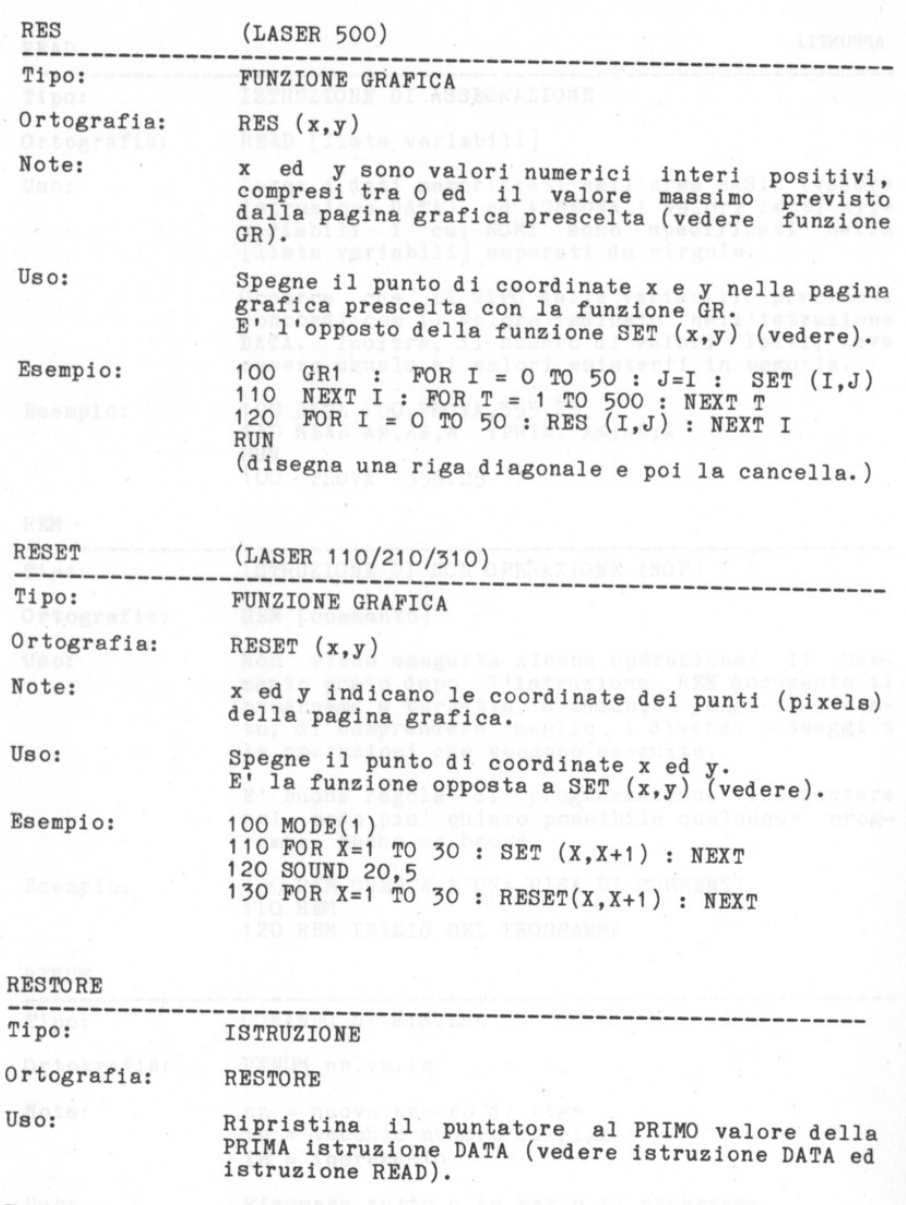

 $\frac{d\mathbf{r}^{\prime\prime}}{d\mathbf{r}^{\prime\prime}}$ æ. æ. œ. E. œ. 歐 E. œ. x. ×.  $\Xi$  $\mathbb{R}$ z. z.  $\mathbb{R}$  .  $\mathbb{R}$ 医  $\mathbb{R}$ x. x. x. x.  $\mathbf{x}$  $\mathbf{x}_ \mathbf{z}$ a.  $\alpha_ \mathbb{Z}_ \Sigma_{-}$  $\pm$  $\mathcal{X}_i$  $\pm$ 

 $\mathcal{D}_{\mathbb{Z}}$ 

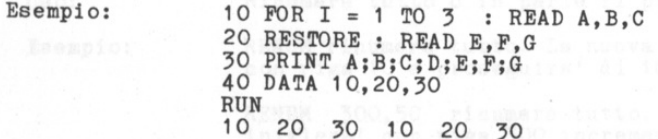

94

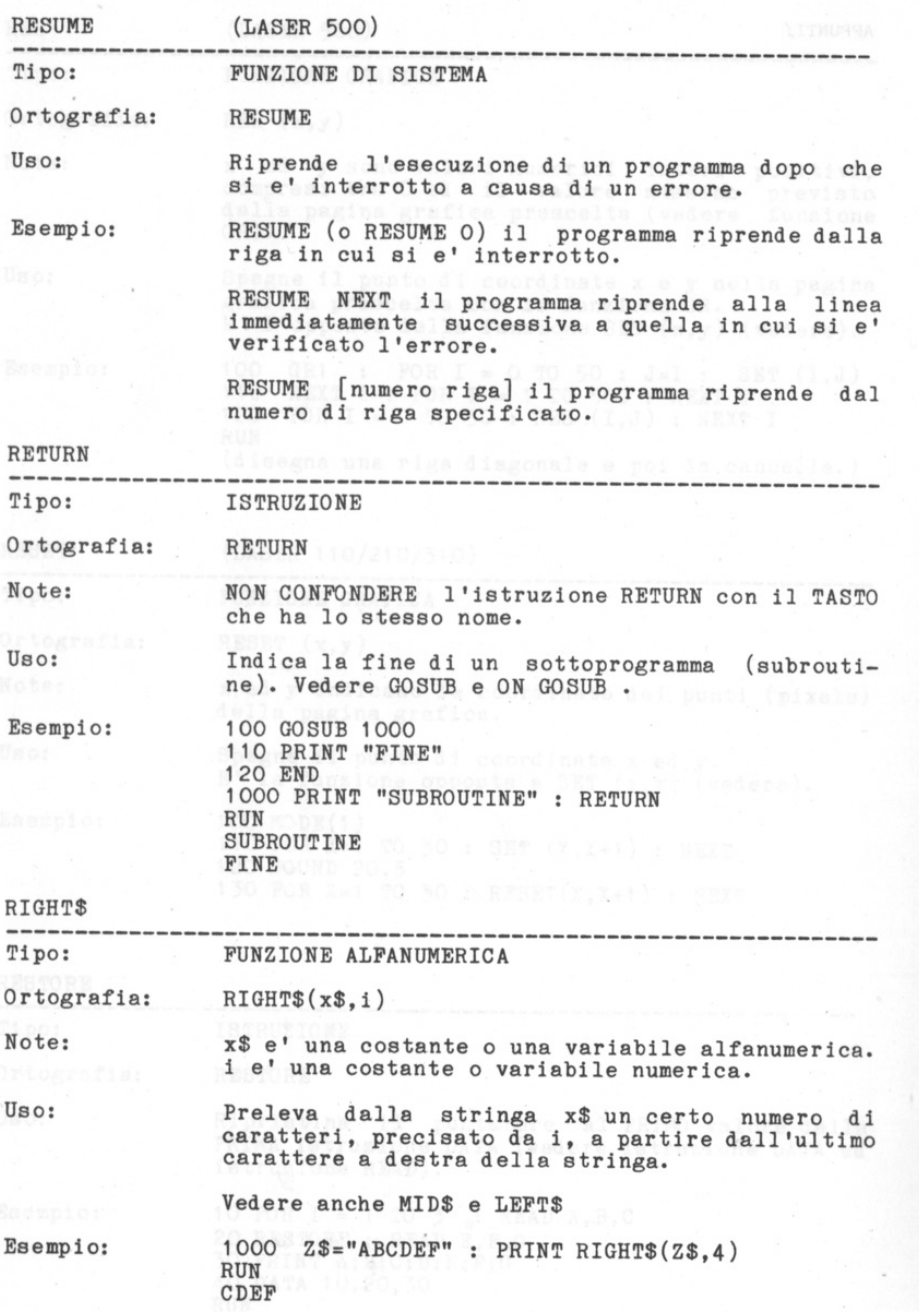

g. 匭 匾 W. m. s. m. m. œ. œ. E. s. 篇 匠 量 a. E. m. 鹽 蔰 重 麻  $\mathbb{R}$ œ.  $\mathbb{R}$  $\mathbf{R}$  $\mathbb{R}$ **IE**  $\mathbb{R}$  $\mathbf{x}_i$  $\mathbb{R}$  $\mathbf{x}$  $\mathbb R$  $\alpha$ 

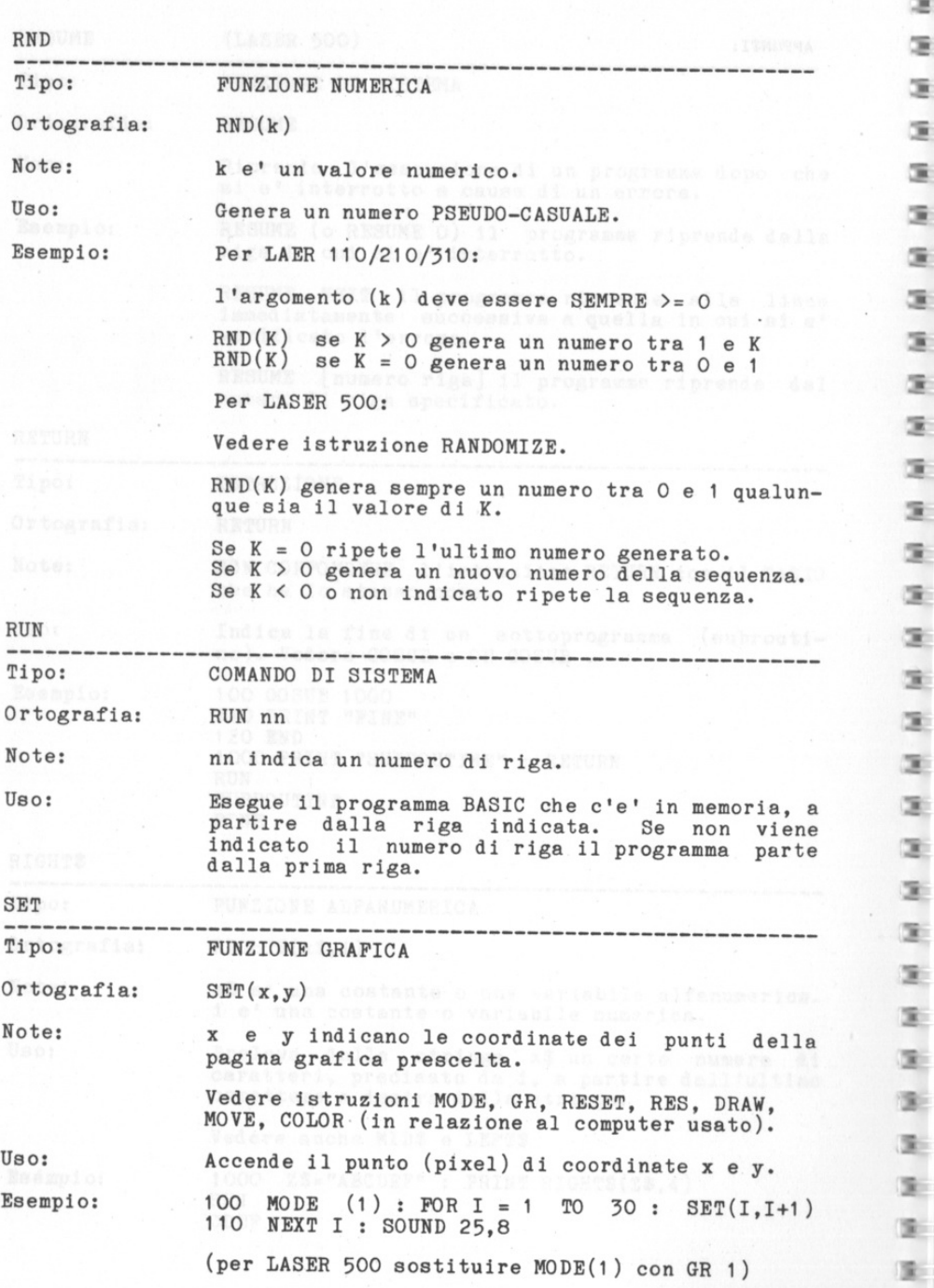

這 店 æ œ œ G œ, œ œ ä, X. T. 蓮 S. S. ä, E.

面 医.

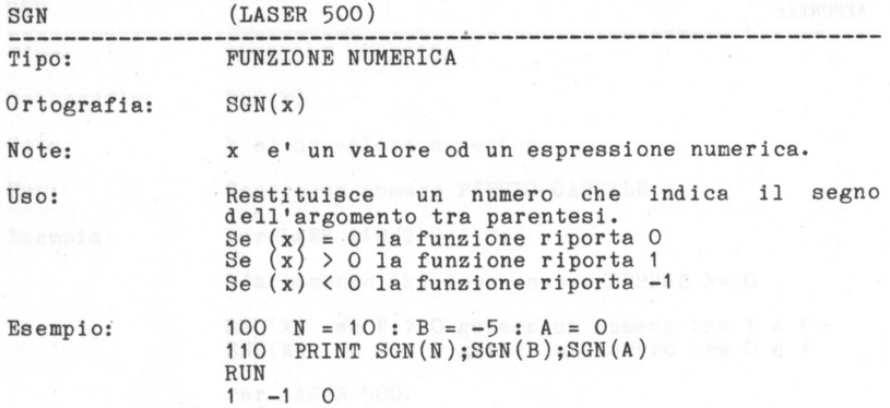

Teds to designe inne Millenitz.

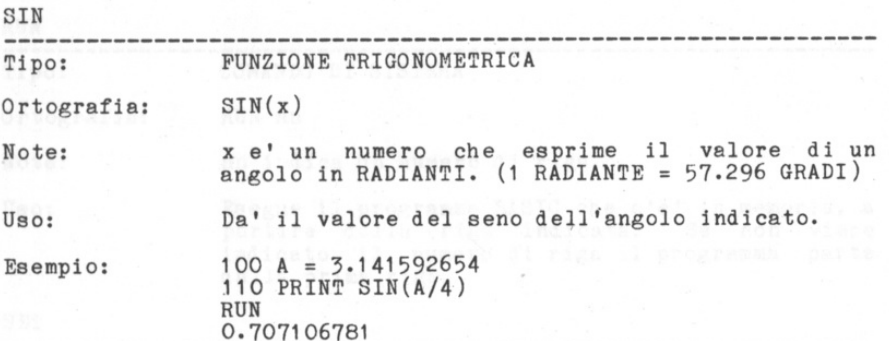

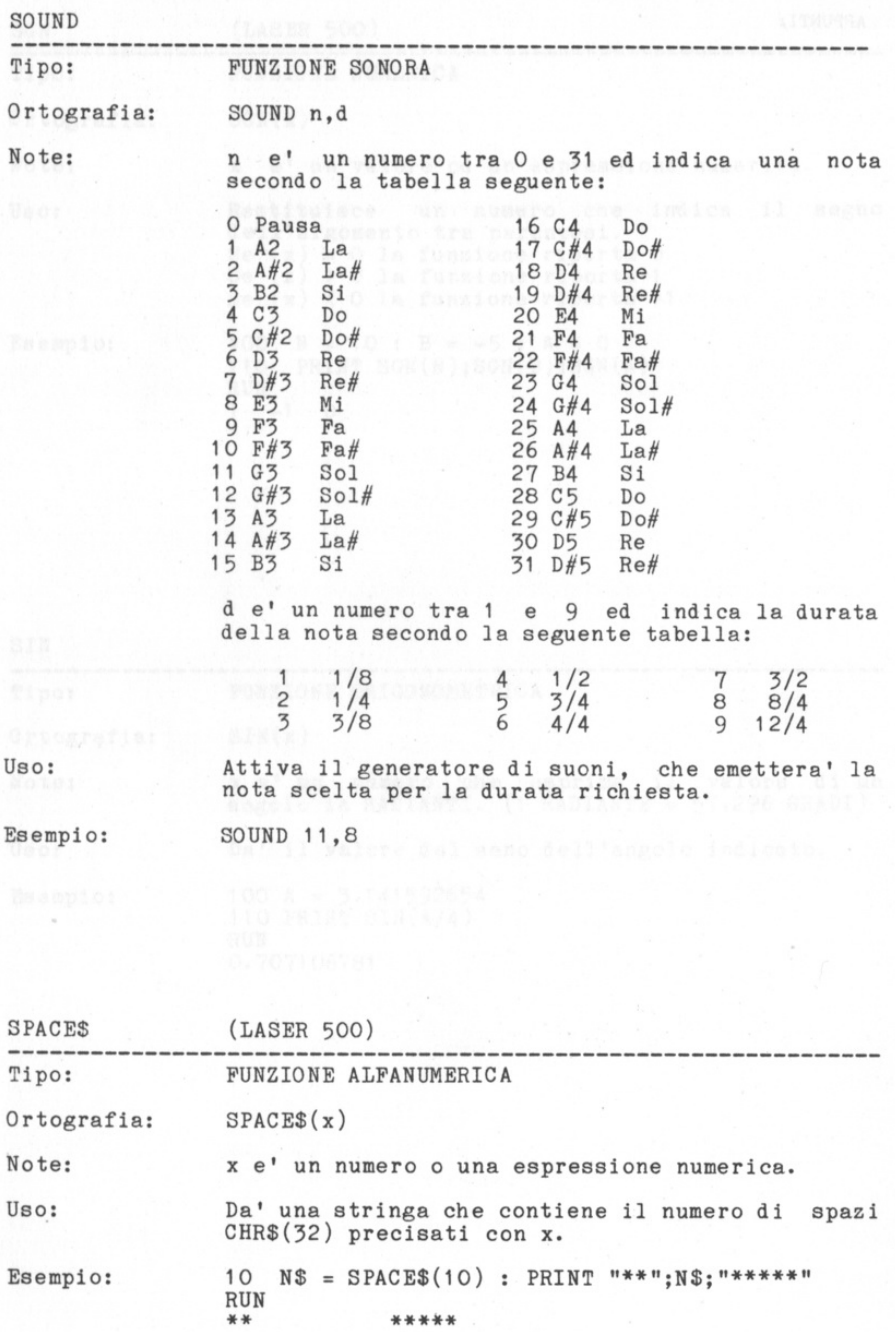

盛 斖 靈 巨 **B** g. 麻 g. a. E Ė œ. 震 靈 œ 靈 靈 崖 生 崖 霊 x œ. œ. 医 実 圖 圖 T. C.  $\mathcal{R}$ ch.  $\mathcal{R}$  $\mathbb{R}$ 

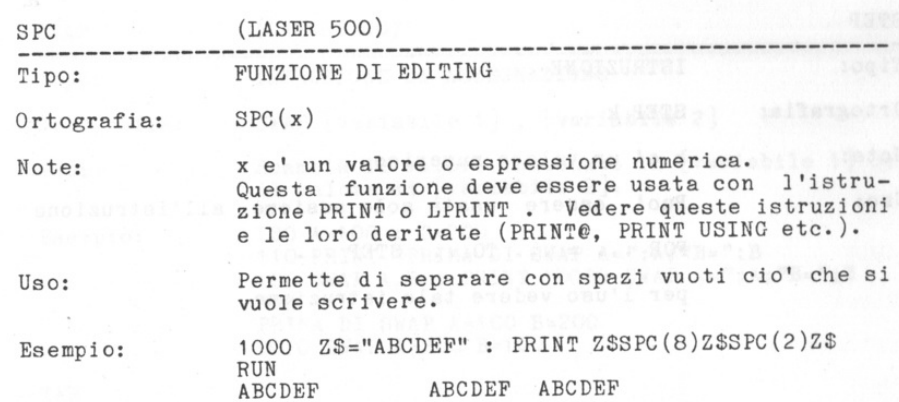

盐 흉 광 흉 횷 횷 흏 暮 庄 实 庄 15 亚 4 亚 工 工  $\frac{1}{2}$  $\overline{L}$  $\overline{L}$  $\overline{L}$ 

工 工 注

i.

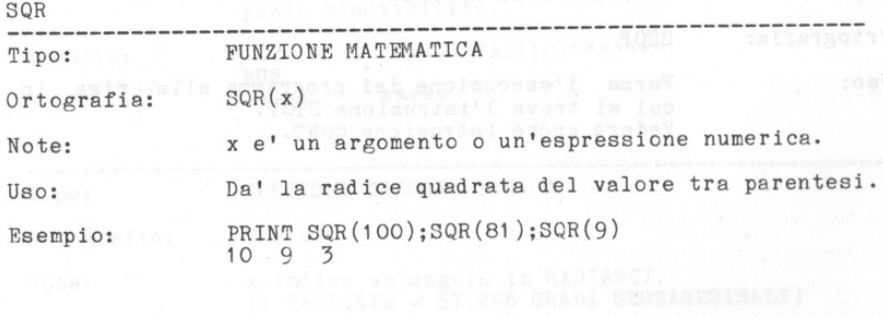

Lago Pred and it! You want the Way of the

SOTT SIC SOT(A)SHTS THING OIL<br>TEXT 40 whill be 10:00 TEMPS 40 yyslonne x 25 righe<br>TEXT BO whill be HODBy ELGON Spectrum x 25 righe

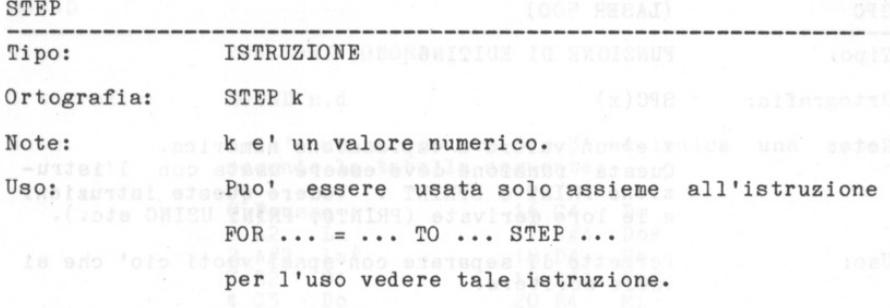

öR. ä. œ. s. s. 3. э. 3. s.  $\mathbf{z}$ 演し  $\mathbb{R}$ 3. э. э. (三) 生. э. 医.

(1) з. 3. ä.  $\equiv$  $\alpha$ .

3. œ. 生 3 3 生 3. 9. э.

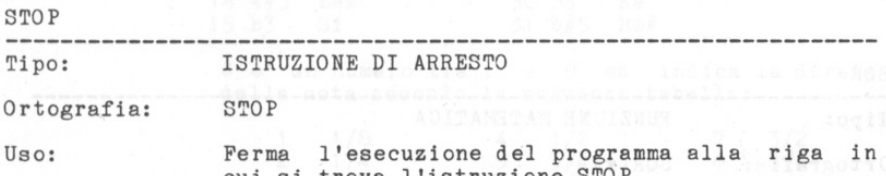

cui ai trova l'istruzione STOP. Vedere anche istruzione CONT. tedoW

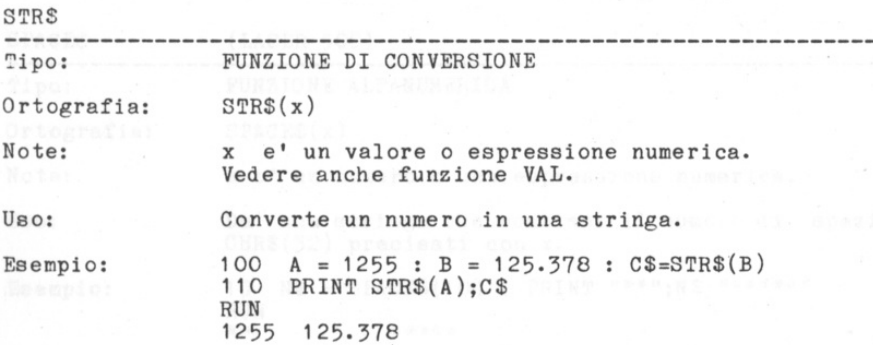

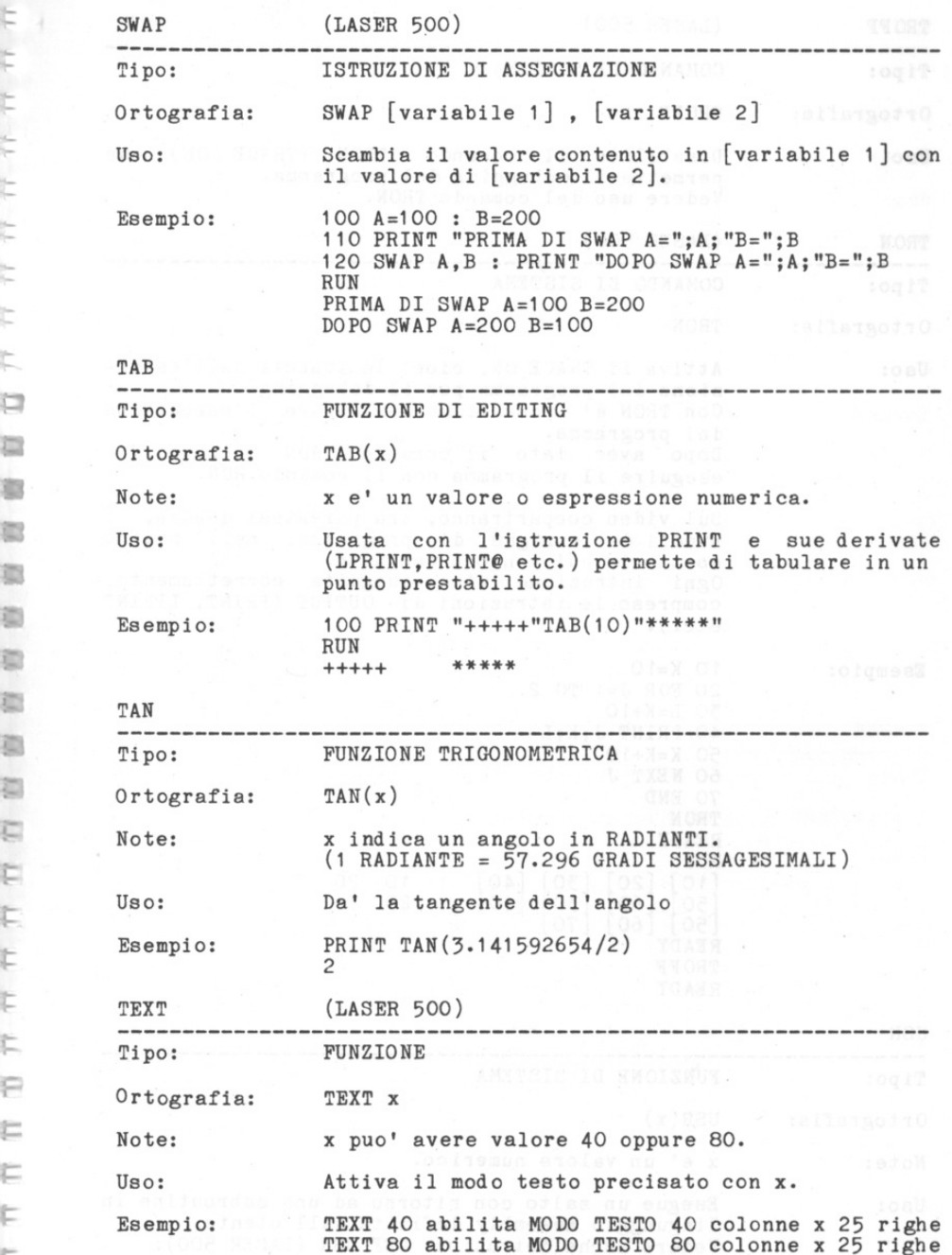

...

t

... ,\_

 $\frac{1}{\epsilon}$ 

主平安

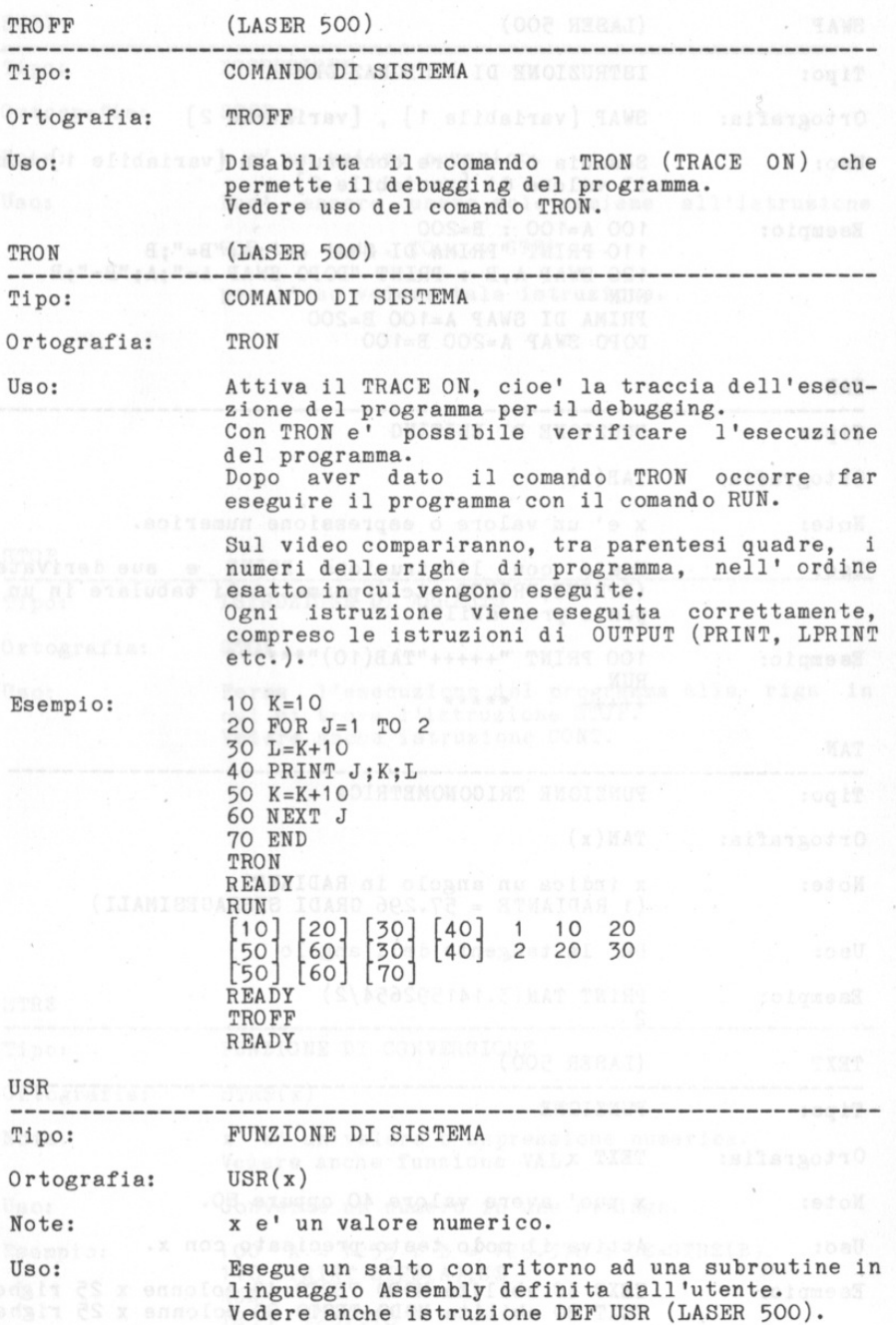

 $3 \mathbf{z}$ ×. x. 3.  $\Xi$ .  $\mathbb{R}$ .  $\mathbb{R}$ . s. s. 富. 注. S.,  $\mathbb{R}$ . 生.  $\Xi$  .  $\mathbb{R}$ .  $\mathbb{R}$  . 3.  $\Xi^ \mathbb{R}_+$  $\mathbb{R}.$  $\mathbb{R}$  $\mathbb{R}$  $\mathbb{R}_ \mathbb{R}$  $\mathbb{R}$  $\mathbb{R}$  $\Sigma_ 3 \mathbf{B}$  $\mathcal{R}$  $3<sup>2</sup>$  $\mathcal{D}$ 

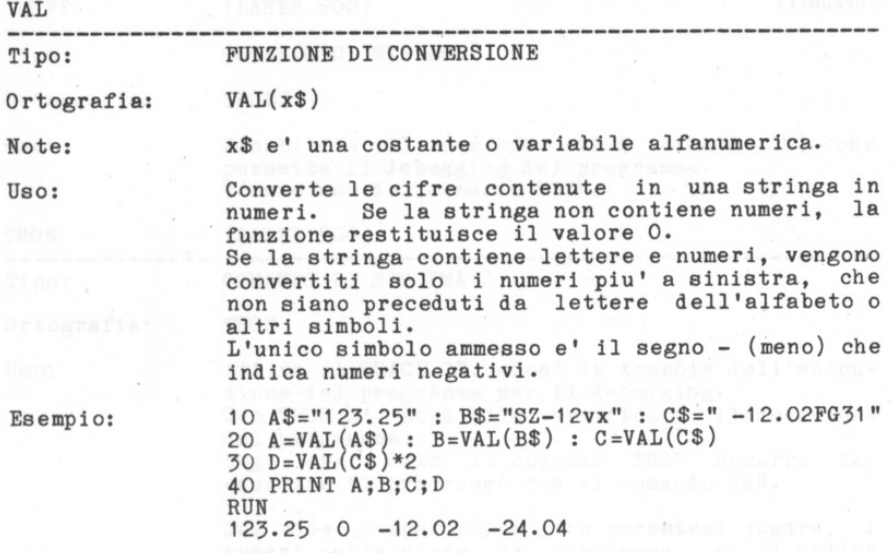

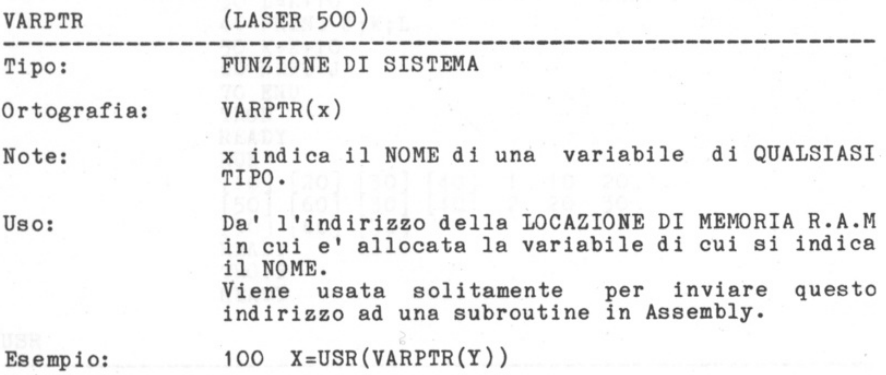

•

監 當 監 監 s. 監 監

÷

a.

s. s. s. .

m. S. m. 當 S. G. œ.

> • •

108

 $\overline{1}$ 

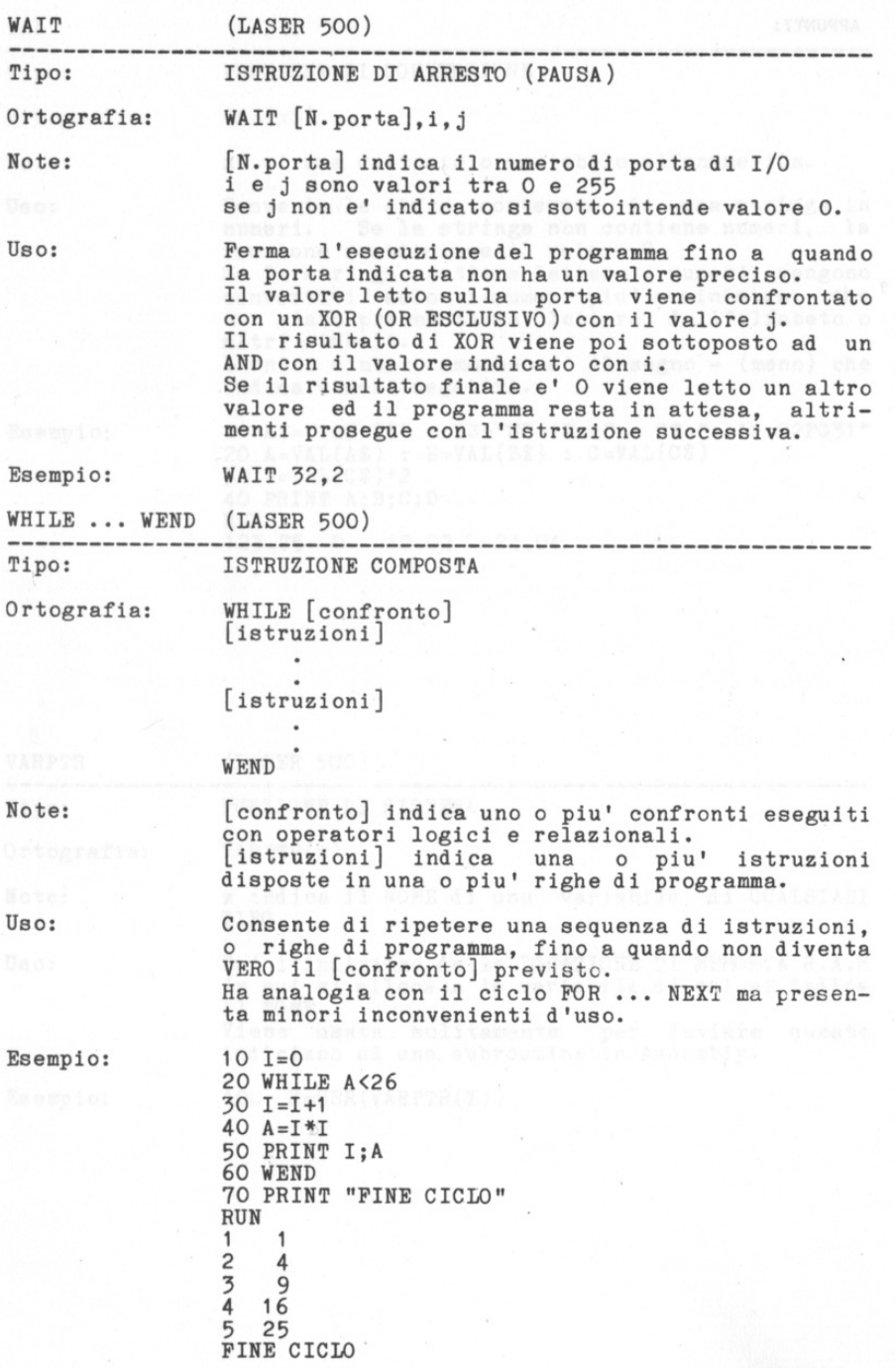

s. s.

g. Ē. Ē s a. s. s. s. G. É. s. G. s. s. S. s. s. S. 黨 S. S. S. G. S, œ, s, œ, s. s, s, d. s.

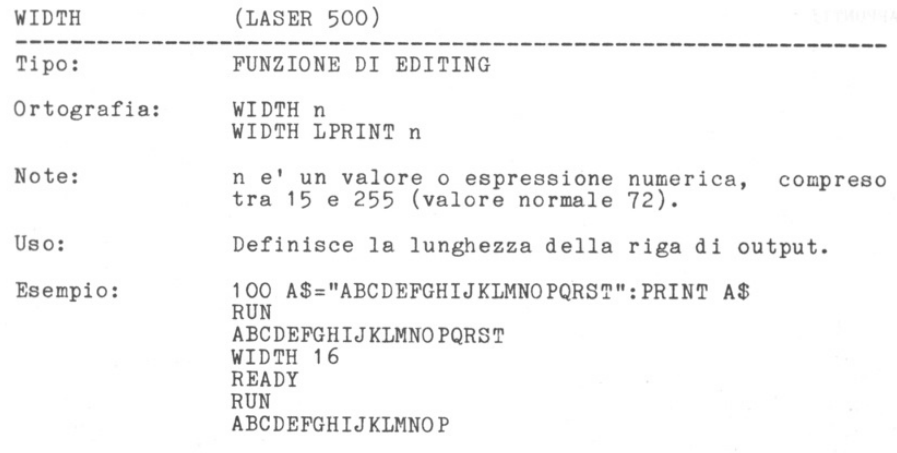

-

- - -...

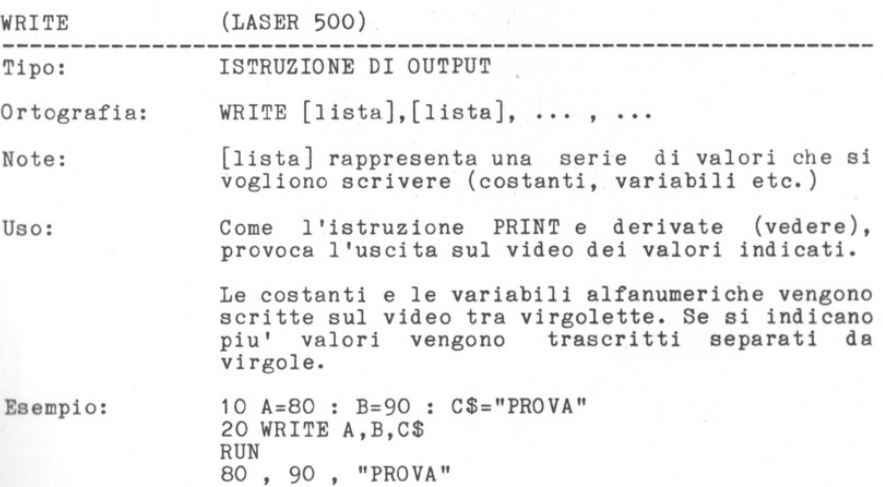

111

Corso di informatica  $(1 1ivello)$ 

> \* g talaas ay kaladda ay kala

**TEST FRANCISCO PRODUCTION DELL'ESPECIE** 

大道的内容是一个人的

米

NOME . . . . . . . . . . . . . . COGNOME . . . . . . . . . . . . .

\* scuola scheide99er \*

This lan antiquite will be taken on the state and a color of a color was in

## scuola scheide99er \* NK.

## Corso di informatica  $(1 - 1)$  vello) Le99ete attentamente le se9uenti ri9he di Pro9ramma: 10 LET A=5 : LET B=100 : LET C=35 20 LET D=A : LET A=B : LET B=C : LET C=D 30 LET D=D+1 40 END Scrivete il CONTENUTO delle variabili A, B, C e D DOPO l'esecuzione del Pro9ramma di cui soPra:

Variabile  $A = 0$ .

Variabile  $B = . . .$ 

Variabile  $C = . .$ 

Variabile  $D = \ldots$ 

Leggete attentamente il programma che segue:

## 10 CLS 20 DIM A(3,3) 30 FOR I=3 TO 1 STEP -1 40 FOR J=3 TO 1 STEP -1 50 READ A(I, J) : NEXT J, I 60 DRTA 9,6,3,6,4,2,3,2,1 70 FOR I=1 TO 3 80 FOR J=1 TO 3 90 PRINT A(I, J); 100 NEXT J 110 PRINT 120 NEXT I 130 END

DOPO l'esecuzione del Pro9ramma di cui soPra sul video comPariranno dei numeri disposti su TRE RIGHE (o9ni ri9a con TRE numeri).

Scrivete TALI numeri nello STESSO modo in cui li scrivera' il computer:

 $L.07/T$ 

 $f91.1$ 

.... .... .... .... ....  $......$ . . . .  $- 1 1 1 1$ . . . .

Scrivete l'istruzione che Permette di conservare NEL PROGRAMMA dei DATI: 100 . . . . . . . . . . . . . . . . . .

Quanti sono 9li ELEMENTI della variabile dimensionata con DIM N(2,3,4) ? RISPOSTA: La variabile ha ...... elementi.

Corso di informatica<br><I livello>

来

**TEST** 

NOME . . . . . . . . . . . . . . . COGNOME . . . . . . . . . . . . .
沖. scuola scheide99er \*

 $L_{\text{F91.1}}^{08/T}$ Corso di informatica  $(1 1iv@11o)$ 1)- Leggete attentamente le seguenti righe di programma: 10 LET A=5 : LET B=12.25 : LET C=2354 20 PRINT#1/NUMERI1/JA;CHR\$(13);B;CHR\$(13);C;CHR\$(13); 30 END Quale oPerazione viene eseguita dal breve Programma di cui soPra ?  $\cdot$   $\cdot$   $\cdot$ 2)- Le99ete attentamente il Pro9ramma che se9ue: 10 CLS 20 DIM A(3) 30 FOR I=1 TO 3 40 INPUT#, A(I) 50 NEXT I 60 END DOPO l'esecuzione del Pro9ramma di cui soPra (e suPPonendo di aver eseguito il Programma di cui al Punto 1), quali valori conterra' la variabile indicizzata A ? RISPOSTA:  $A(1) = . . . . A(2) = . . . A(3) = . . .$ 3)- Scrivete l'istruzione che Permette di SCRIVERE in un FILE SEQUENZIALE il CONTENUTO di DUE VARIABILI ALFANUMERICHE:

 $100...$